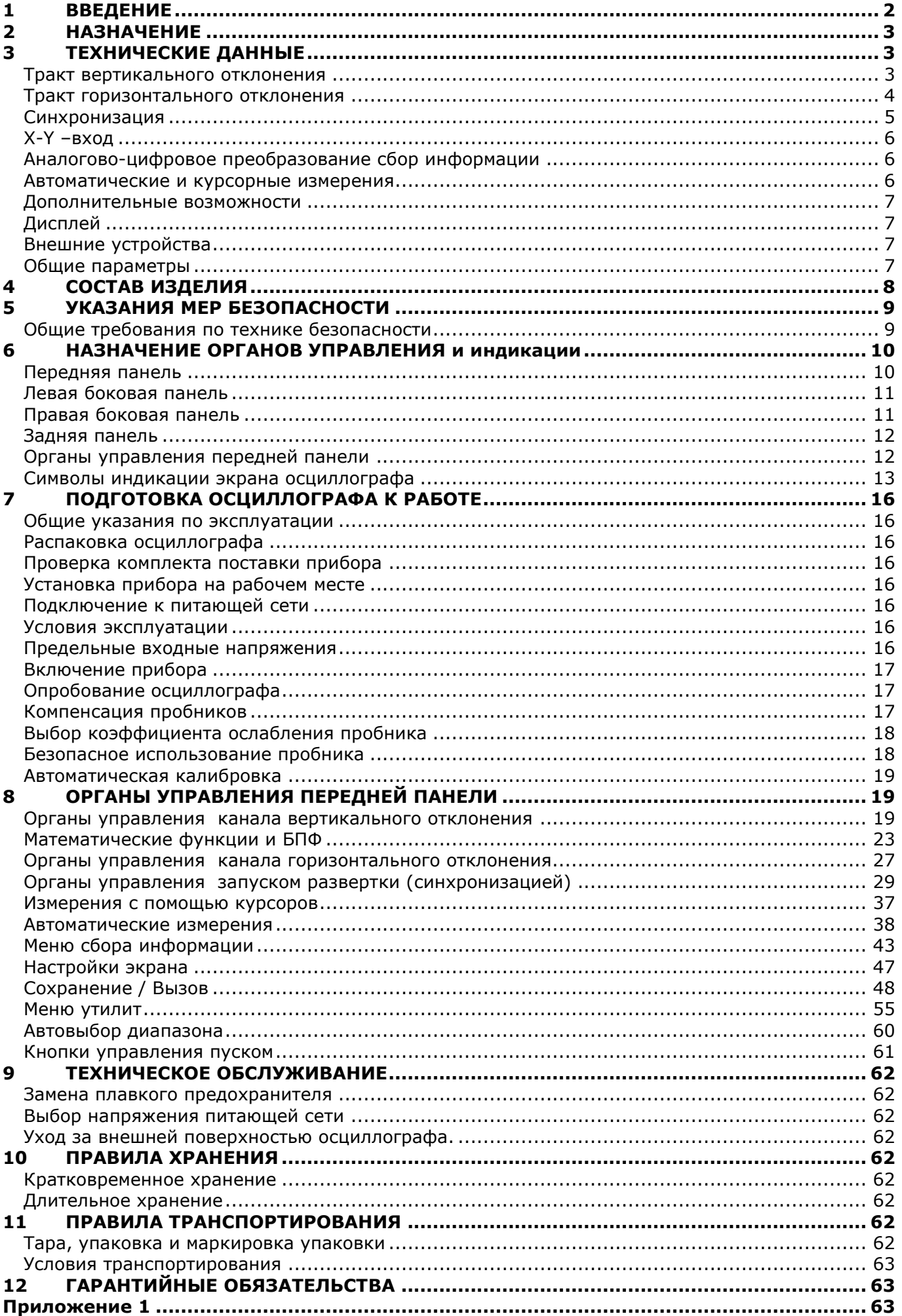

# **1 ВВЕДЕНИЕ**

<span id="page-1-0"></span>Настоящее руководство по эксплуатации (РЭ) предназначено для лиц, работающих с прибором, а также для обслуживающего и ремонтного персонала.

РЭ включает в себя все данные о приборе, указания по работе.

РЭ содержит сведения об осциллографах типа **АКИП-4122/1, АКИП-4122/1V, АКИП-4122/2, АКИП-4122/2V, АКИП-4122/3, АКИП-4122/3V, АКИП-4122/4, АКИП-4122/4V, АКИП-412/5, АКИП-4122/5V, АКИП-4122/6, АКИП-4122/6V**.

Данные серии осциллографов отличаются полосой пропускания (60 МГц, 100 МГц, 200 МГц, 300 МГц), частотой дискретизации и наличием интерфейс VGA (только модели с индексом V), но порядок работы однотипен для всех типов осциллографов.

Все приборы серии АКИП-4122 имеют экран с диагональю 20 см (10х14 дел, разрешение 800х600).

В связи с постоянной работой по совершенствованию изделия или его программного обеспечения, повышающей его надежность и улучшающей условия эксплуатации, в конструкцию могут быть внесены незначительные изменения, не отражённые в настоящем издании.

Содержание данного **Руководства по эксплуатации** не может быть воспроизведено в какой-либо форме (копирование, воспроизведение и др.) в любом случае без предшествующего разрешения компании изготовителя или официального дилера.

#### **Внимание:**

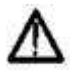

1. Все изделия запатентованы, их торговые марки и знаки зарегистрированы. Изготовитель оставляет за собой право без дополнительного уведомления изменить спецификации изделия и конструкцию (внести непринципиальные изменения, не влияющие на его технические характеристики). При небольшом количестве таких изменений, коррекция эксплуатационных, документов не проводится.

2. В соответствии c **ГК РФ** (ч.IV , статья 1227, п. 2): «**Переход права собственности на вещь не влечет переход или предоставление интеллектуальных прав на результат интеллектуальной деятельности**».

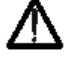

**Изготовитель оставляет за собой право вносить в схему и конструкцию прибора непринципиальные изменения, не влияющие на его технические данные. При небольшом количестве таких изменений, коррекция эксплуатационных, документов не проводится.**

# **2 НАЗНАЧЕНИЕ**

<span id="page-2-0"></span>Осциллографы запоминающие цифровые серии **АКИП-4122** (далее ЦЗО) предназначены для исследования и измерения параметров однократных и периодических сигналов в полосе частот 0…300 МГц (в зависимости от типа). Осциллографы всех серий обеспечивают цифровое запоминание, цифровое измерение в диапазоне амплитуд от 2 мВ до 400 В и временных интервалов от 1 нс до 100 с, автоматическую установку размеров изображения, автоматическое измерение амплитудно-временных параметров входного сигнала с выводом результата измерения на экран ЦЗО.

Осциллографы обеспечивают возможность подключения к внешнему персональному компьютеру через стык USB, RS-232 или LAN.

Различия в характеристиках осциллографов приведены в ниже следующей таблице:

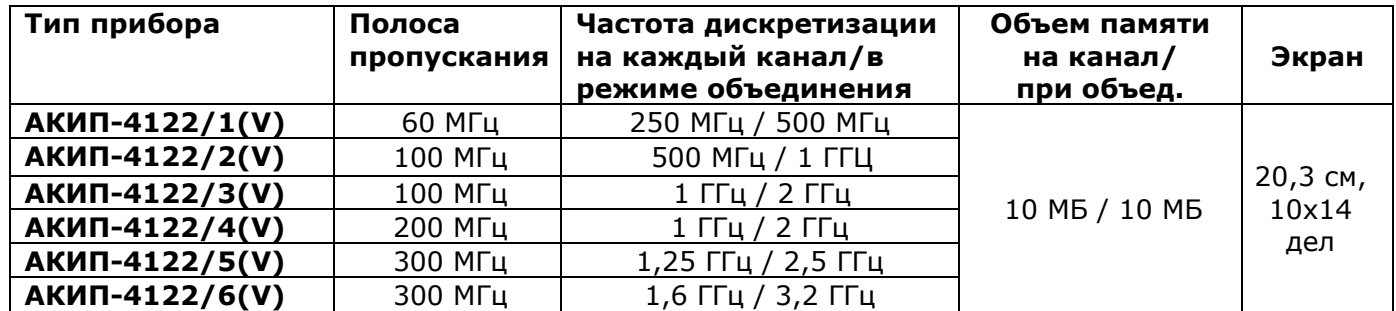

<span id="page-2-1"></span>Настоящее руководство включает необходимые сведения по технике безопасности и установке осциллографов серии АКИП-4122, а также основы их эксплуатации, что позволяет пользователю приступить к работе с прибором после краткого ознакомления.

# **3 ТЕХНИЧЕСКИЕ ДАННЫЕ**

#### **Тракт вертикального отклонения**

3.1.1 Число каналов вертикального отклонения – 2;

<span id="page-2-2"></span>3.1.2 Коэффициенты отклонения каждого из каналов вертикального отклонения имеют пошаговую установку значений: от 2 мВ/дел до 10 В/дел в последовательности 1-2-5;

3.1.3 Пределы допускаемой абсолютной погрешности измерения постоянного напряжения (U), при фиксированных коэффициентах отклонения, не превышают:

 $\pm$  (3,0 ×10-2 ×U+ 0,1дел × Ко + 1мВ) для значений Ко > 5 мВ/дел

где Ко – установленный коэффициент отклонения,

3.1.5 Полоса пропускания осциллографа при непосредственном входе, время нарастания и количество каналов соответствует данным табл. 3.1

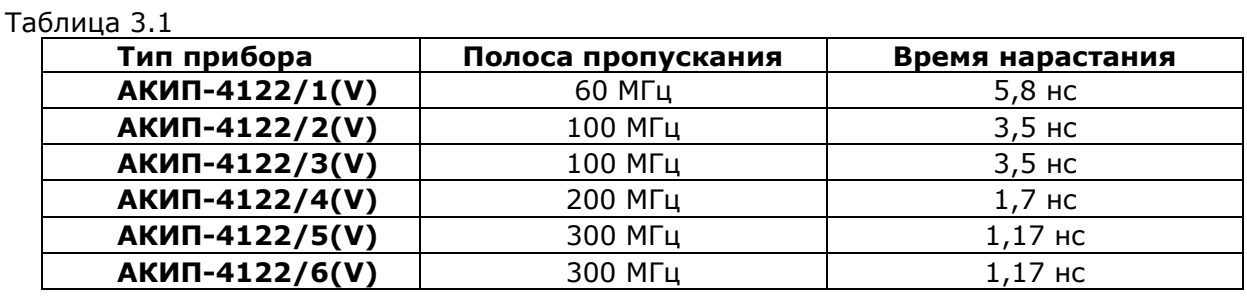

При подключении делителя 1:10 (из комплекта осциллографа) полоса пропускания осциллографа соответствует данным табл. 3.1

В осциллографе предусмотрено ограничение полосы пропускания входного сигнала в соответствии до 20 МГц (кроме моделей АКИП-4122/1, АКИП-4122/1V).

3.1.6 Время нарастания переходной характеристики (ПХ) каждого из каналов вертикального отклонения при непосредственном входе, во всех положениях коэффициента отклонения и периодическом сигнале соответствует данным табл. 3.1

3.1.7 Параметры входов каждого из каналов усилителя приведены в табл. 3.2: Таблица 3.2

#### **При непосредственном входе 1Мом**

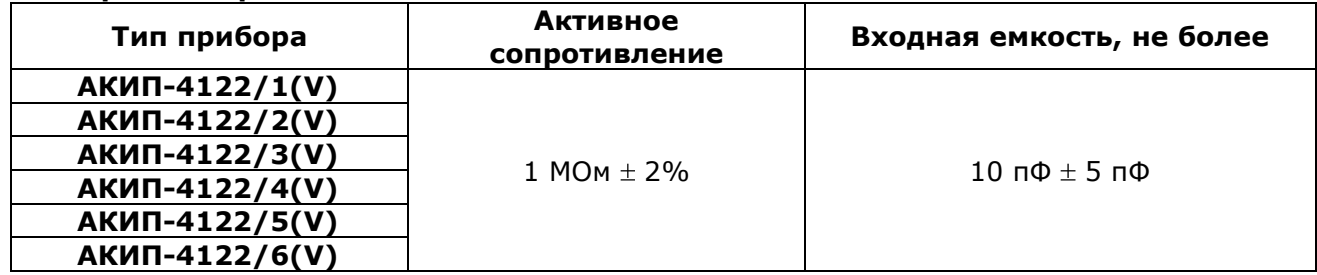

3.1.8 Осциллограф обеспечивает следующие режимы связи входного усилителя:

 Закрытый вход (AC) – обеспечивает прохождение сигналов на вход усилителя вертикального отклонения с частотой более 10 Гц.

 Открытый вход (DC) обеспечивает прохождение сигналов на вход усилителя вертикального отклонения во всей полосе частот, включая постоянную составляющую.

 Вход усилителя закорочен на корпус (GND/Земля), входной сигнал не поступает на вход усилителя и физически отключен от входа усилителя.

3.1.9 Осциллограф обеспечивает следующие режимы каналов вертикального отклонения:

Наблюдение сигналов по каналам

Математические действия с сигналами всех входных каналов:

Стандартные математические функции:

- 1. Суммирование каналов;
- 2. Разность каналов;
- 3. Умножение каналов;
- 4. Деление каналов;
- 5. Инвертирование сигнала;
- 6. БПФ (с применением прямоугольного окна, окна Блэкмена, Ханнинга и Хэмминга)

 Автоматическую установку размеров изображения и автоматическую синхронизацию исследуемого сигнала.

3.1.10 Допускаемое суммарное значение постоянного и переменного напряжения на входе каждого из каналов усилителя при входном сопротивлении 1 МОм:

на входе каждого из каналов усилителя не более 400 В

С делителем 1:10 не более 600 В

при этом частота переменного напряжения не должна превышать значения 1 кГц.

3.1.11 Предел перемещения луча по вертикали в каждом из каналов вертикального отклонения, в зависимости от положения переключателя В/дел приведены в табл. 3.3:

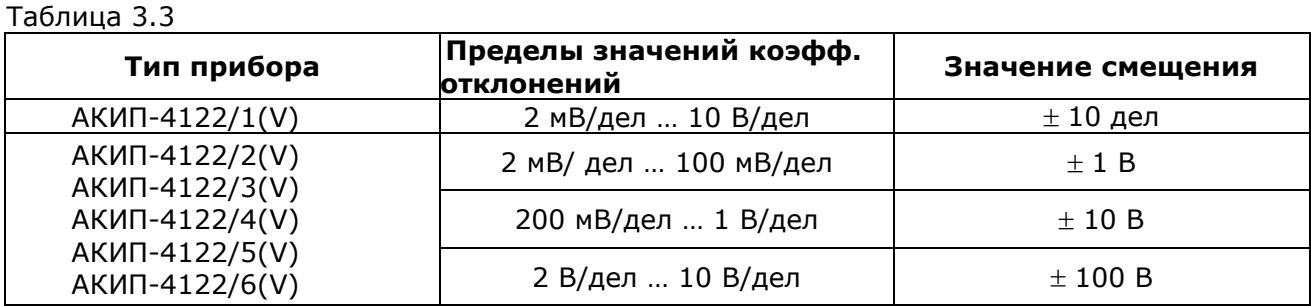

#### <span id="page-3-0"></span>**Тракт горизонтального отклонения**

3.10.8 Коэффициент развертки осциллографа имеет значения:

от 5 нс/дел до 100 с/дел для осциллографов АКИП-4122/1(V);

от 2 нс/дел до 100 с/дел для осциллографов АКИП-4122/2(V); АКИП-4122/3(V)

от 1 нс/дел до 100 с/дел для осциллографов АКИП-4122/4(V); АКИП-4122/5(V), АКИП-4122/6(V)

3.2.2 Пределы допускаемой относительной погрешности коэффициента развертки (Кр) составляют не более ± 0,01%.

3.2.3 Диапазон измерения временных интервалов составляет от 50 с до  $10* \tau$ н,

где н – время нарастания переходной характеристики, согласно таблицы 3.1.

3.2.6 Осциллограф обеспечивает следующие режимы работы тракта горизонтального отклонения:

- Работа на основной развертке;
- Возможность растяжки и увеличение выделенного окна (Zoom).
- Цифровой самописец (Roll), при развертке 100 мс и более.

#### **Синхронизация**

3.3.1 Осциллограф обеспечивает следующие режимы запуска развертки:

<span id="page-4-0"></span> Автоматический, с ручной или автоматической установкой уровня синхронизации, для сигналов с частотой не менее 50 Гц;

Ждущий;

Однократный;

3.3.2 Осциллограф обеспечивает следующие режимы синхронизации:

 По положительному фронту, по отрицательному фронту или по положительному фронту;

 По условиям длительности импульса (больше, меньше, равно, в пределах или вне пределов), условия для длительности импульса устанавливаются в пределах от 30 нс до 10 с;

 По скорости изменения сигнала (нарастание/спад): больше, меньше, равно, в пределах или вне пределов, условия для крутизны устанавливаются в пределах от 30 нс до 10 с;

 ТВ синхронизация (PAL, SECAM, NTSC; выбор полярности синхронизации, номера строки и поля;

Джиттер схемы ТВ синхронизации ≤ 200 пс

 Попеременный запуск между двумя выбранными каналами (отдельный тип синхронизации для каждого канала).

3.3.3 Осциллограф обеспечивает следующие источники синхронизации:

Синхронизацию сигналом во входном канале: 1/2 или 1/2/3/4 (*по любому из каналов*);

**Примечание**: для выбора источника синхронизации не обязательно присутствие линии развертки этого канала на экране.

Синхронизацию от внешнего источника в положениях внутреннего делителя ВНЕШ\5 и ВНЕШ.

3.3.3 Внутренняя синхронизация обеспечивается при уровне входного сигнала не менее 6 делений шкалы экрана;

3.3.4 Внешняя синхронизация обеспечивается при уровне входного сигнала не менее  $\pm$ 600 мВ для внешнего входа в положении ВНЕШ и не менее  $\pm$  3 В для внешнего входа в положении ВНЕШ\5 для осциллографов.

3.3.5 Параметры входа внешней синхронизации:

**Активное сопротивление:** 1 МОм  $\pm$  2%; **Входная емкость, не более:** 10 пФ ± 5 пФ

3.3.6 Допускаемое суммарное значение постоянного и переменного напряжения на входе внешней синхронизации не более 400 В, при этом частота переменного напряжение не должна превышать значения 1 кГц.

3.3.7 Синхронизация в режиме ТВ обеспечивается при уровне входного сигнала не менее 0,3 деления.

3.3.9 Осциллограф обеспечивает применение в тракте синхронизации следующие виды связи:

 Фильтр переменной составляющей – обеспечивает прохождение в тракт синхронизации частот свыше 50 Гц.

 Фильтр постоянной составляющей – обеспечивает прохождение в тракт синхронизации всех частот без дополнительной фильтрации.

Фильтр ВЧ – обеспечивает прохождение в тракт синхронизации частот выше 10 кГц.

Фильтр НЧ – обеспечивает прохождение в тракт синхронизации частот ниже 10 кГц.

3.3.10 Осциллограф обеспечивает блокировку запуска развертки, при наступлении условий синхронизации, на время в пределах от 100 нс до 10 с.

# <span id="page-5-0"></span>**X-Y –вход**

Осциллограф обеспечивает режим работы X-Y входа. Фазовый сдвиг -  $\pm 3^{\circ}$  на частоте 100 кГц.

# <span id="page-5-1"></span>**Аналогово-цифровое преобразование сбор информации**

3.5.1 Осциллограф обеспечивает частоту дискретизации однократного сигнала согласно данных, приведенных в таблице 3.4. Объединение каналов осуществляется автоматически.

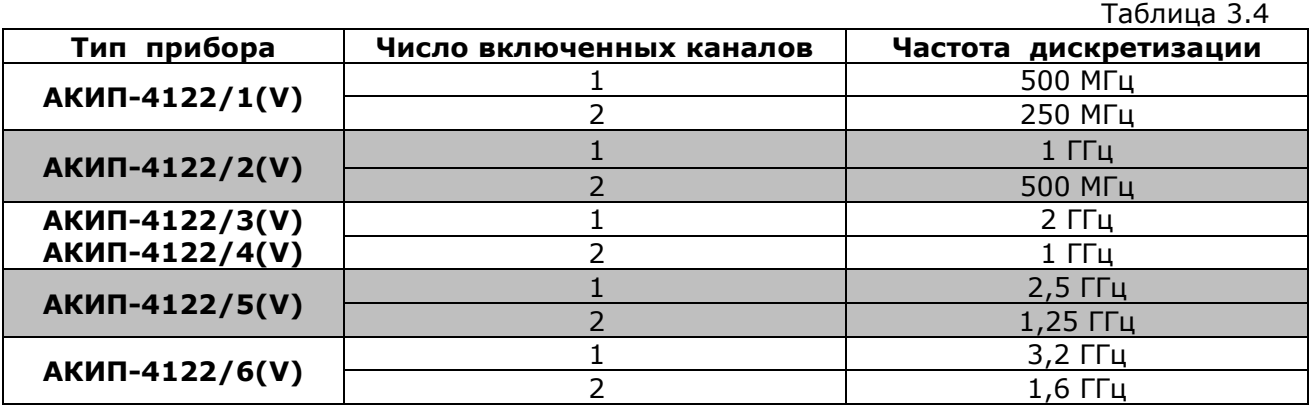

3.5.2 Пределы допускаемой абсолютной погрешности частоты дискретизации (F) составляют не более  $\pm (1*10^{-4}*F)$ .

3.5.4 Число разрядов АЦП осциллографа составляет 8 бит.

3.5.5 Максимальный объем памяти для каждого типа осциллографа, приведен в таблице 3.5. *Объем памяти указан на канал, возможность объединения каналов отсутствует*.

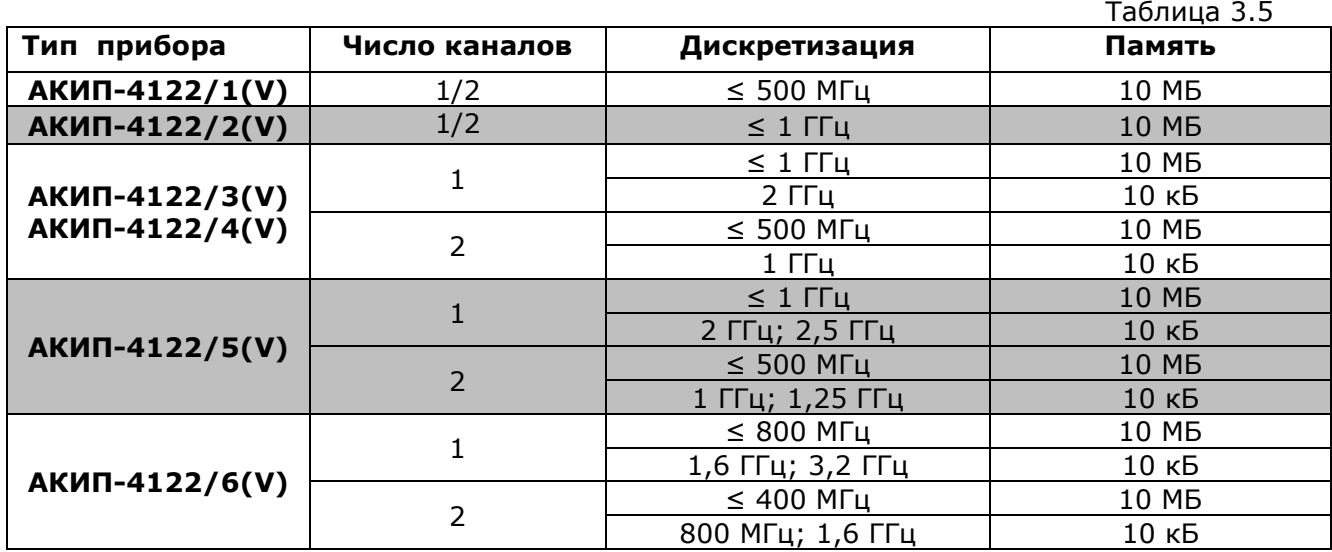

3.5.6 Осциллограф обеспечивает усреднение 4, 16, , 64, 128 разверток форм входного сигнала.

3.5.6 В режиме пикового детектора осциллограф обеспечивает отображение сигналов длительностью более 10 нс.

#### **Автоматические и курсорные измерения**

<span id="page-5-2"></span>3.6.1 Осциллограф обеспечивает следующие виды автоматических цифровых измерений:

- Измерение периода следования сигнала
- Измерение частоты сигнала;
- Измерение среднего значения сигнала;
- Измерения сигнала от пик до пика;
- Измерение среднеквадратического значения за целый период сигнала;
- Измерение максимального значения сигнала;
- Измерение минимального значения сигнала;
- Измерение наиболее вероятного верхнего значения биполярного сигнала;
- Измерение наиболее вероятного нижнего значения биполярного сигнала;
- Положительный выброс на вершине импульса;
- Отрицательный выброс по окончанию спада импульса;
- Время нарастания импульса;
- Время спада импульса;
- Измерение длительности положительного импульса;
- Измерение длительности отрицательного импульса;
- Скважность положительного импульса;
- Скважность отрицательного импульса;
- Измерение времени между 1-м нарастающим фронтом импульса канала 1 и 1-м нарастающим фронтом импульса канала 2;
- Измерение времени между 1-м спадающим фронтом импульса канала 1 и 1-м спадающим фронтом импульса канала 2;

3.6.2 Осциллограф обеспечивает следующие виды курсорных измерений:

- Измерение напряжения между двумя курсорами, установленными оператором;
- Измерение временного интервала между двумя курсорами, установленными оператором;

#### **Дополнительные возможности**

<span id="page-6-0"></span>3.7.1 Осциллограф обеспечивает автоматический поиск сигнала, автоматическую установку коэффициента развертки, коэффициента вертикального отклонения и уровня запуска в полосе частот от 10 Гц до полной полосы пропускания указанной в таблице 3.1.

3.7.2 Осциллограф обеспечивает возможность записи во внутреннюю и внешнюю память и вызова установок положения органов управления осциллографа (профилей) при исследовании и измерении формы входного сигнала. Во внутреннюю память можно записать до 8 профилей.

3.7.3 Осциллограф обеспечивает возможность записи во внутреннюю память и вызова 15 форм сигнала отображаемых на дисплее.

3.7.4 Осциллограф обеспечивает возможность записи на внешний USB носитель данных, полученных в процессе сбора информации в формате Bin и открываемый в ПО. Если необходимо получить CSV файл, необходимо файл Bin открыть в ПО и сохранить в CSV.

#### <span id="page-6-1"></span>**Дисплей**

Разрешение ЖКИ <sup>600</sup>по вертикали 800 по горизонтали Внутренняя сетка 10 х 14 делений

Тип используемого экрана Цветной ЖКИ (TFT), диагональ 20,3 cм

#### **Внешние устройства**

<span id="page-6-2"></span>Осциллограф обеспечивает возможность подключения внешних устройств через стык USB-2.0 (2 интерфейса), LAN и RS-232.

В моделях с индексом "V" установлен VGA интерфейс для подключения внешнего монитора. *Внимание!!! Интерфейс VGA устанавливается только вместо интерфейса RS-232, одновременная установка двух данных интерфейсов невозможна.*

## **Общие параметры**

<span id="page-6-3"></span>3.10.1 Прибор обеспечивает свои технические характеристики в пределах норм после прогрева, в течении времени равного 15 минутам.

3.10.2 Параметры прибора соответствуют техническим характеристикам при питании от сети, напряжением от 90 до 264 В и частотой питающей сети от 45 до 440 Гц.

3.10.3 Мощность, потребляемая прибором от сети переменного напряжения при номинальном напряжении не превышает 50 В\*А.

3.10.4 Прибор допускает непрерывную работу в рабочих условиях эксплуатации в течение 8 часов.

3.10.5 Осциллограф обеспечивает свои технические при нормальных условиях  $+(23\pm 1)$ °С, при относительной влажности: от 5 до 85%.

3.10.6 Рабочие условия эксплуатации от +10 до 40º C при относительной влажности: 85% (Макс).

3.10.7 Габариты (мм): 340 (длина) x 155 (высота) x 70 (глубина).

<span id="page-7-0"></span>3.10.8 Масса: не более 1,82 кг.

# **4 СОСТАВ ИЗДЕЛИЯ**

Прибор поставляется в стандартном составе, указанном в таблице 4. 1.

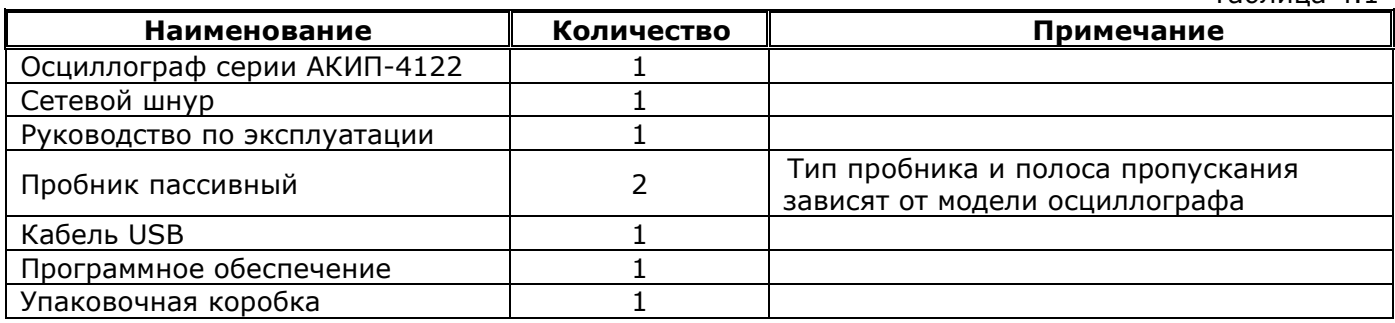

#### **Дополнительные опции:**

#### *Аккумуляторная батарея:*

- Тип батареи литий-полимерный аккумулятор (Li-Pol, спаренный блок 2шт х 3,7 В/4000 мА\*ч)
- Выходное напряжение 7,4 В
- Емкость батареи 8000 мА $*$ ч
- Время работы осциллографа от батареи ~4 часа

#### *Тканевая сумка*:

для хранения и транспортировки прибора и аксессуаров

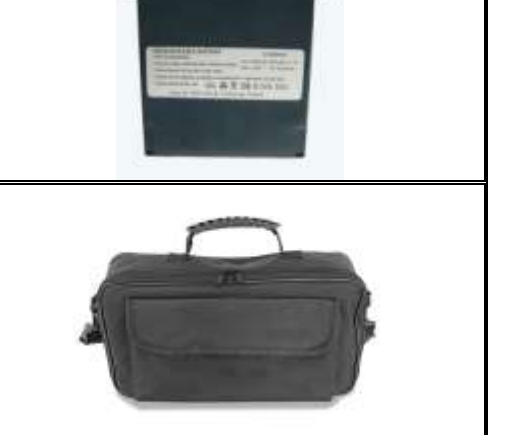

Таблица 4.1

# **5 УКАЗАНИЯ МЕР БЕЗОПАСНОСТИ**

<span id="page-8-0"></span>К работе с прибором допускаются лица, ознакомившиеся с техническим описанием и инструкцией по эксплуатации прибора, а также прошедшие инструктаж по технике безопасности.

В приборе имеются напряжения, опасные для жизни.

## **Общие требования по технике безопасности**

<span id="page-8-1"></span>Соблюдение следующих правил безопасности значительно уменьшит возможность поражения электрическим током.

Старайтесь не подвергать себя воздействию высокого напряжения - это опасно для жизни. Снимайте защитный кожух и экраны только по мере необходимости. Не касайтесь высоковольтных конденсаторов сразу, после выключения прибора.

Постарайтесь использовать только одну руку (правую), при регулировке цепей,

находящихся под напряжением. Избегайте небрежного контакта с любыми частями

оборудования, потому что эти касания могут привести к поражению высоким напряжением.

Работайте по возможности в сухих помещениях с изолирующим покрытием пола или используйте изолирующий материал под вашим стулом и ногами. Если оборудование переносное, поместите его при обслуживании на изолированную поверхность.

При использовании пробника, касайтесь только его изолированной части.

Постарайтесь изучить цепи, с которыми Вы работаете, для того, чтобы избегать участков с высокими напряжениями. Помните, что электрические цепи могут находиться под напряжением даже после выключения оборудования.

Металлические части оборудования с двухпроводными шнурами питания не имеют заземления. Это не только представляет опасность поражения электрическим током, но также может вызвать повреждение оборудования.

Старайтесь никогда не работать один. Необходимо, чтобы в пределах досягаемости находился персонал, который сможет оказать вам первую помощь.

# **Внимание:**

#### **Для исключения поражения током при подключении прибора к цепям с напряжением свыше 42В пик (30 В скз) или к объектам с потребляемой мощностью более 4,8 кВт соблюдайте следующие правила:**

- Используйте прибор и пробники к нему только в заявленной для них категории электробезопасности.
- Используйте только изолированные аксессуары из комплекта поставки прибора.
- Перед работой убедитесь, что изоляция делителей и тестовых проводов исправна и не имеется повреждений конструкции.
- По окончании измерений немедленно отсоедините тестовые провода и принадлежности от прибора.
- Отсоедините интерфейсный кабель USB соединяющий прибор и ПК.
- Не подавайте Uвх свыше максимально допустимого и указанного спецификациях (наконечник пробника подает входное напряжение непосредственно на входные разъемы осциллографа). Особенно внимательно выполняйте измерения при использовании штатного пробника в положении переключателя 1:1 (х1). При необходимости используйте специализированные делители (дифференциальные, токовые и др.).
- Не используйте неизолированные BNC адаптеры и соединители типа «банан»

# <span id="page-9-0"></span>**6 НАЗНАЧЕНИЕ ОРГАНОВ УПРАВЛЕНИЯ И ИНДИКАЦИИ**

До начала работы с прибором, нижеследующая информация поможет в короткое время изучить и освоить управление при помощи органов управления передней панели осциллографа. Эта глава содержит сведения о расположении регуляторов и кнопок, их назначении. Внимательно изучите данные разделы РЭ, перед тем как приступить к работе с осциллографом.

## **Передняя панель**

<span id="page-9-1"></span>На передней панели располагаются входные разъемы, регуляторы и кнопки. Регуляторы используются чаще, их действие подобно аналогичным регуляторам любого осциллографа. С помощью кнопок можно непосредственно использовать определенные функции и разделы внутреннего меню. Для выбора функций и режимов используются 5 специальных кнопок расположенных вертикально (**F1…F5**). Для выбора установок и действий в текущем активном меню (вызова на экран) используются кнопки расположенные горизонтально под дисплеем (**Н1…Н5**). Они позволят получить доступ к дополнительным страницам меню, измерительным функциям и параметрам настройки, обеспечивающих широкие возможности (математические функции, опорные сигналы, управление запуском и пр.).

Другие функциональные кнопки на передней панели предназначены для активации режимов, параметров и настроек, путем их непосредственного нажатия.

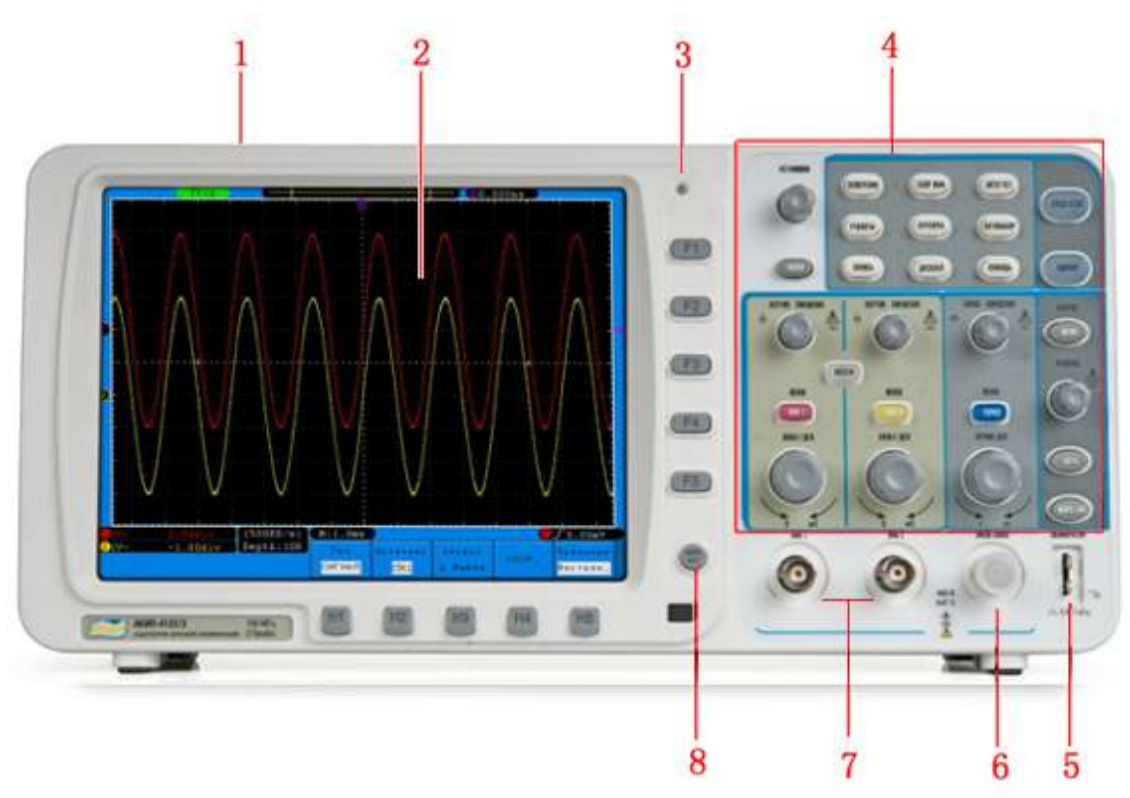

**Рис. 6-1 Передняя панель осциллографов серии АКИП-4122**

- 1. Кнопка вкл/выкл питания.
- 2. Экран осциллографа
- 3. Индикатор питания: с/д индикатор отображается **зеленым цветом** при включении питания (подсоединении к ~ сети) или питании от полностью заряженной аккумуляторной батареи. Индикатор отображается **оранжевым цветом** – в случае подзарядки батареи от сети переменного напряжения при помощи встроенного зарядного устр-ва.
- 4. Область органов управления (кнопки, регуляторы, а также функциональные кнопки H1…H5, F1…F5).
- 5. Выход сигнала калибратора (5 В/ 1 кГц/ меандр): для компенсации пробников
- 6. Вход внешней синхронизации (EXT)
- 7. Входы КАН1/ КАН2 цифрового осциллографа (BNC)
- 8. Кнопка «МЕНЮ ВЫКЛ/Menu Off» (выключает/ включает меню на экране осциллографа).

<span id="page-10-0"></span>**Левая боковая панель**

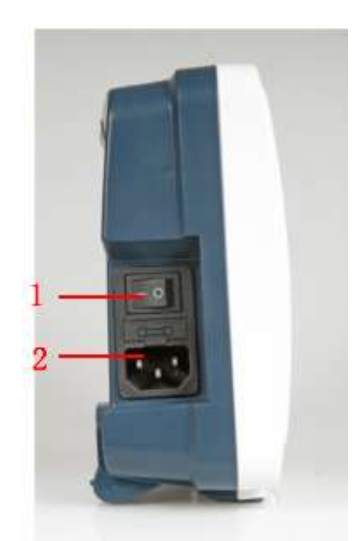

# **Рис. 6-2 Левая боковая панель осциллографов серии АКИП-4122**

- 1. Выключатель сетевого питания: "―" положение Вкл.; "○" соотв. положению Выкл.
- 2. Гнездо для подключения сетевого кабеля питания.

## <span id="page-10-1"></span>**Правая боковая панель**

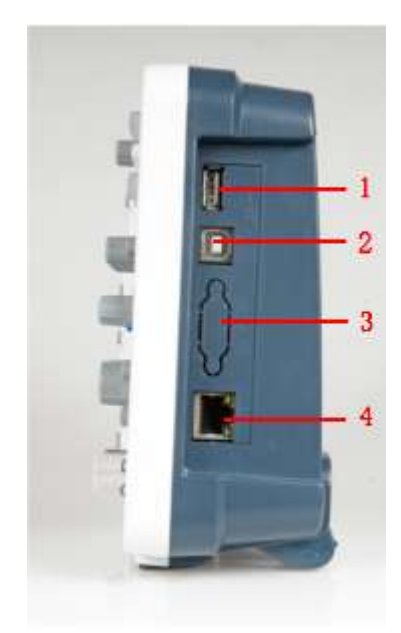

# **Рис. 6-3 Правая боковая панель осциллографов серии АКИП-4122**

- 1. USB: Разъем USB для подключения внешних flash устройств USB-2.0 (максимальная емкость 8 ГБ) и записи во внешнюю память (совместимость USB 1.1/2.0).
- 2. USB: Разъем USB для дистанционного управления от внешнего ПК при помощи ПО (передачи данных, совместимость USB 1.1/2.0).
- 3. COM/ VGA: Разъем COM последовательного порта (RS232) для дистанционного управления при помощи внешнего ПК. Выход VGA для подачи сигнала осциллографа на внешний монитор или видеопроектор, устанавливается только на моделях с индексом **"V"**, вместо интерфейса RS-232. Одновременная установка COM и VGA невозможна.
- 4. LAN: Разъем LAN для подключения к ПК по локальной сети (порт Ethernet).

<span id="page-11-0"></span>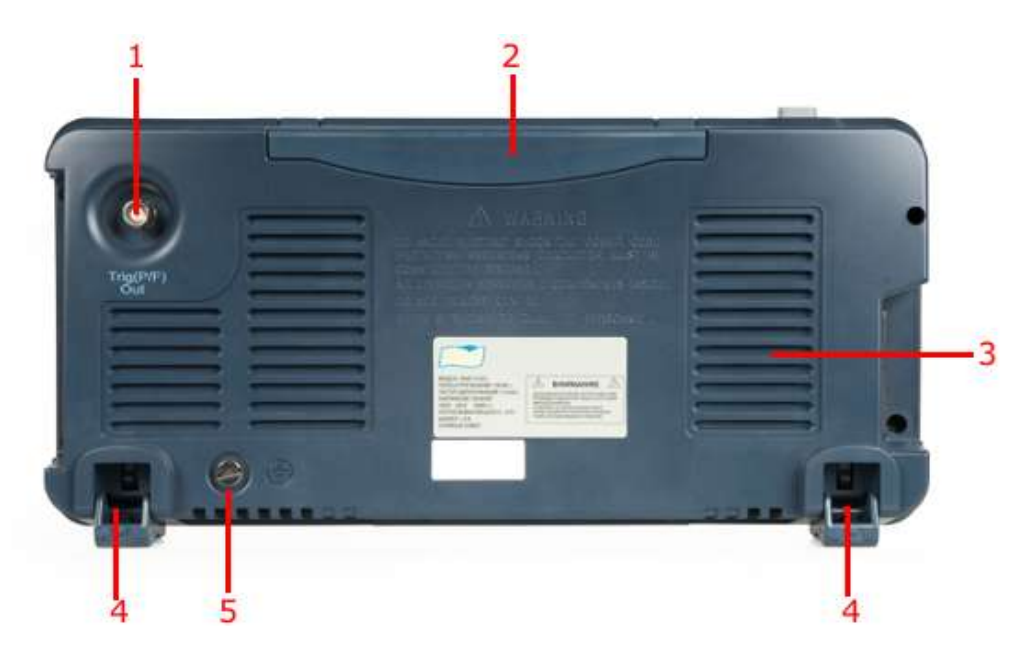

**Рис. 6-4 Задняя панель осциллографов серии АКИП-4122**

- 1. Выход сигнала внешней синхронизации или выдачи исполнительного сигнала (режим Годен/ негоден)
- 2. Ручка для переноски
- 3. Вентиляционные отверстия и решетка
- 4. Регулируемые упоры основания (для регулировки угла наклона)
- 5. Клемма заземления

# 5 Δ **GF1** CF2 **GFS**  $(E4)$ F5  $\overline{2}$ 3 7 8 6

# <span id="page-11-1"></span>**Органы управления передней панели**

**Рис. 6-5 Кнопки управления**

1. Кнопки горизонтального меню H1~H5 (нумерация «слева-направо») для выбора действий в текущем активном меню.

- 2. Функциональные кнопки F1~F5 (нумерация «сверху-вниз») для выбора режимов и установок в активном меню.
- 3. Кнопка «Menu off» (выключает/ включает меню на экране осциллографа)
- 4. Регулятор Установка (многоцелевой регулятор M / Multifuncion)
- 5. Область функциональных клавиш: всего 12 кнопок.
- 6. Зона "Вертик. смещение" (содержит 3 кнопки и 4 регулятора): служит для вызова на экран меню вертикальной системы и регулировки параметров входных каналов. Кнопки «КАН1», «КАН2» предназначены для вызова настроек каналов 1/2, «МАТЕМ.» - для доступа к меню математических операций с осциллограммами (5 функций: Ист1- Ист2, Ист1+Ист2, Ист1\*Ист2, Ист1/Ист2 и БПФ/FFT). Регуляторы «ВУРТИК СМЕЩЕНИЕ» (2 шт) - для изменения вертикального положения уровня запуска выбранного канала КАН1/ КАН2, а также установки «0»-смещения точки запуска (нажать для "УСТ. -0-"). Регуляторы "Вольт/Дел." (2 шт) - для изменения амплитуды сигнала канала КАН1/ КАН2 (изм. коэфф. вертикального отклонения).
- 7. Зона "Гориз. смещение" (содержит 1 кнопку "МЕНЮ ГОРИЗ." и 2 регулятора): для вызова на экран меню горизонтальной системы и регулировки параметров развертки. Регулятор "ГОРИЗ СМЕЩЕНИЕ" предназначен для изменения точки запуска (влево/вправо), регулятор "Время/дел." - для изменения масштаба горизонтальной развёртки (коэфф. развертки).
- 8. Зона органов управления "ЗАПУСК" (содержит 3 кнопки и 1 регулятор): для вызова меню и настройки параметров системы запуска. Кнопка "MEНЮ" предназначена для отображения на экране меню системы запуска; "50%" - установки значения уровня запуска на уровень середины размаха сигнала, "ФОРС.ЗАП." - кнопка принудительного запуска; Регулятор "УРОВЕНЬ" – для плавного регулирования уровня запуска (напряжения триггера) и установки «0»-уровня (нажать для "УСТ. -0-").

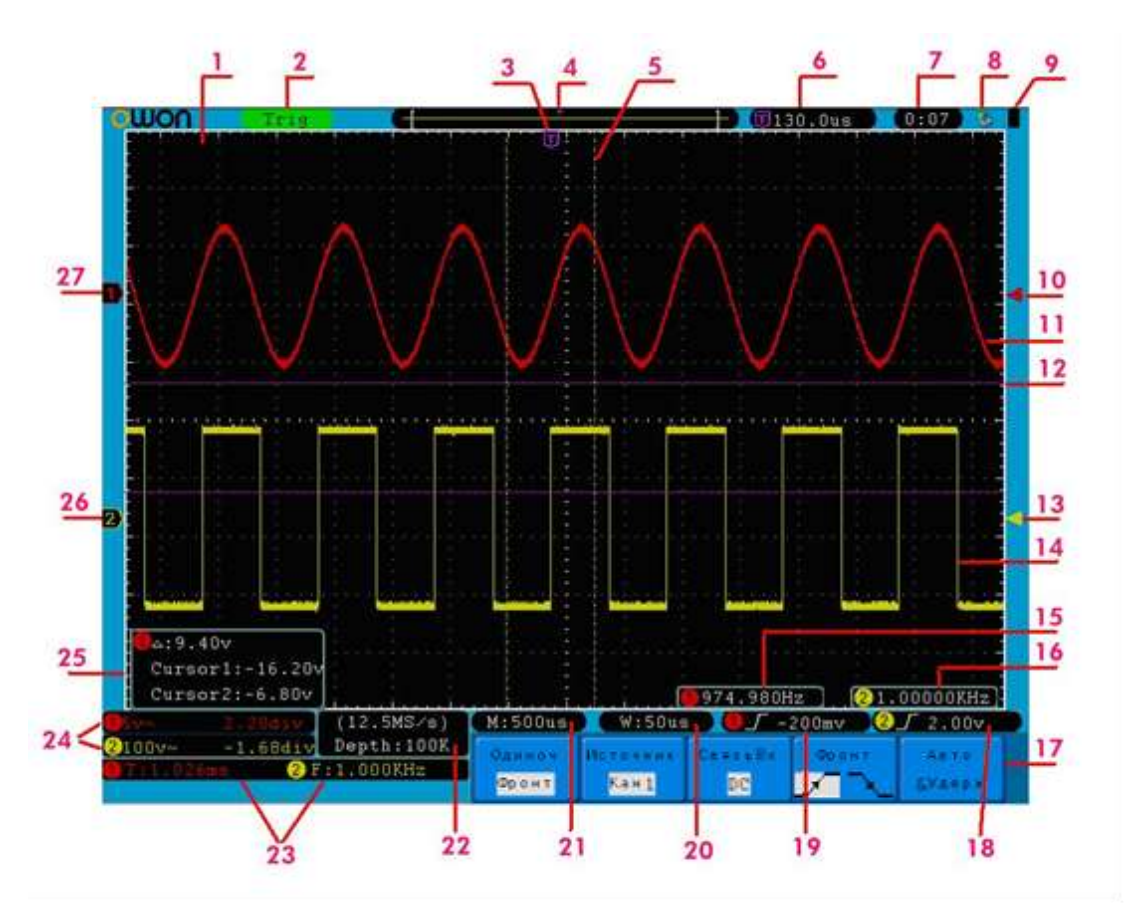

## <span id="page-12-0"></span>**Символы индикации экрана осциллографа**

**Рис. 6-6 Окно осциллографа АКИП-4122**

1. Область отображения входного сигнала (окно визуализации осциллограмм на экране).

2. Окно состояния запуска (состояние системы при сборе данных):

**Авто/Auto**: осциллограф работает в автоматическом режиме и отображает осциллограмму входного сигнала непрерывно, режим развертки позволяет получать изображение входного сигнала, даже когда не происходит выполнения условий запуска. Осциллограф ожидает выполнения условий запуска в течение определенного периода времени (определяется длительностью развертки) и при отсутствии требуемого пускового сигнала произведет автоматический запуск регистрации. Осциллограф будет запускать сбор информации принудительно, если при частоте входного сигнала от 10 Гц и более не произойдет выполнение условий запуска (за эквивалентный определенный период времени).

В случае такого автоматического запуска процесс отображения осциллограммы на экране не синхронизован с самим сигналом. Однако при появлении требуемого сигнала запуска изображение на экране становятся стабильным. Любой фактор, вызывающий нестабильность формы сигнала, может быть обнаружен при этом режиме запуска развертки. Пример использования – проверка выхода источника питания.

**Замечание:** при установке коэффициента горизонтальной развертки медленнее 100мс/дел., а также в автоматическом режиме развертки осциллограф - не будет реагировать на пусковой сигнал.

**Trig/ Синхронизирован (Синх'н):** осциллограф обнаружил событие запуска и регистрирует данные после этого момента. В данном виде запуска осциллограф может регистрировать данные и отображать осциллограмму при синхронизации входным сигналом частотой более 10 Гц.

**Ready/ Ждущий (Готов):** осциллограф о регистрирует предпусковые данные и ожидает сигнал запуска. Т.е. в данном виде запуска осциллограф не выполняет сбор данных, пока не будет выполнено условие запуска. При отсутствии синхронизации, осциллограф будет отображать последнюю осциллограмму без захвата каких-либо новых осциллограмм.

**Scan/ Самописец:** Осциллограф автоматически выполняет сбор данных в режиме самописца и отображает информацию на дисплее в виде графика отсчётов входного сигнала в направлении от правого края экрана к левому при значении *К разв ≥ 100 мс*. **Stop/ СТОП:** (остановка) Осциллограф завершил регистрацию и прекратил сбор данных (отображение изменений осциллограммы входного сигнала).

**Примечание:** Осциллограф автоматически переводится в режим Самописец/Scan (обновляет точки оцифровки сигнала путем развертки экрана «слева на право») - при выборе коэфф. развертки от **100 мс/дел** и более.

3. Символ обзорной индикации **V** расположения точки запуска развертки по отношении к полной длине памяти. При времени задержки равном 0с, будет располагаться посередине экрана. При времени задержки со знаком «-» (предзапуск смещается вправо), при времени задержки со знаком «+» (послезапуск смещается влево).

4. Индикатор точки запуска – отображает текущее положение точки запуска относительно всей внутренней памяти (отсчетов собранных системой сбора данных).

5. Две жёлтые вертикальные пунктирные линии определяют область экрана, предназначенную для увеличения изображения (Window).

6. Отображает текущее временн*о*е значение точки запуска и показывает размер установленного окна растяжки сигнала относительно всей доступной внутренней памяти осциллографа.

7. Текущее время (встроенные часы).

8. Индикатор подключения USB-диска к осциллографу.

9. Индикатор степени заряда внутренней батареи питания (при установленной опциональной аккумуляторной батареи).

10. Стрелка-маркер (красная) графически отображает уровень синхронизации Кан 1.

11. Форма сигнала на входе Кан 1 (осциллограмма).

12. Две пурпурные пунктирные линии определяют область на экране, предназначенную для курсорных измерений осциллограммы.

13. Стрелка-маркер (жёлтая) графически отображает уровень синхронизации Кан 2.

14. Форма сигнала на входе Канала 2 (осциллограмма).

15. Значение частоты сигнала в Кан 1.

16. Значение частоты сигнала в Кан 2.

17. Отображает текущее меню.

18/19. Установленный тип синхронизации:

запуск нарастающим перепадом (фронтом)

запуск спадающим перепадом (срезом)

ТВ-синхронизация «Строка»: для запуска по строчному синхроимпульсу

ТВ-синхронизация «Поле»: для запуска по кадровому синхроимпульсу Отображаемое числовое значение (В/мВ) показывает уровень запуска в каждом из соответствующих каналов.

20. Отображает значение Кразв в окне растяжки сигнала.

21. Отображает установленное значение Кразв основной развертки по горизонтали.

22. Отображает текущее значение частоты дискретизации (выборки) и длины памяти для записи сигнала.

23. Область отображает измеренный параметр и численное значение соответствующего канала. «F» - частота, «T» -период/ цикл, «V» - среднее значение, «Vp» значение пикпик, «Vk» - ср. кв. значение, «Ma» -макс. амплитудное значение, «Mi»- мин. амплитудное значение, «Vt» - напряжение на вершине сигнала (top), «Vb» значение напряжения основания сигнала (base), «Va» амплитудное значение, «Os» значение выброс на вершине (overshoot), «Ps»- значение выброса в паузе (Preshoot), «RT» - время нарастания, «FT» время спада, «PW» длительность полож. импульса (+), «NW» длительность отриц. импульса (-), «+ D» значение скважности сигнала в отложительной области, «-D» значение скважности сигнала в отрицательной области, «PD» значение временной задержки меду фронтами каналов А/B (AB), «ND» значение временной задержки меду срезами каналов А/B (A B ).

24. Отображаемые величины обозначают значения К откл (В/дел) и уровня «0»-линии (постоянное смещение) соответствующих входных каналов.

Иконки показывают установленный тип связи по входу в каждом из каналов:

"—" связь по постоянному току (DC-открытый вход);

 $" \sim"$  связь по переменному току (АС-закрытый вход);

 $\frac{1}{s}$  " заземленный вход.

25. Окно отображения в режиме курсорных измерений: индикация абсолютных значений каждого из курсоров и разница показаний (∆- отн. изм.).

26/27. Индикатор точки земли канала: индикатор красного цвета относится к каналу 1, индикатор желтого цвета относится к каналу 2.

#### **Примечание:**

Если в меню на экране отображается символ  $\mathcal{M}$ , это означает, что вы можете произвести настройку текущего параметра, вращая регулятор "**Установка**".

# **7 ПОДГОТОВКА ОСЦИЛЛОГРАФА К РАБОТЕ**

#### **Общие указания по эксплуатации**

<span id="page-15-1"></span><span id="page-15-0"></span>При небольших колебаниях температур в складских и рабочих помещениях, полученные со склада приборы необходимо выдержать не менее двух часов в нормальных условиях в упаковке.

При получении осциллографа проверьте комплектность прибора в соответствии с ТО.

Повторную упаковку производите при перевозке прибора в пределах предприятия и вне его.

Перед упаковкой в укладочную коробку проверьте комплектность в соответствии с ТО, прибор и ЗИП протрите от пыли, заверните во влагоустойчивую бумагу или пакет. После этого прибор упакуйте в укладочную коробку.

#### **Распаковка осциллографа**

<span id="page-15-2"></span>Осциллограф отправляется потребителю заводом после того, как полностью осмотрен и проверен. После его получения немедленно распакуйте и осмотрите осциллограф на предмет повреждений, которые могли произойти во время транспортирования. Если обнаружена какаялибо неисправность, немедленно поставьте в известность дилера.

#### **Проверка комплекта поставки прибора**

<span id="page-15-3"></span>Состав комплекта указан в пункте 4 РЭ – убедитесь в наличии всех принадлежностей и аксессуаров. В случае обнаружения дефектов или отсутствия, какой либо принадлежности немедленно свяжитесь с поставщиком (продавцом) и предъявите рекламацию в установленном порядке с соблюдением всех действующих требований и норм

#### **Установка прибора на рабочем месте**

<span id="page-15-4"></span>Протрите прибор чистой сухой салфеткой перед установкой его на рабочее место. Для удобства установки прибора на рабочем столе снизу, у задней стенки корпуса, имеются ножки, позволяющие поднимать прибор по высоте на два положения. Для установки корпуса прибора в нужное положение в сложенном положении ножек отогните их в сторону задней панели.

Прибор имеет принудительное охлаждение вентилятором через вентиляционные отверстия (кроме АКИП-4122/1, АКИП-4122/1V, АКИП-4122/2, АКИП-4122/2V). Необходимо обеспечить беспрепятственный приток воздуха через вентиляционные отверстия на задней и боковой панели. Для этого зазор между стенкой и корпусом прибора по всему периметру должен быть не менее 10 см. Не заслоняйте вентиляционные отверстия по бокам и на задней панели ЦЗО. Не допускайте попадания инородных предметов внутрь ЦЗО через вентиляционные отверстия и т.п.

#### **Подключение к питающей сети**

<span id="page-15-5"></span>Прибор снабжен комплектом питающего кабеля, в который входит литой тройной штекер с фиксированным положением контактов и стандартный разъем IEC320 (тип C13) для подключения сетевого напряжения и защитного заземления. Входной разъем питания переменного тока размещен непосредственно на корпусе прибора. В целях защиты от поражения током, штекер питания должен быть подключен к розетке, имеющей заземляющий контакт.

Размещение ЦЗО должно обеспечивать беспрепятственный доступ к розетке питания. Для полного обесточивания ЦЗО необходимо вынуть штекер питания из розетки.

Внешние выводы разъемов передней панели (КАН 1, КАН 2 и ВНЕШ СИНХР / CH1, CH2 и EXT TRIG) контактируют с шасси прибора и, следователь, являются заземленными.

#### **Условия эксплуатации**

<span id="page-15-6"></span>Предельный диапазон рабочих температур для этого прибора – от +10° C до 40° C . Работа с прибором вне этих пределов может привести к выходу из строя. Не используйте прибор в местах, где существует сильное магнитное или электрическое поле. Такие поля могут нарушить достоверность измерений.

#### <span id="page-15-7"></span>**Предельные входные напряжения**

Не подавайте напряжения выше, чем указанные в таблице.

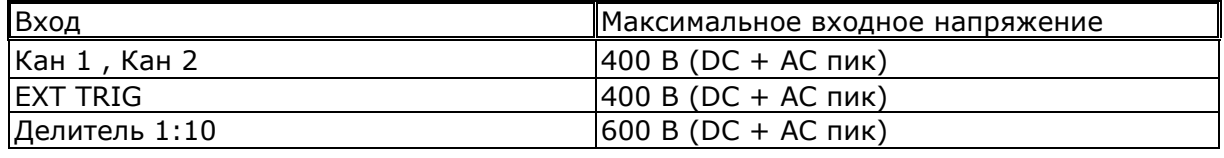

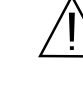

<span id="page-16-0"></span>**В**

#### **ключение прибора**

Включить питание прибора и подождать появления на экране заставки, в течение 10 секунд осциллограф автоматически перейдет в режим отображения осциллограмм. Нажать кнопку «НАЧ УСТ»/«Default Setup» для выбора начальных установок.

Подать входное сетевое напряжение нажатием на левой боковой панели клавиши **― ○** и

затем включить питание прибора клавишей "  $\bigcup$  " (на верхней панели – слева). Дождаться окончания теста самопроверки (индикация загрузочного окна приветствия), нажать кнопку **УТИЛИТЫ**, затем нажать функциональную кнопку **H1** для доступа в меню функций. Далее с помощью регулятора УСТАНОВКА выбрать раздел меню "Настройка/ Adjust" и нажатием кнопки **H3** - выбрать пункт меню "ЗАВОДСКИЕ/ Default". По умолчанию в меню прибора переключатель ослабления на пробнике устанавливается в положение 10X.

#### **Опробование осциллографа**

<span id="page-16-1"></span>Подключить пробник к разъему канала 1 осциллографа и установить переключатель на пробнике в положение 10X. Для этого совместить положение выступов на разъеме BNC КАН 1 осциллографа с пазами кабельного разъема пробника, вставить разъем пробника в разъем осциллографа и повернуть замок разъема пробника вправо до щелчка. Подключить контакт заземления и наконечник пробника к соответствующим контактам выхода Калибратор.

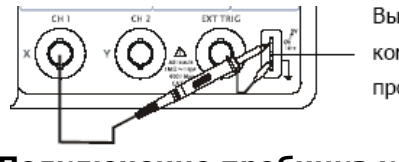

Выход сигнала для компенсации пробника.

**Рис. 7-1 Подключение пробника к выходу калибратора**

Нажать кнопку **АВТО УСТ**. Через несколько секунд на экране отобразится меандр калибратора: частота около 1кГц, амплитуда 5В пик-пик (см. Рис. 7-2).

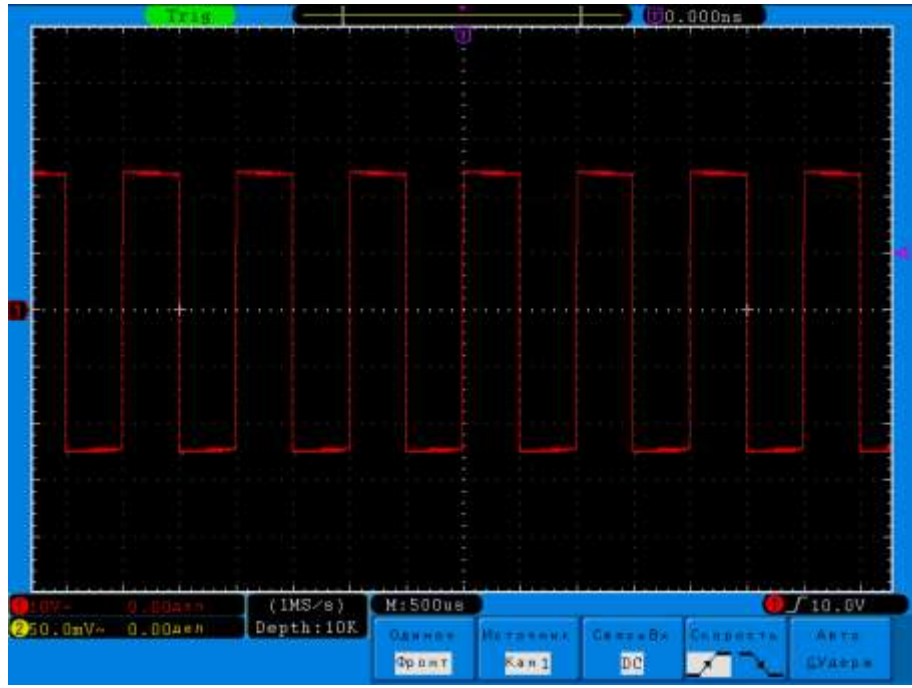

**Рис. 7-2 Настройки ослабления пробника в меню канала**

Нажать кнопку **КАН1** для выключения канала 1, далее нажать кнопку **КАН2** для включения канала 2 и выполнить проверку канала 2 повторив шаги, описанные выше.

#### **Компенсация пробников**

<span id="page-16-2"></span>Выполнить процедуру компенсации пробника для соответствия его емкости параметрам входного канала. Эту процедуру нужно проводить всякий раз при первом подключении пробника к любому входному каналу.

Выбрать в меню пробника ослабление 10X, установить переключатель ослабления пробника в положение 10X и подключить разъем пробника к входу Канала 1 осциллографа. Если вы используете насадку крючок наконечника пробника, необходимо убедится в надежности контакта и плотности его посадки. Подключить контакт заземления и наконечник пробника к соответствующим контактам выхода Калибратор, включить вывод на экран Канала 1 и нажать кнопку **АВТО УСТ**.

Форма сигнала должна соответствовать приведенным ниже рисункам.

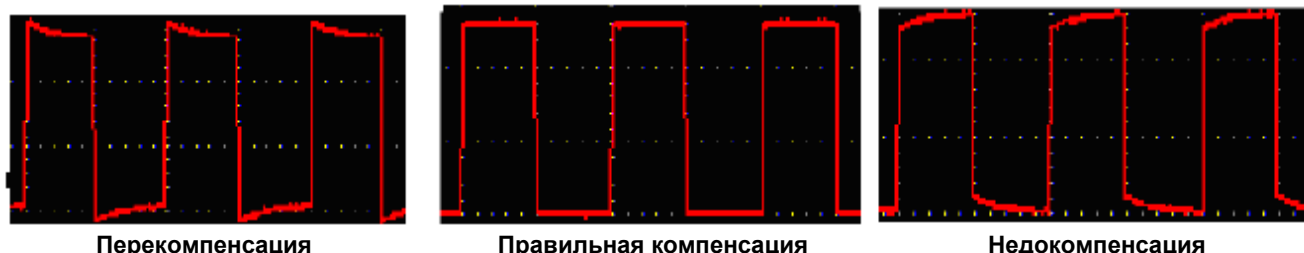

**Рис. 7-3 Формы сигнала при компенсации пробника**

При необходимости, используя неметаллический инструмент, вращением подстроечного конденсатора пробника добейтесь наиболее правильного изображения меандра на экране осциллографа.

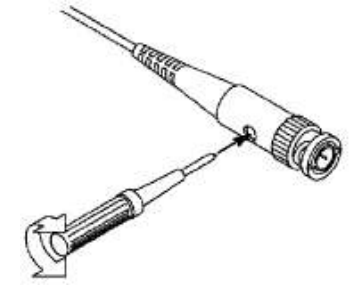

**Рис. 7-4 Регулировка импеданса пробника**

#### **Выбор коэффициента ослабления пробника**

<span id="page-17-0"></span>Осциллографические пробники могут иметь различные значения коэффициента ослабления, которые оказывают влияние на коэффициент отклонения. При необходимости выбора коэффициента ослабления (или контроля) следует:

- 1) Активировать меню настроек канала, нажав кнопку **КАН1** или **КАН2** соответственно.
- 2) Нажать **H3** для перехода в меню выбора коэффициента ослабления пробника, кнопками **F1…F5** выбрать необходимый коэффициент ослабления.

**Примечание:** Коэфф. ослабления пробника в меню прибора – по умолчанию устанавливается в положение «10X» (заводская настройка). Убедитесь, что положение переключателя на пробнике значение ослабления в меню параметров канала – совпадают. Штатный пробник имеет два положения переключателя ослабления: **1X** и **10X** (см. Рис. 7-5).

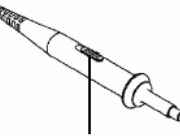

#### **Рис. 7-5 Переключатель ослабления (по стрелке)**

**Примечание:** В положении коэфф. ослабления пробника «1X», полоса пропускания пробника ограничена значение 5 МГц. При необходимости использования пробника для приложений требующих более широкой полосы – установите переключатель в положение  $*10X$ .

#### **Безопасное использование пробника**

<span id="page-17-1"></span>Ограничительный упор по окружности рабочей поверхности пробника в зоне наконечника обеспечивает удобный захват рукой, защиту от поражения электрическим током и предохраняет от случайного касания пальцами руки цепей находящихся под напряжением (рис. 7-6).

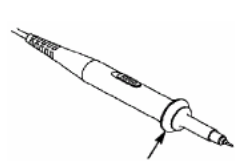

#### **Рис. 7-6 Защитный упор (по стрелке)**

**Внимание:** Для избежания трав от удара током, пробник при работе удерживайте пальцами руки, располагая их в пределах безопасной зоны (до упора). Во время измерений и манипуляций с пробником - не касайтесь металлических частей и деталей наконечника, особенно при подключении к источнику опасного напряжения. Прежде, чем выполнять любые измерения, подсоедините пробник к прибору и обязательно выполните заземление прибора (соедините защитную клемму с землей).

#### **Автоматическая калибровка**

<span id="page-18-0"></span>Внутренняя программа автоматической калибровки помогает улучшить погрешность измерений осциллографа до максимально возможной (учёт изменений внешней температуры). Данную процедуру (программа самокалибровки) можно выполнить в любое время, однако при изменении окружающей температуры более, чем на 5 градусов, автокалибровка должна быть обязательно проведена для обеспечения максимальной точности коэффициента отклонения.

До запуска программы все пробники или соединительные провода должны быть отключены от входа прибора, затем необходимо нажать кнопку **УТИЛИТЫ**, далее нажать **H1** для открытия функционального меню, с помощью регулятора **УСТАНОВКА** выбрать меню **Настройка**. Нажать кнопку **H2**, после проверки готовности и соблюдения всех условий активировать запуск процедуры автокалибровки подтверждающим нажатием кнопки **H2**.

# **8 ОРГАНЫ УПРАВЛЕНИЯ ПЕРЕДНЕЙ ПАНЕЛИ**

#### <span id="page-18-1"></span>**Органы управления канала вертикального отклонения**

<span id="page-18-2"></span>Вертикальная регулировка является одноканальной, то есть каждый из каналов имеет независимые органы управления. Для включения канала нажать его кнопку. Для выключения канала нажать его кнопку еще раз.

Если канал активен, то на экране отображается коэффициент отклонения включенного канала. Канал 1 отображается красным цветом, Канал 2 отображается - желтым цветом.

При включенном режиме математики (кнопка **МАТЕМ**) и включенных каналах, на экране осциллографа появляется осциллограмма зеленого цвета. Для отключения математической функции нажать на кнопку **МАТЕМ** (математика) еще раз.

#### **8.1.1 Регулировка смещения**

Регулятор **ВЕРТИК СМЕЩЕНИЕ** позволяет перемещать осциллограмму сигнала по вертикали, и это перемещение калибровано. В строке состояния (расположенной в нижней левой части экрана, рис. 8-1) отображается значение смещения, меняющееся при повороте регулятора. Уровень смещения указывает как далеко уровень земли сигнала находится от центра экрана. Маркер уровня земли на левой стороне экрана перемещается в соответствии с действием регулятора. Для возврата к нулевому смещению линии развертки нажать на ручку регулятора при этом положение осциллограммы мгновенно вернется к нулю. Этот режим ускоренного переключения особенно полезен, когда положение осциллограммы находится далеко за экраном, и необходимо немедленно вернуть его к центру экрана.

#### **8.1.2 Изменение коэффициента отклонения**

Изменение коэффициента отклонения (вертикальной чувствительности) осуществляется при помощи регулятора **ВОЛЬТ/ДЕЛ**, текущее значение коэффициента отклонения отображается в строке состояния на экране осциллографа (рис. 8-1).

Для изменения коэффициента отклонения необходимо:

Нажать кнопку **КАН 1** или **КАН 2**;

При этом на экране появится меню функциональных кнопок, и Канал 1 (Канал 2) будет включен (или останется включенным, если это было сделано ранее);

Вращать регулятор **ВОЛЬТ/ДЕЛ** для установки необходимого масштаба изображения сигнала.

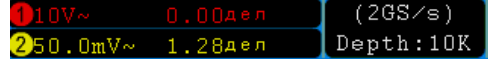

# **Рис. 8-1 Строка состояния**

#### **8.1.3 Использование экранного меню канала вертикального отклонения**

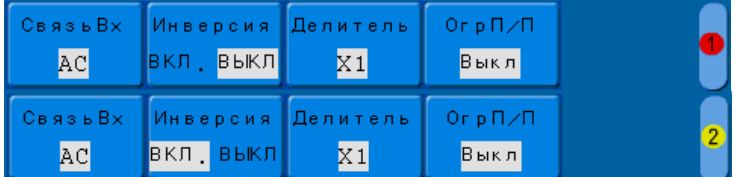

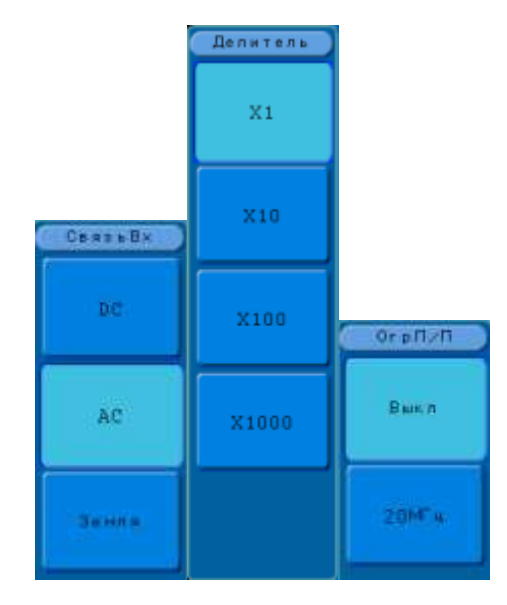

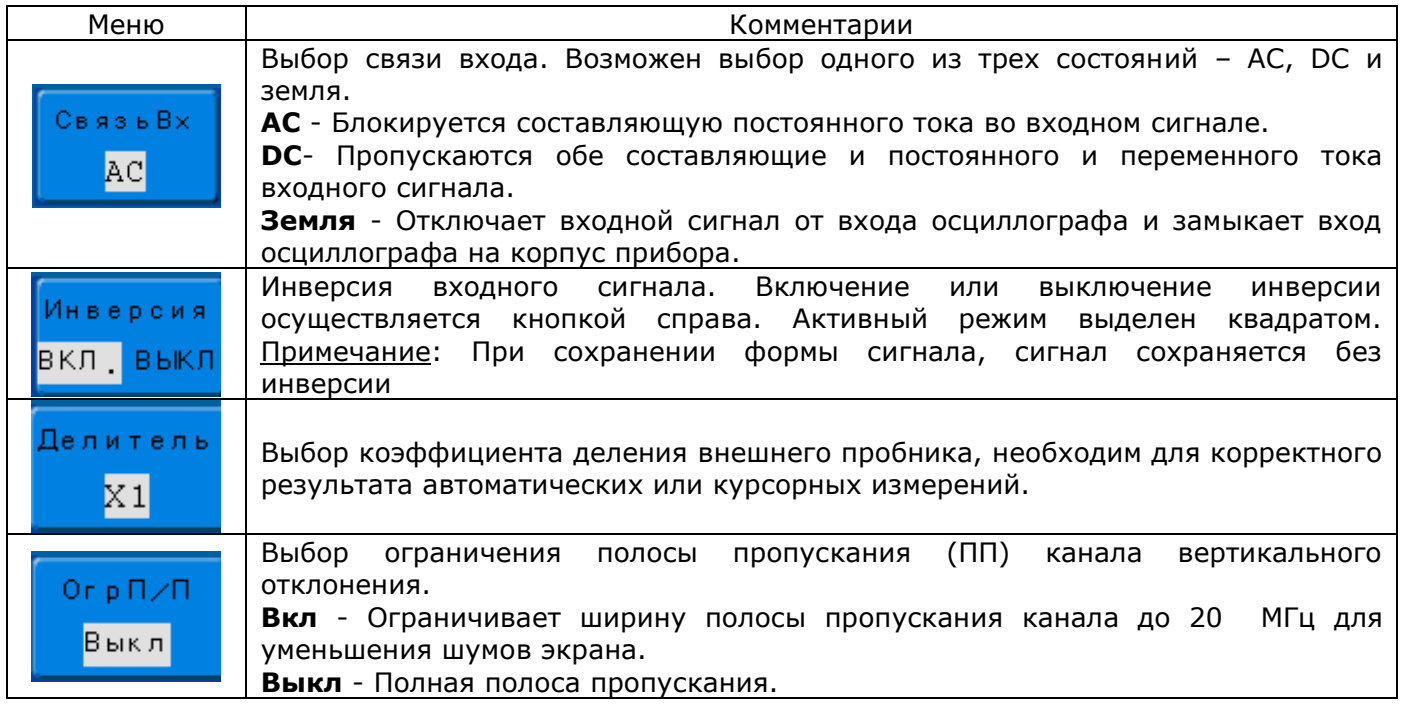

#### **8.1.4 Связь канала по входу**

Если на вход осциллографа поступает сигнал с постоянной составляющей, то использование режима связи AC позволяет исключить эту составляющую из сигнала. Режим связи DC (связь по постоянному току) позволит пропустить обе компоненты входного сигнала постоянную и переменную. Режим ЗЕМЛЯ служит для замыкания канала на землю. Эта установка отключает входной сигнал.

Пример выбора режима связи канала по входу, для канала 1:

- 1) Нажать кнопку **КАН1** для доступа к меню настроек канала;
- 2) Нажмите кнопку **H1** для доступа к подменю выбора связи входа канала;
- 3) Нажмите кнопку **F1**, **F2** или **F3**, для выбора соответствующей связи входа.

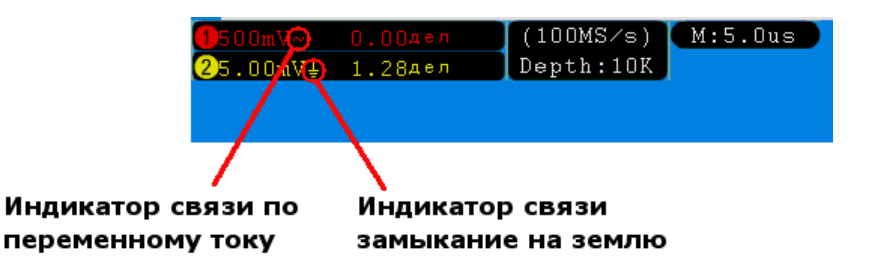

**Рис. 8-2 Пример индикации типа связи в строке состояния**

## **8.1.5 Инверсия осциллограммы**

Инвертирование осциллограммы входного сигнала: отображение на экране осциллограммы развернутой на 180 градусов относительно «0» потенциала (поворот по горизонтальной оси заданной маркером канала).

- 1) Нажать **КАН1/КАН2** для доступа к настройкам канала;
- 2) Нажать кнопку **H2** для включения или отключения инверсии осциллограммы.

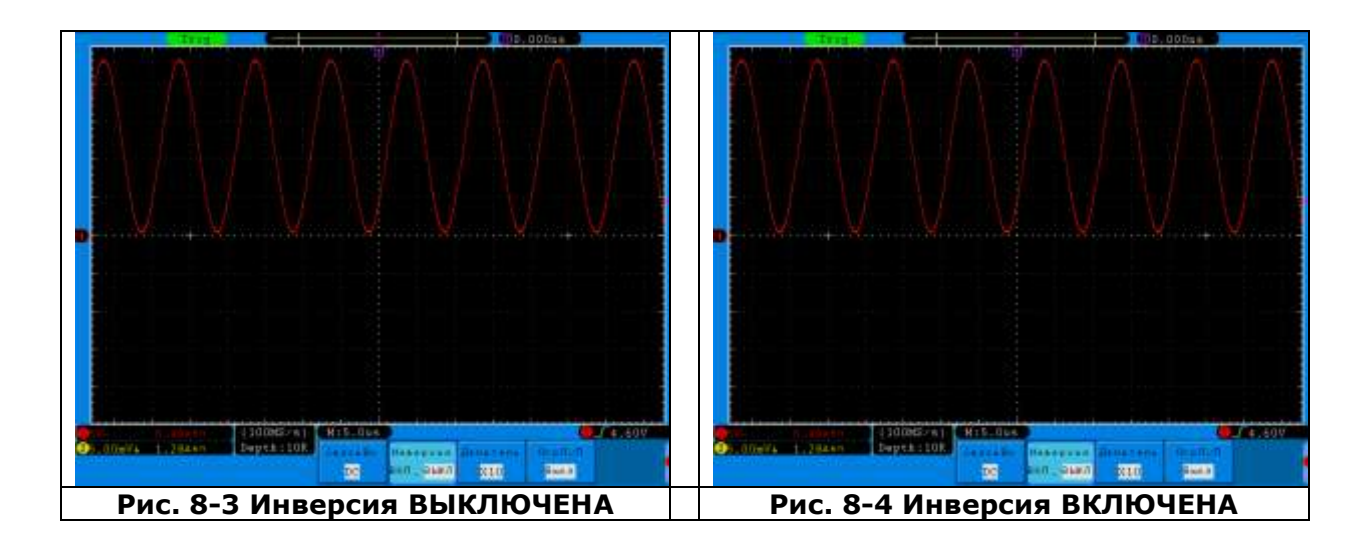

# **8.1.6 Выбор коэффициента ослабления пробника**

- 1) Нажать **КАН1/КАН2** для доступа к настройкам канала;
- 2) Нажать кнопку **H3** для доступа к подменю выбора коэффициента ослабления.
- 3) Для пробников доступно 4 варианта коэффициента ослабления

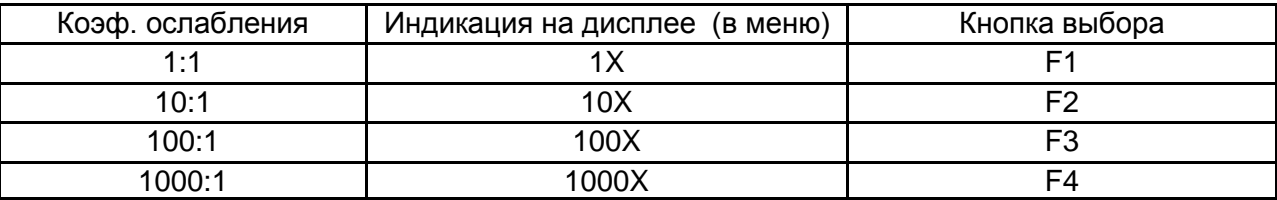

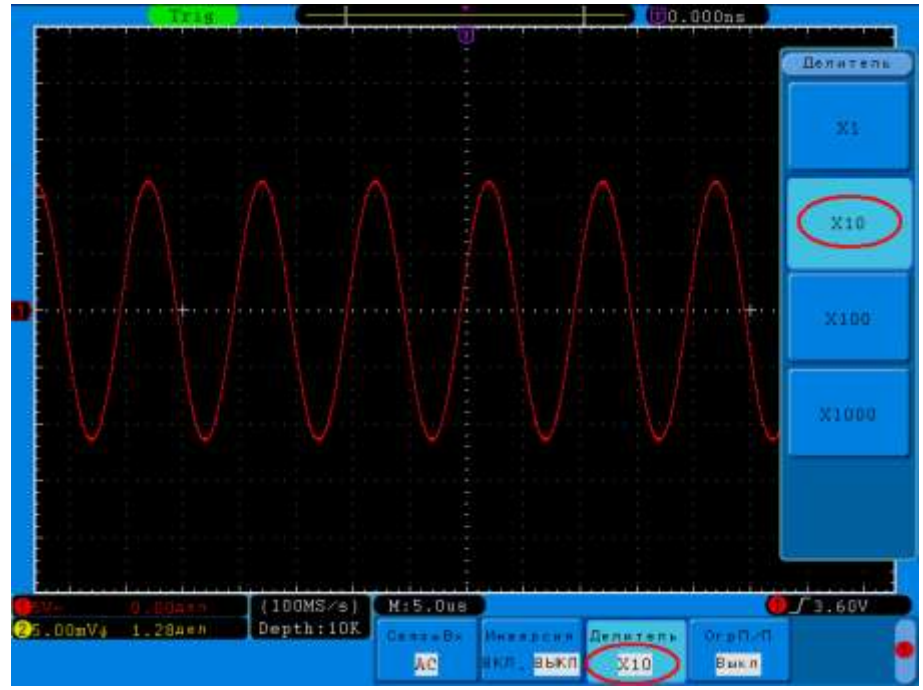

**Рис. 8-5 Пример выбора коэффициента ослабления пробника**

#### **8.1.7 Выбор ограничения полосы пропускания**

**Примечание:** выбор ограничения полосы пропускания недоступен для моделей АКИП-4122/1 и АКИП-4122/1V.

Исследование некоторых сигналов требует ограничения полосы пропускания канала вертикального отклонения.

- 1) Нажать **КАН1/КАН2** для доступа к настройкам канала;
- 2) Нажать кнопку **H4** для включения или отключения ограничения полосы пропускания.

#### <span id="page-22-0"></span>**Математические функции и БПФ**

 Математические функции включают в себя сложение, вычитание, умножение, деление и быстрое преобразование Фурье (FFT (БПФ)) для сигналов каналов КАН 1 и КАН 2 . Результат математических действий может также быть измерен с помощью делений сетки и курсора, автоматические измерения для математических функций не возможны. При выборе режима БПФ на экране автоматически отключаются осциллограммы с каналов 1 и 2, и остается только изображение спектра сигнала.

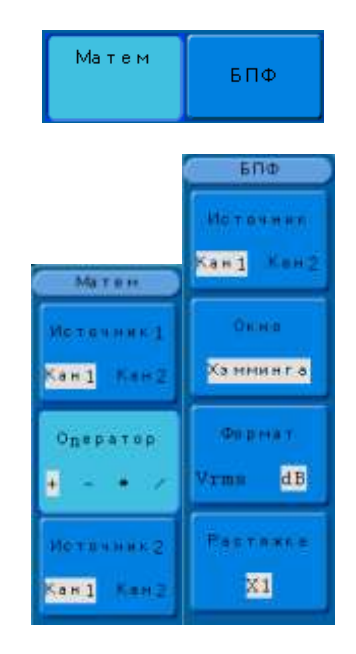

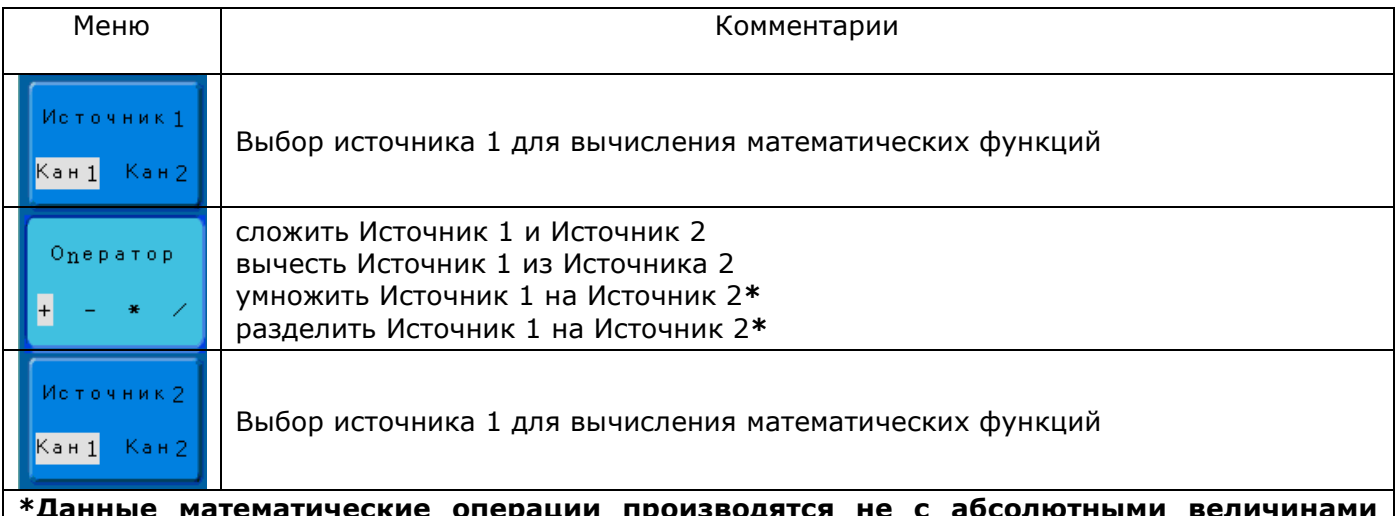

**\*Данные математические операции производятся не с абсолютными величинами отсчетов АЦП, полученными в результате оцифровки сигнала, а с числовыми номерами уровней квантования АЦП , полученными в результате оцифровки сигнала.**

#### **8.1.8 Быстрое преобразование Фурье**

**БПФ** (Быстрое преобразование Фурье) - Преобразование формы сигнала реального времени в спектр сигнала. Режим БПФ позволяет найти частотные компоненты (спектр) сигнала во временной области. Режим БПФ используется для просмотра следующих типов сигналов:

- Анализ гармонических составляющих в сетях питания;
- Измерение гармонических составляющих и искажений в системах;  $\bullet$
- Определение характеристик шумов в источниках постоянного напряжения;  $\bullet$
- Тестирование импульсного отклика фильтров и систем;  $\bullet$
- Анализ вибрации.

Для использования режима БПФ необходимо выполнить следующие действия:

- Установить источник сигнала (во временной области);
- Отобразить спектр БПФ;
- Выбрать тип окна БПФ;
- Настроить частоту выборки для отображения основной частоты и гармоник без искажений;
- Использовать элементы управления масштабом для увеличения спектра;
- Провести измерения спектра с помощью курсоров.
- ПРИМЕЧАНИЕ.

Частота Котельникова (Найквиста)

Максимальная частота, которую без ошибок может измерить цифровой осциллограф в режиме реального времени, равняется половине частоты дискретизации. Эту частоту называют частотой Котельникова. Скорость регистрации отсчетов для частот выше частоты Котельникова является недостаточной, что приводит к искажениям БПФ.

При математической обработке в спектр БПФ сигнала преобразуются значения 2048 центральных точек сигнала во временной области. Результирующий спектр БПФ содержит 1024 точки от 0 Гц до частоты Котельникова.

Обычно спектр БПФ на экране сжимается по горизонтали до 250 точек, но с помощью функции масштабирования БПФ можно развернуть спектр, чтобы более подробно отобразить его компоненты в каждой из 1000 точек данных.

Отклик осциллографа по вертикали имеет медленный завал выше полосы пропускания (150 МГц или 250 МГц, в зависимости от модели, или 20 МГц, когда включено ограничение полосы пропускания). Таким образом, спектр БПФ может содержать фактическую информацию о частотах выше полосы пропускания осциллографа. Однако амплитудные значения вблизи или выше полосы пропускания не могут считаться точными.

Для достижения высокой точности амплитудных измерений требуется стационарность входного сигнала в зоне интереса. Это означает, что в пределах зоны интереса параметры входного сигнала (такие как частота и амплитуда) не должны иметь значительных отклонений. Ширина зоны интереса должна составлять не менее одного периода начальной частоты. Соответственно в пределах зоны интереса должен содержаться, по крайней мере, один период измеряемой гармоники.

**Окно**: Выбор окна определяется характеристиками входного сигнала, который необходимо исследовать, а также характеристиками функции окна. Выбор окна снижает утечку частот в спектре БПФ. При выполнении быстрого преобразования Фурье предполагается, что временной сигнал повторяется бесконечно. Для целого числа циклов временной сигнал начинается и заканчивается на одном и том же уровне и в форме сигнала отсутствуют разрывы. При нецелом числе циклов во временном сигнале начальная и конечная точки имеют разные уровни. Переход от начальной к конечной точке приводит в разрыву в форме сигнала, что в свою очередь приводит к появлению высокочастотных переходных составляющих.

Применение окна к сигналу во временной области изменяет форму сигнала таким образом, что начальное и конечное значение сближаются, в результате чего уменьшается величина разрыва.

Функция математических операций включает четыре параметра окна БПФ. Типы окна определяют компромисс между разрешением по частоте и точностью амплитудных измерений. Выбор окна определяется необходимостью измерения конкретных величин и характеристиками исходного сигнала.

**Прямоугольное** окно/ Rectangle: Выбор прямоугольного окна. Это окно подходит для сигналов, не имеющих разрывов. Это большинство сигналов.

**Окно Blackman**/Блэкмена: Окно Блэкмена обеспечивает худшую погрешность измерения по частоте, чем окно Хеннинга, но обеспечивает лучшее исследование сигналов с малой амплитудой.

**Окно Hanning**/Хеннинга: Выбор этого окна обеспечивает большую точность измерения по частоте, но меньшую точность измерения по амплитуде по сравнению с плоским окном.

**Окно Hamming**/Хэмминга: У данного типа окна немного лучше разрешение по частоте, чем у Хеннинга.

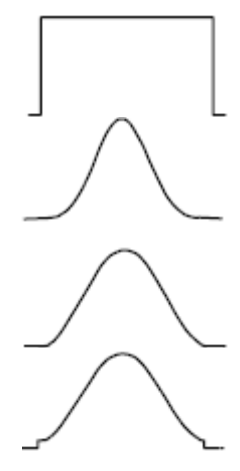

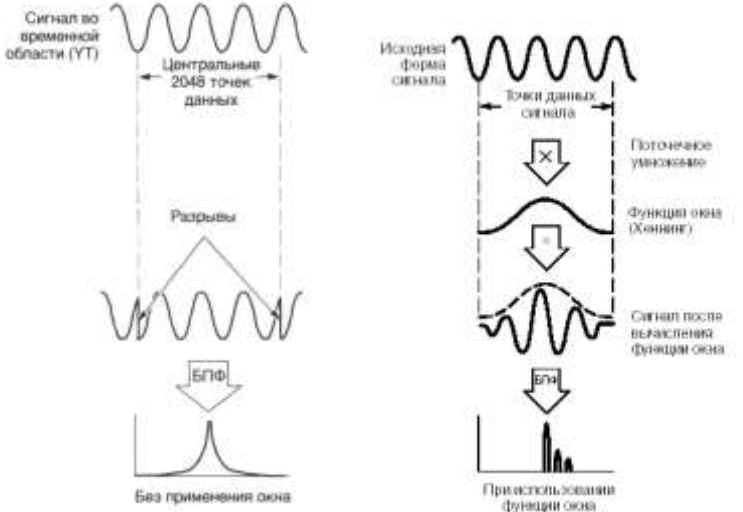

**Рис. 8-6 Использовании функции окна в БПФ**

#### **Искажения БПФ**

Проблемы могут возникать, когда осциллограф регистрирует временной сигнал, содержащий гармоники с частотами выше частоты Котельникова. Скорость регистрации отсчетов для частот выше частоты Котельникова является недостаточной. Это приводит к появлению зеркальных низкочастотных гармоник относительно частоты Котельникова. Такие паразитные гармоники называют искажениями.

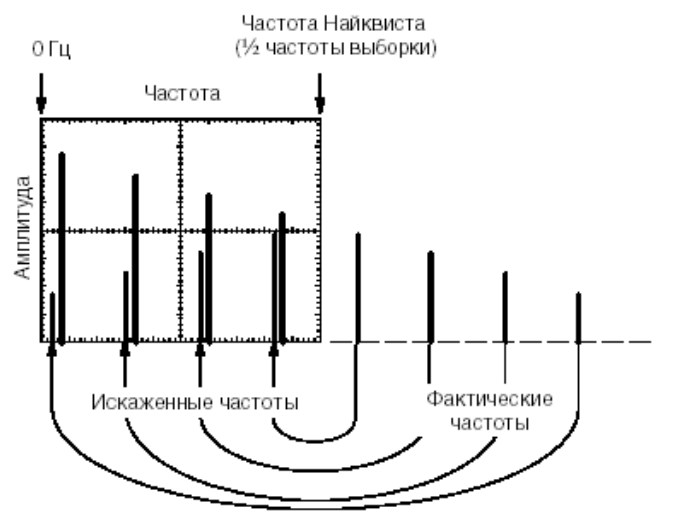

**Рис. 8-7 Искажение частот в режиме БПФ**

## **Устранение искажений**

Для устранения искажений попробуйте применить следующие меры:

- С помощью ручки Время/дел задайте более высокое значение частоты дискретизации. Так как с увеличением частоты дискретизации увеличится частота Котельникова, искаженные гармоники будут отображаться на правильных частотах.
- Если нет необходимости просматривать гармоники выше 20 МГц, включите ограничение полосы пропускания.
- Примените внешний фильтр к исходному сигналу, чтобы ограничить диапазон его гармоник значением ниже частоты Котельникова.
- Определите паразитные гармоники и игнорируйте их.
- Используйте средства управления масштабом и курсоры для увеличения и выполнения измерений в спектре БПФ.
- Сигналы, имеющие составляющую постоянного тока или смещение, могут стать причиной неверной амплитуды результата FFT (БПФ). Для того чтобы уменьшить влияние составляющей постоянного тока, включите связь с источником сигнала по переменному току (закрытый вход AC).
- Чтобы уменьшить влияние белого шума и помех дискретизации для периодических или однократных сигналов, установите режим усреднения регистрации осциллографа.
- Для отображения на экране результатов FFT (БПФ) с большим динамическим диапазоном используйте шкалу dBVrms (дБВэфф). Шкала dBVrms (дБВэфф) для вывода на экран использует логарифмический масштаб.

Управление режимом БПФ осуществляется с экранного меню и имеет вид:

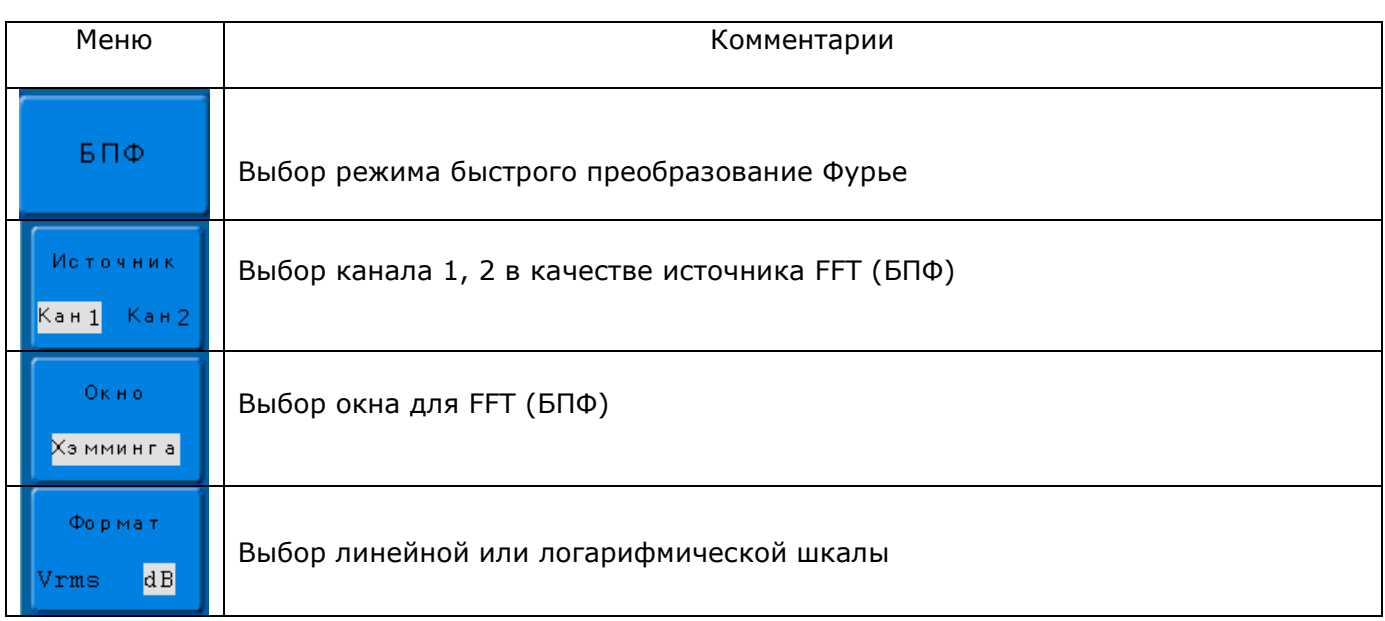

Выбор значения масштабирования спектра в 1, 2, 5 или 10 раз. Перемещение значения центральной частоты осуществляется регулятором временной задержки (**ГОРИЗ СМЕЩЕНИЕ**).

#### **Органы управления канала горизонтального отклонения**

<span id="page-26-0"></span>Осциллограф отображает сигналы, используя сетку с горизонтальным масштабом время на деление. Поскольку все активные осциллограммы используют одну и ту же временную развертку, то прибор отображает только одно значение для всех активных каналов, кроме случаев, когда используется увеличение фрагмента (Расширение) или попеременный запуск.

Горизонтальные элементы управления могут изменять горизонтальные масштаб и положение осциллограмм. Горизонтальный центр экрана – временная точка начала отсчета для осциллограмм. Изменение горизонтального масштаба приводит к растягиванию или сжатию осциллограммы относительно центра экрана. Регулятор горизонтального положения изменяет положение осциллограмм относительно момента запуска.

#### **Горизонтальные регуляторы**

**ВЕМЯ/ДЕЛ (с-нс)** - Установка требуемого Коэффициента развертки. Осциллографы серии АКИП-4122 автоматически определяет частоту дискретизации исходя из установленного значения коэффициента развертки.

**ГОРИЗ СМЕЩЕНИЕ** - изменяет горизонтальное положение осциллограмм всех каналов (включая канал математики). Чувствительность этого регулятора меняется вместе с изменением длительности развертки. Нажатие на ручку этого регулятора сбрасывает смещение момента запуска (trigger offset) и возвращает его к горизонтальному центру экрана.

**ГОРИЗ** – переход к экранному меню канала горизонтального отклонения.

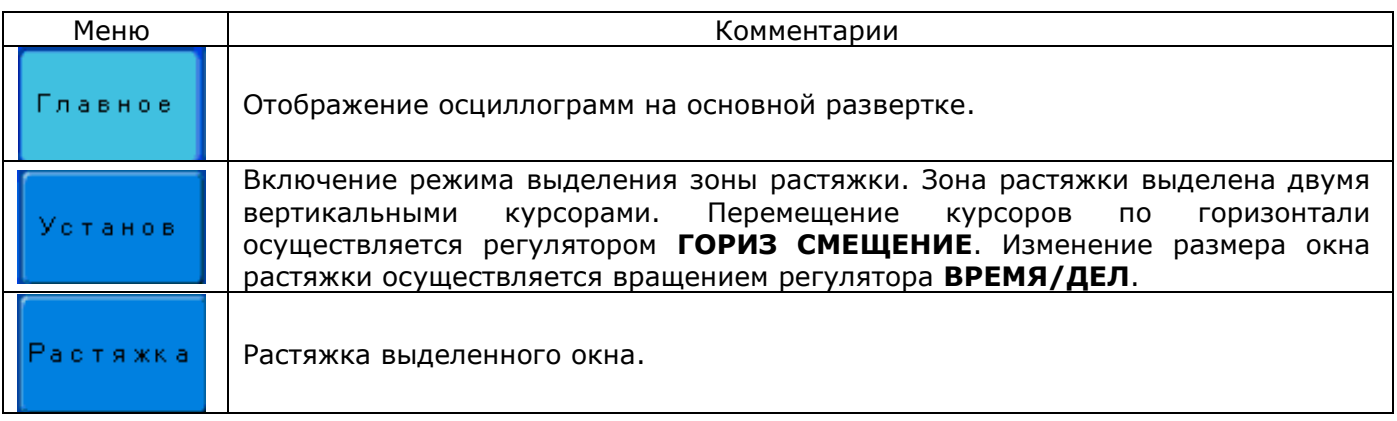

#### **8.1.9 Основная развертка**

Нажать **H1** для выбора строки – **Главное** В этом режиме регуляторы **ГОРИЗ СМЕЩЕНИЕ** и **ВРЕМЯ/ДЕЛ** предназначены для настройки основного окна (основной развертки). На экране отображается осциллограмма, и информация в строке состояния в нижней части экрана, как указано на рисунке 8-8.

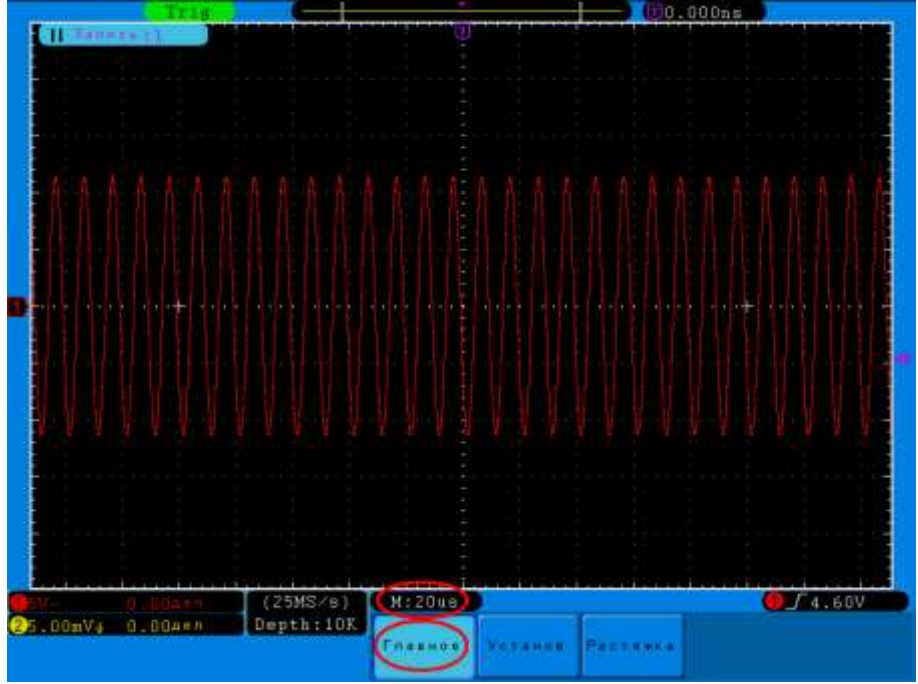

**Рис. 8-8** Режим основной развертки

#### **8.1.10Функция выделения окна**

Нажать **H2** для выбора режима Установка Окна. На экране отобразится участок осциллограммы между двумя вертикальными курсорами. Далее с помощью регуляторов **ВРЕМЯ/ДЕЛ** и **ГОРИЗ СМЕЩЕНИЕ** выбрать размер окна по горизонтали и места для просмотра. При вращении регулятора **ВРЕМЯ/ДЕЛ** влево – размер окна увеличивается, при вращении вправо – уменьшается. В режиме Установка окна регулятором **ГОРИЗ СМЕЩЕНИЕ** можно перемещать заданное курсорами окно по горизонтальной временной оси (см. Рис. 8-9).

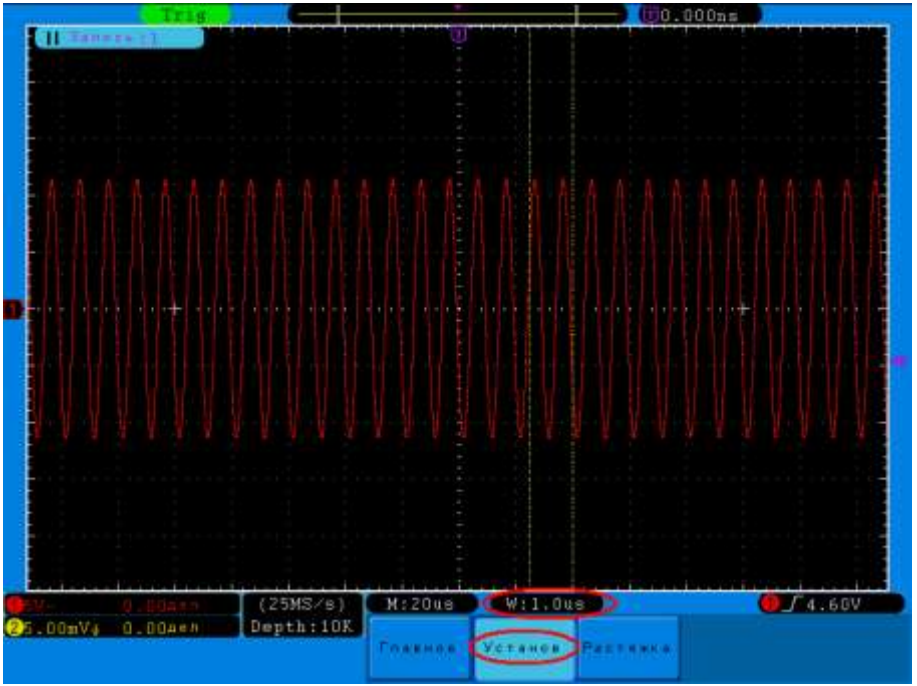

**Рис. 8-9** Режим выделения окна

#### **8.1.11Растяжка выделенного окна**

Нажмите **H3** для выбора функции Растяжка окна. При этом участок осциллограммы определяемый положением вертикальных курсоров будет растянут на полный экран (см. Рис. 8- 10).

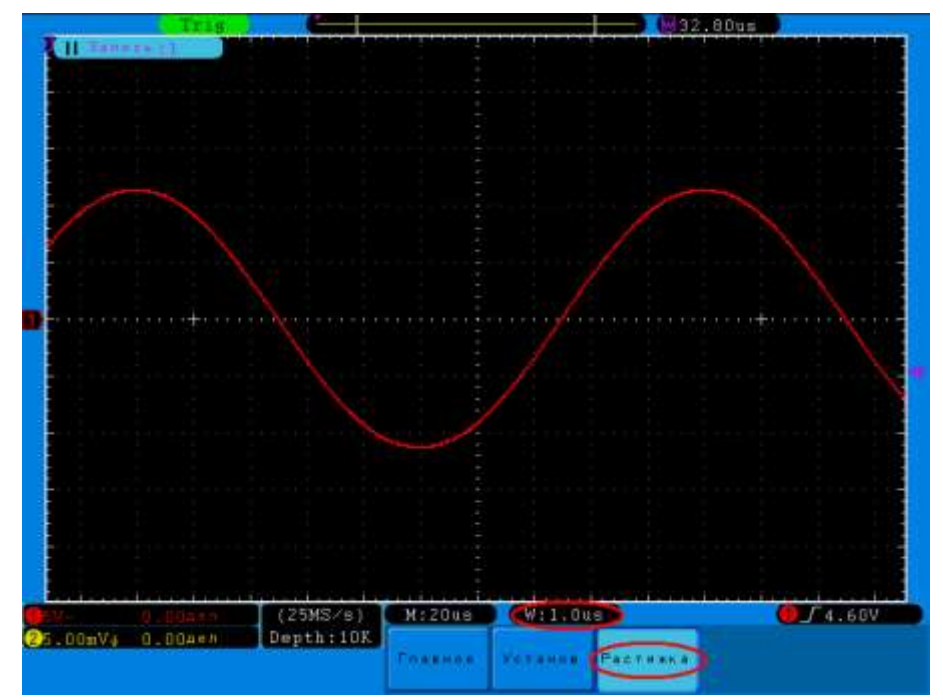

**Рис. 8-10** Участок осциллограммы в режиме Окно (растяжка окна)

#### Важные замечания при увеличении фрагмента:

Режим увеличение фрагмента позволяет растягивать на всю ширину экрана участок основного окна осциллограммы. Доступно использовать функцию увеличения фрагмента для локализации и горизонтального растягивания участка базовой осциллограммы с целью более детального (при более высоком горизонтальном разрешении) анализа сигнала. Используйте увеличение фрагмента для растягивания участка базовой осциллограммы, чтобы увидеть больше количество деталей. Нужно учитывать, что установка горизонтального масштаба растянутого участка не может быть больше длительности развертки базовой осциллограммы.

Для изменения горизонтального масштаба базовой осциллограммы необходимо выключить режим увеличения фрагмента.

#### **Органы управления запуском развертки (синхронизацией)**

<span id="page-28-0"></span>Система синхронизации определяет момент времени запуска сбора информации о входном сигнале и отображении его в виде осциллограммы на экране. При правильной настройке системы синхронизации вместо нестабильного сигнала, будет наблюдаться устойчивое отображение его формы.

С началом сбора данных, осциллограф регистрирует данные для отображения сигнала с левой стороны от точки запуска, и ожидает начала выполнения условий синхронизации. До этого момента осциллограф непрерывно выполняет сбор данных. После обнаружения выполнения условий синхронизации, осциллограф начинает собирать и отображать данные с правой стороны от точки запуска.

Зона настроек системы синхронизации содержит регулятор уровня запуска **УРОВЕНЬ** и четыре кнопки управления (2-е из них - для прямого выбора режима):

**УРОВЕНЬ**: регулятор уровня напряжения входного сигнала для настройки запуска. Нажатие на регулятор производит быструю установку нулевого уровня запуска, т.е. мгновенного возврата к «0» значению.

**50%**: кнопка для установки значения напряжения запуска на уровень середины размаха сигнала.

**ФОРС ЗАП:** кнопка активации принудительного сбора информации независимо от выполнения условий запуска осциллографа, обычно используется для настройки при режимах запуска **ждущий и однократный**.

Для входа в меню настройки системы синхронизации необходимо нажать кнопку **МЕНЮ**.

#### **8.1.12Меню синхронизации**

#### **Терминология процесса запуска**

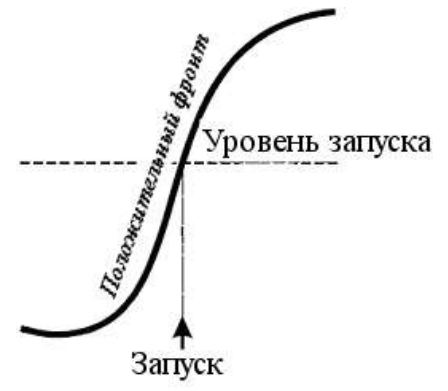

**Рис. 8-11 Уровень запуска**

**Задержка запуска** – время, в пределах которого может регулироваться запуск, начиная с нулевого значения. Положение момента запуска можно регулировать от 0 до 100% предпускового интервала (слева направо по сетке), или в делениях временной шкалы (от 0 до 10000), отсчитываемых от момента пуска.

**Вид связи** – способ подключения сигнала на вход схемы запуска

**Уровень** – Пороговое напряжение (В), при котором происходит запуск

**Наклон (фронт)** – направление перехода запускающего напряжения, по которому осуществляется запуск.

Нажать кнопку **МЕНЮ** зоны **ЗАПУСК**. На экране появится меню функциональных кнопок, показывая возможные установки системы запуска (по умолчанию включена синхронизация по фронту).

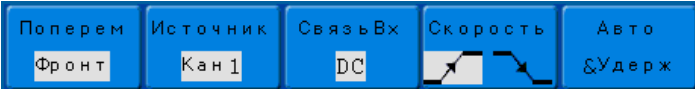

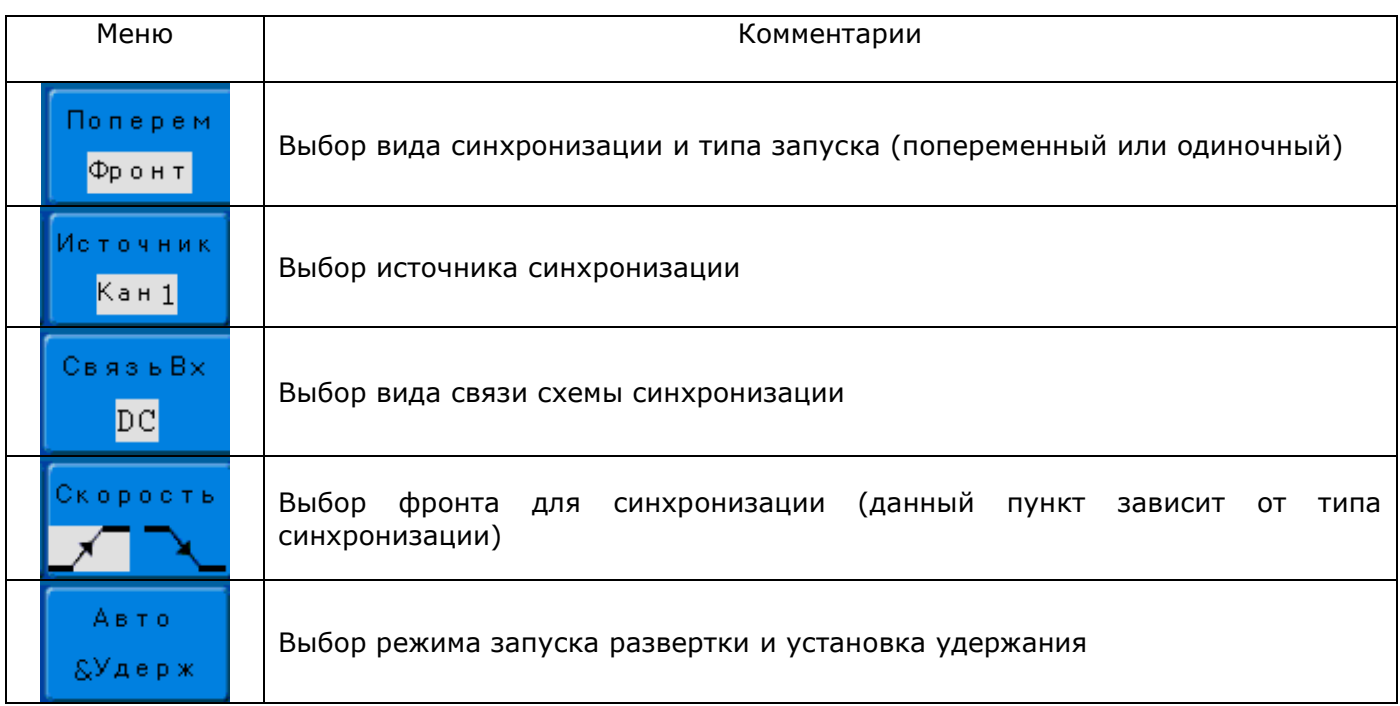

#### **8.1.13Тип запуска**

Осциллограф имеет два типа синхронизации: **одиночная** и **попеременная**.

В одиночном режиме запуск осуществляется по одному из выбранных источников. Когда выбран попеременный запуск, источниками запуска являются оба вертикальных канала. Этот режим можно использовать для исследования двух независимых сигналов на разных коэффициентах развертки для каждого канала. Возможно выбрать различные установки режимов запуска для каждого канала - запуск по фронту, по заданным параметрам длительности импульса, ТВ-синхронизация, по скорости изменения. Информация об уровнях

запуска, коэффициентах развертки, времени задержки и т.д. будут отображаться на экране осциллографа независимо для обоих каналов.

- 1) Нажать кнопку **МЕНЮ** зоны **ЗАПУСК** для доступа к меню синхронизации;
- 2) Нажать **H1**;
- 3) В открывшемся функциональном меню нажать **F1** для выбора режима одиночного запуска, нажать **F2** для выбора режима попеременного запуска.

#### **8.1.14Режимы работы развертки и функции времени удержания**

Режим развёртки определяет поведение осциллографа все остальное время отличное от момента запуска. Осциллограф предлагает три режима развертки: автоматический; ждущий и однократный.

**АВТО**: этот режим развертки позволяет осциллографу регистрировать даже те сигналы, которые не соответствуют условию запуска. При отсутствии пускового сигнала соответствующего условиям запуска осциллограф через определенный период (как определено настройкой длительности развертки) произведет самозапуск. В случае такого форсированного запуска процесс отображения осциллограммы на экране никак не связан с самим сигналом, поэтому если появляется действующий пусковой сигнал, то изображение на экране становятся стабильным. Любой фактор, вызывающий нестабильность формы сигнала, может быть обнаружен в режиме автоматического запуска, например, при проверке выхода источника питания.

**Примечание**: при установке горизонтальной развертки медленнее 50мс/дел, автоматический режим не позволяет осциллографу реагировать на входные сигналы.

**ЖДУЩИЙ**: ждущий режим переводит осциллограф в режима ожидания выполнения условий синхронизации и осциллограф будет регистрировать форму сигналов только при выполнении условий запуска. При отсутствии этих условий осциллограф ждёт их появления и на экране сохраняется предыдущая осциллограмма, если это возможно.

**ОДНОКРАТНЫЙ (Single)**: в режиме однократного запуска после нажатия кнопки ПУСК/СТОП/RUN/STOP осциллограф ждёт выполнения условий запуска. При их выполнении осциллограф регистрирует одну форму сигнала и останавливается. Повторный однократный запуск возможен при нажатии на кнопку **ОДНОКР/SINGLE**.

Для выбора режима работы развертки главном меню синхронизации, независимо от выбранного вида синхронизации нажать кнопку **H5**, в открывшемся подменю меню нажать сотвествующую кнопку **F1…F5**, для выбора соотвествующего режима работыразвертки.

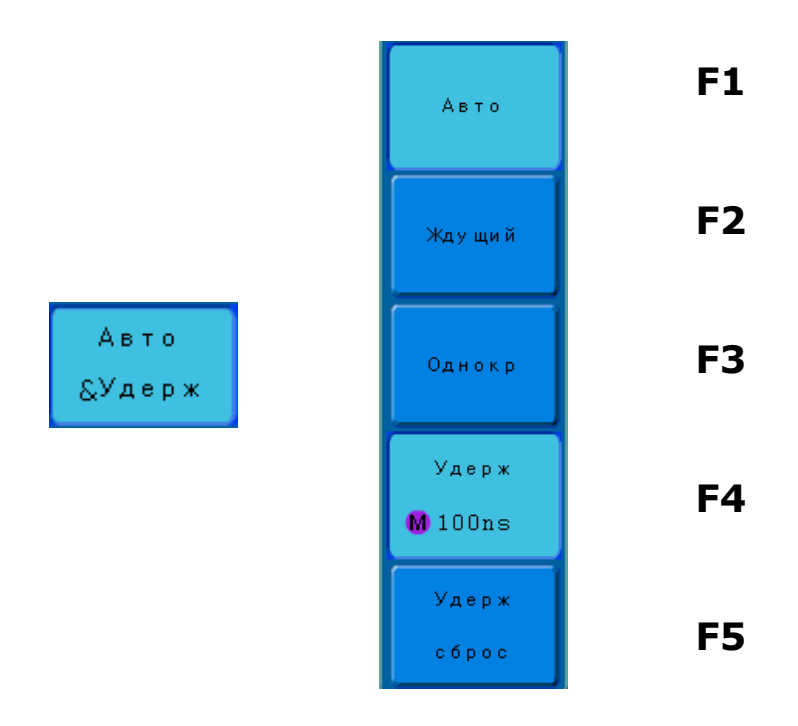

Если измеряемый сигнал имеет сложную форму (с двумя или больше частотами или периодами повторения), то регулировка уровня запуска не может обеспечить устойчивого изображения сигнала. В этом случае устойчивой синхронизации можно добиться, используя регулируемую задержку запуска развертки (альтернативное название - функция удержания). На Рис. 8-12 вверху изображен сигнал сложной формы, в этом случае даже при устойчивой синхронизации, на изображении будет перекрытие двух сигналов, вследствие того, что

каждый запуск развертки приходится на различные периоды времени. Значение времени **HoldOff**/Удержание, в этом случае, имеет нулевое значение.

На Рис. 8-12 внизу изображен тот же сигнал, но с измененным значение удержания (временем задержки запуска развертки), в этом случае синхронизация будет устойчивой, а изображение без перекрытия.

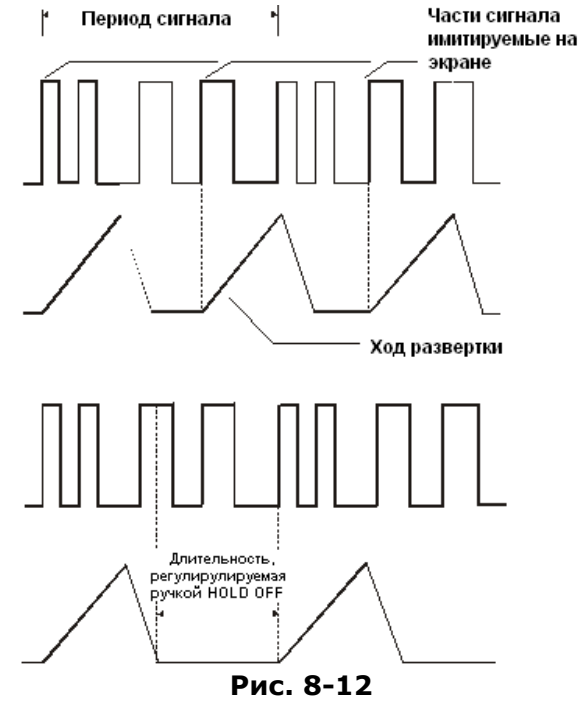

Для установки времени нудержания необходимо:

- 1) Нажать кнопку **МЕНЮ** зоны **ЗАПУСК** для доступа к меню синхронизации;
- 2) Нажать **H5** для доступа к подменю выбора режима работы развертки и установки времени удержания;
- 3) Нажать **F4** и вращая регулятор **УСТАНОВКА**, произведите установку времени удержания (диапазон установки от 100 нс до 10 с);
- 4) Для сброса установленного значения времени удержания нажать кнопку **F5**.

#### **8.1.15Виды синхронизации**

Осциллограф имеет 4 вида синхронизации:

- По фронту  $\bullet$
- По заданным параметрам длительности импульса  $\bullet$
- ТВ синхронизация  $\bullet$
- $\bullet$ По скорости изменения
- Попеременный запуск

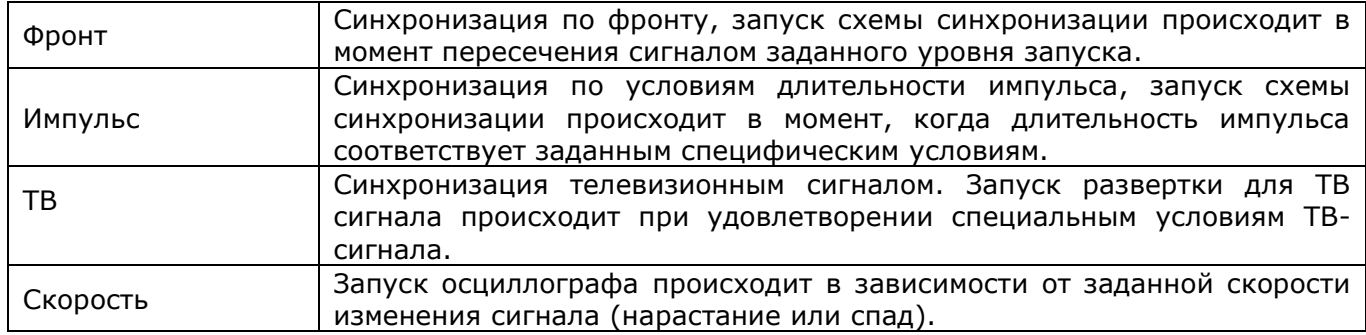

#### **8.1.16 Синхронизация по фронту**

Классическая синхронизация, в этом режиме возможно выбрать синхронизацию положительным фронтом или синхронизацию отрицательным фронтом. Изменить величину уровня запуска можно с помощью регулятора **УРОВЕНЬ** на передней панели в зоне **ЗАПУСК**. Установка уровня запуска осуществляется вращением регулятора; нажатие на регулятор уровня запуска устанавливает уровень запуска в положение 0 В.

Для выбора режима синхронизации по фронту, необходимо:

- 1) Нажать кнопку **МЕНЮ** в зоне **ЗАПУСК**;
- 2) Нажать **H1**;
- 3) Используя регулятор **УСТАНОВКА** выбрать необходимый тип синхронизации.

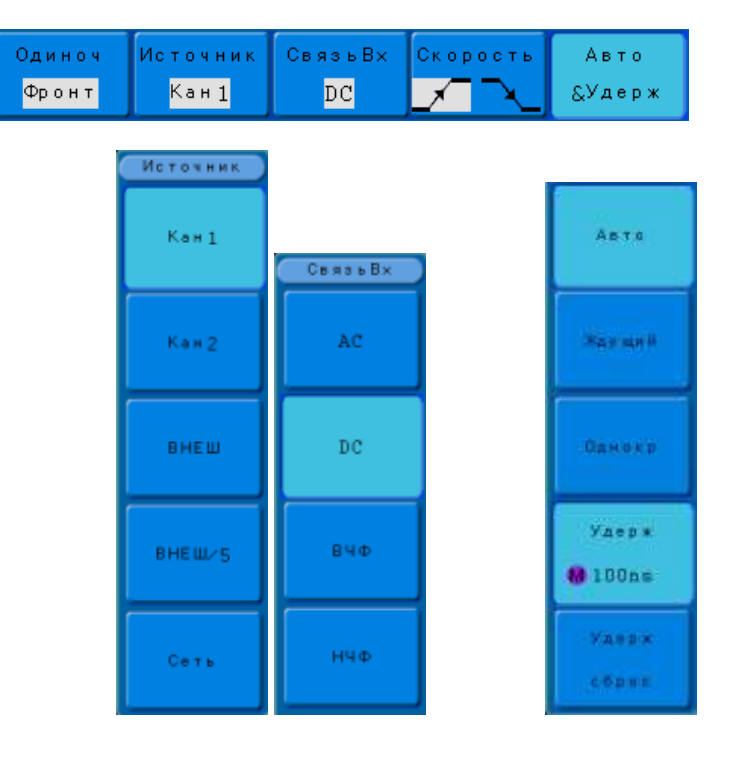

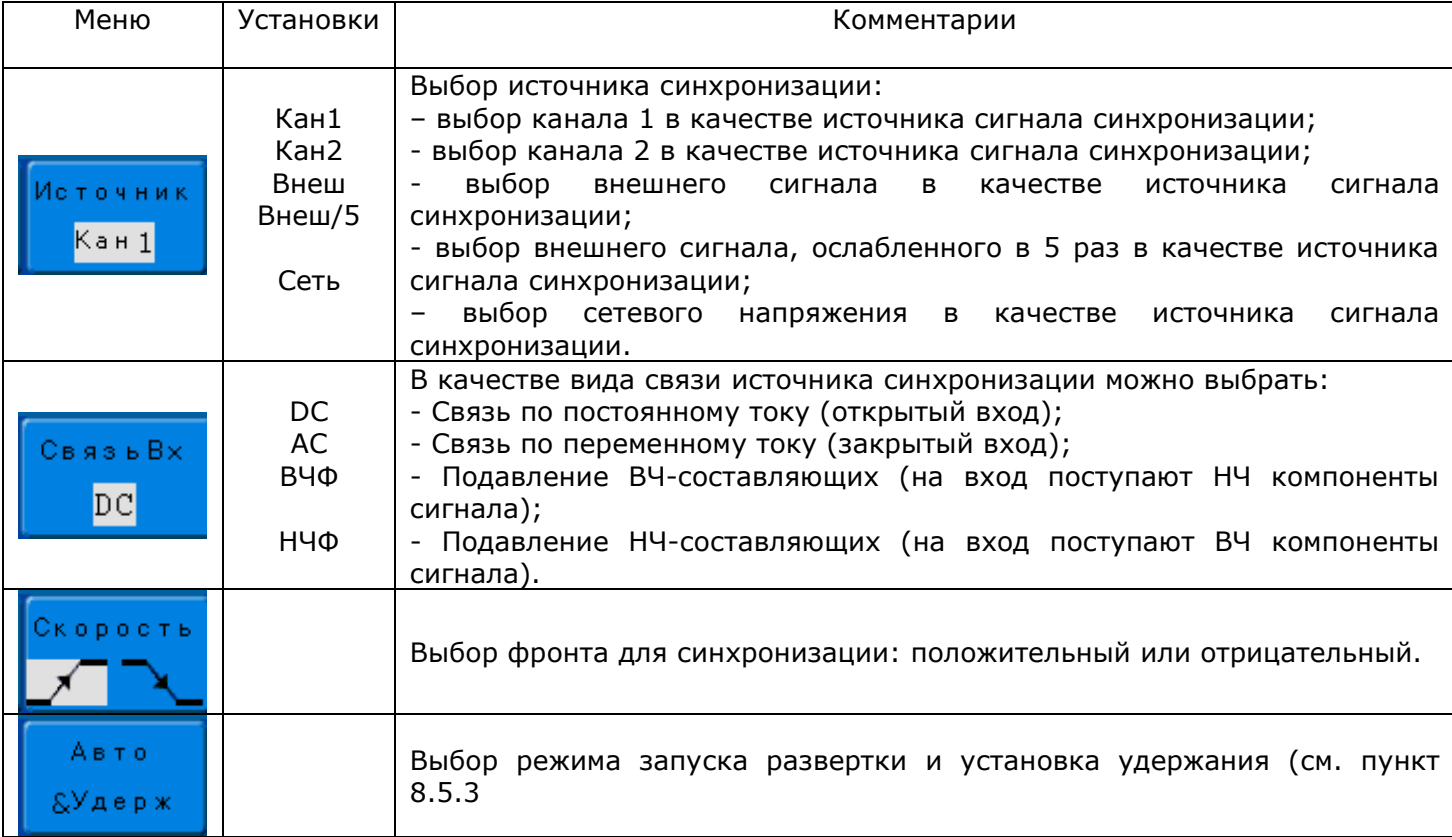

### **8.1.17Синхронизация по условиям длительности импульса**

#### **Как работает режим синхронизации по длительности**

Режим синхронизации по длительности позволяет определить длительность положительного или отрицательного импульса, который будет вызывать запуск. Можно также задать диапазон длительностей, в пределах или вне которого будет происходить запуск. Для выбора режима синхронизации по условиям длительности импульса, необходимо:

33

- 1) Нажать кнопку **МЕНЮ** в зоне **ЗАПУСК**;
- 2) Нажать **H1**;
- 3) Используя регулятор **УСТАНОВКА** выбрать необходимый тип синхронизации.

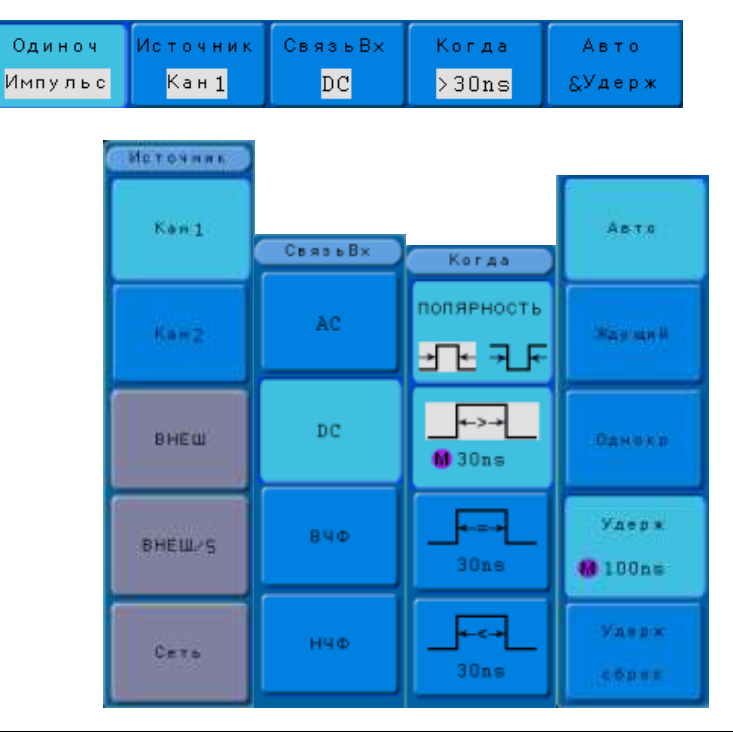

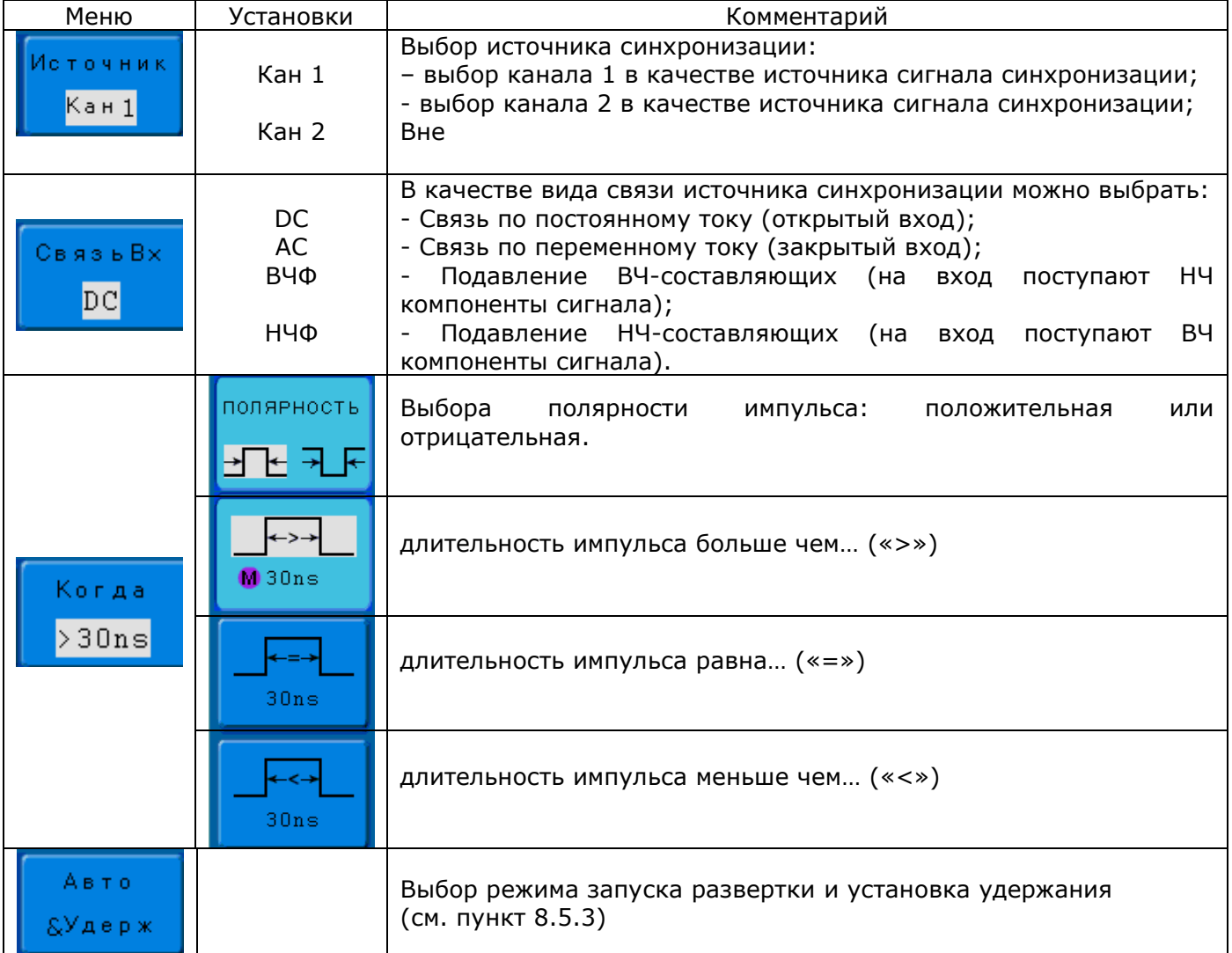

Установка значений осуществляется путем выбора соответствующего пункта и вращением многофункционального регулятора **УСТАНОВКА** на передней панели ЦЗО.

#### **8.1.18 Синхронизация по параметрам ТВ сигнала**

В этом режима схема синхронизации дает возможность синхронизации полного телевизионного сигнала, выбора полярности видео сигнала, выбора системы цветного телевидения, выбора ТВ-строки, и ТВ поля.

Для выбора режима синхронизации по условиям длительности импульса, необходимо:

- 1) Нажать кнопку **МЕНЮ** в зоне **ЗАПУСК**;
- 2) Нажать **H1**;
- 3) Используя регулятор **УСТАНОВКА** выбрать необходимый тип синхронизации.

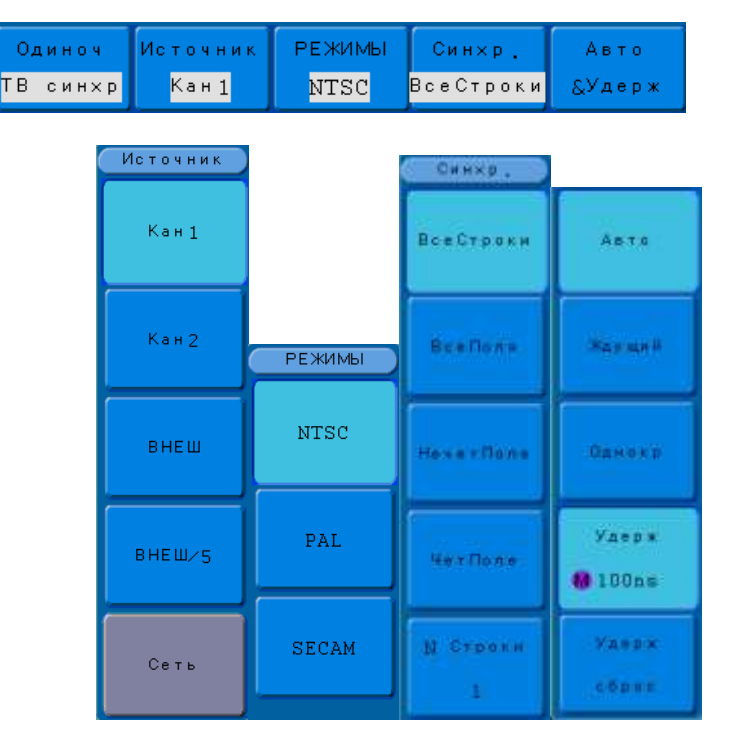

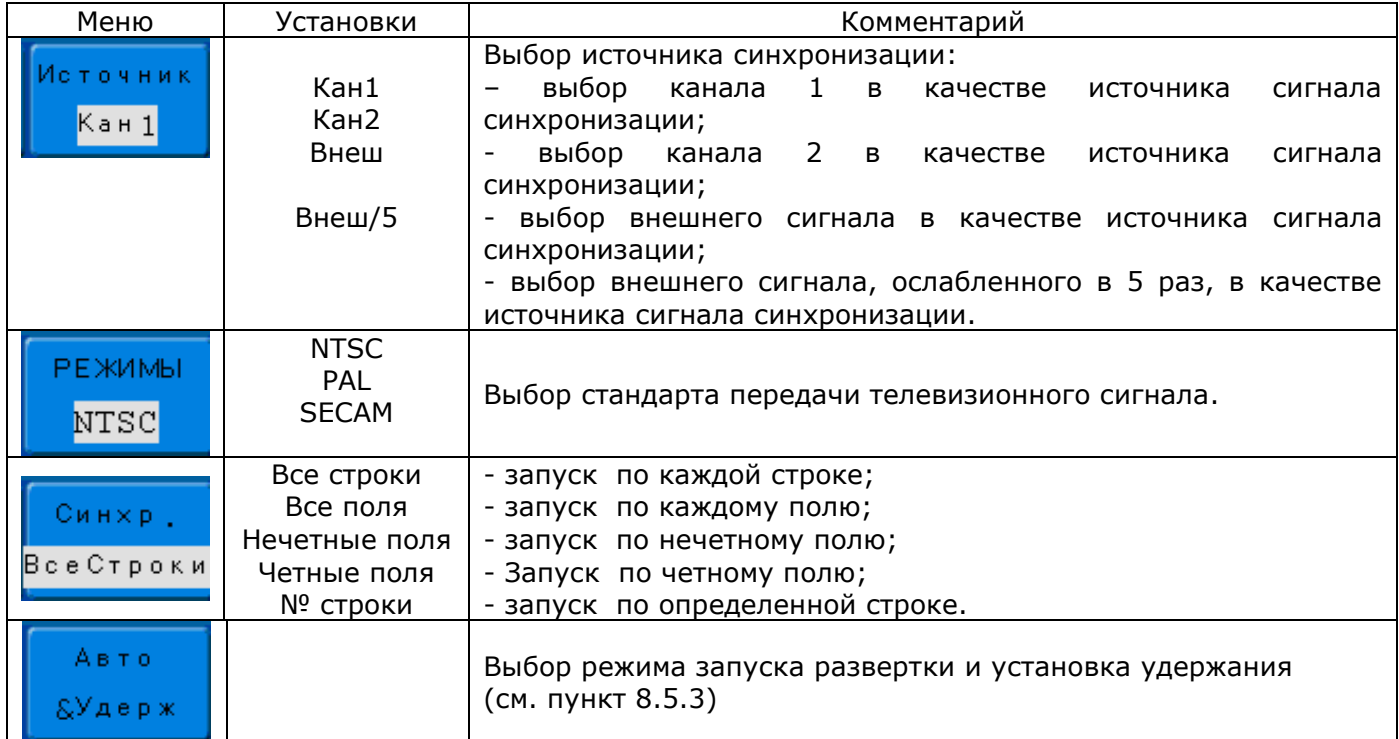

Установка номера строки осуществляется вращением многофункционального регулятора **УСТАНОВКА** на передней панели ЦЗО.

#### **8.1.19Синхронизация по скорости изменения**

В этом режима схема синхронизации дает возможность синхронизации по скорости изменения сигнала (нарастание или спад). Уровни от и до которых вычисляется скорость изменения сигнала задаются пользователем.

Для установки режима синхронизации по скорости необходимо:

- 1) Нажать кнопку **МЕНЮ** в зоне **ЗАПУСК**;
- 2) Нажать **H1**;
- 3) Используя регулятор **УСТАНОВКА** выбрать необходимый тип синхронизации.

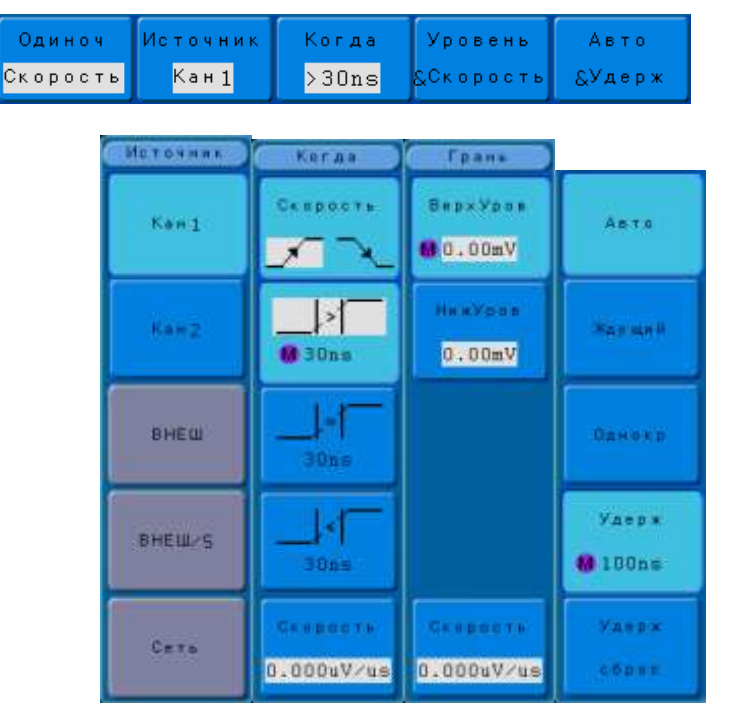

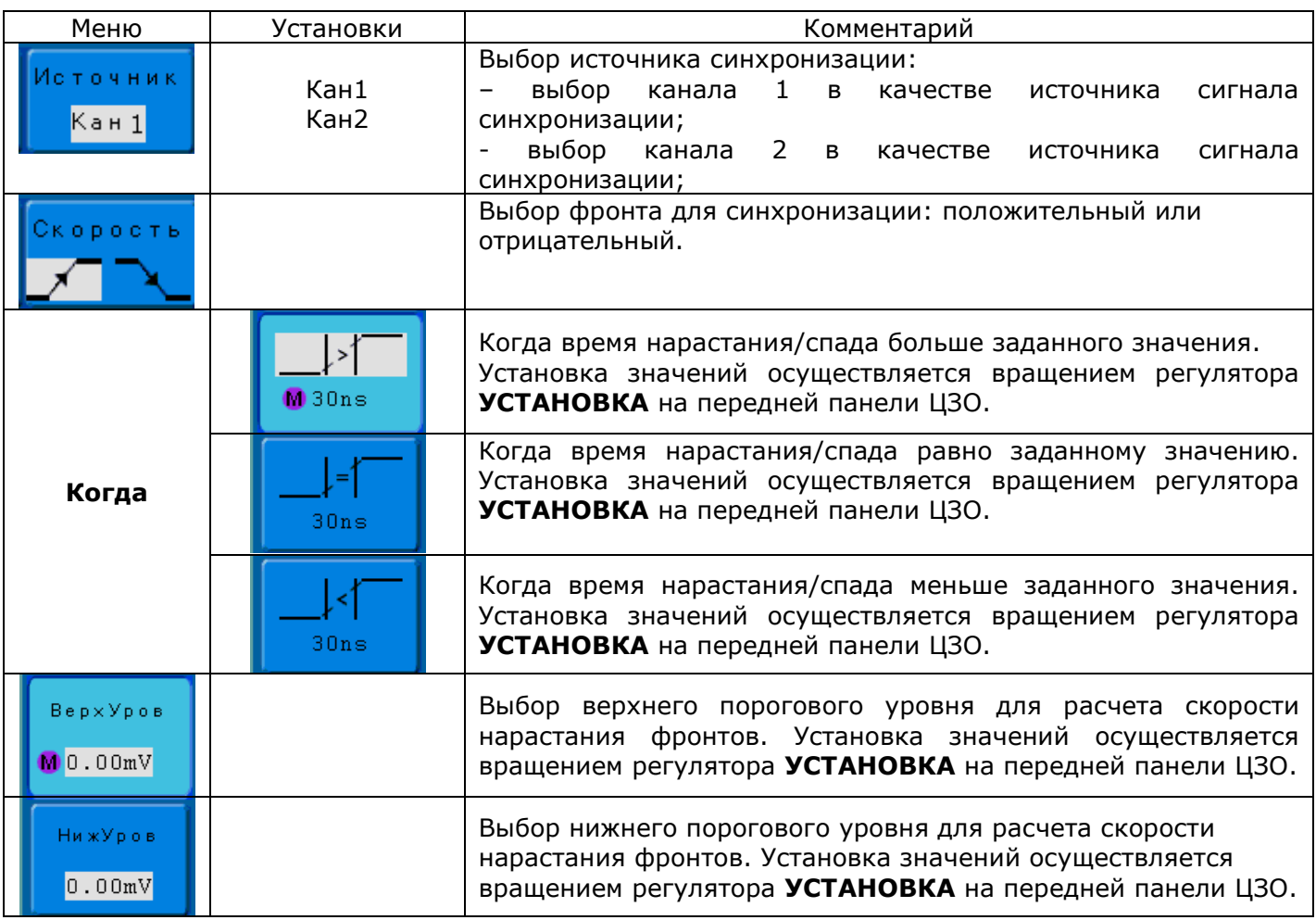

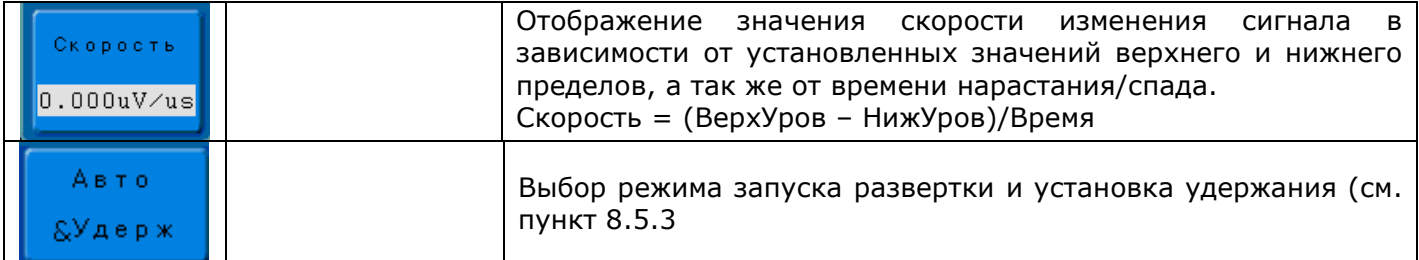

# **Измерения с помощью курсоров**

<span id="page-36-0"></span>Курсоры играют важную роль в измерении параметров сигналов. Их можно перемещать по всей области осциллограммы, измеряя напряжение и время. Курсоры удобны для быстрых, точных измерений с минимумом интеллектуальных затрат.

Курсоры управляются кнопкой **КУРСОРЫ** и регулятором **УСТАНОВКА** на передней панели ЦЗО. При нажатии на кнопку **КУРСОРЫ** включается экранное меню курсорных измерений.

- 1) Нажать **H1** для активации курсорных измерений, который включает измерение по вертикали (Напряжение) или по горизонтали (Время);
- 2) Нажать **H2** для выбора источника курсорных измерений (Кан1/Кан2).

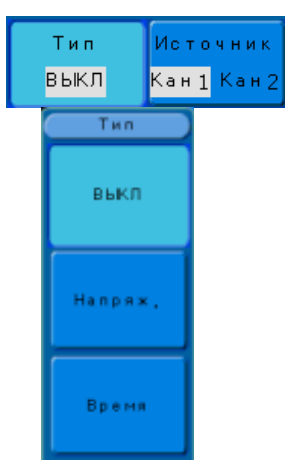

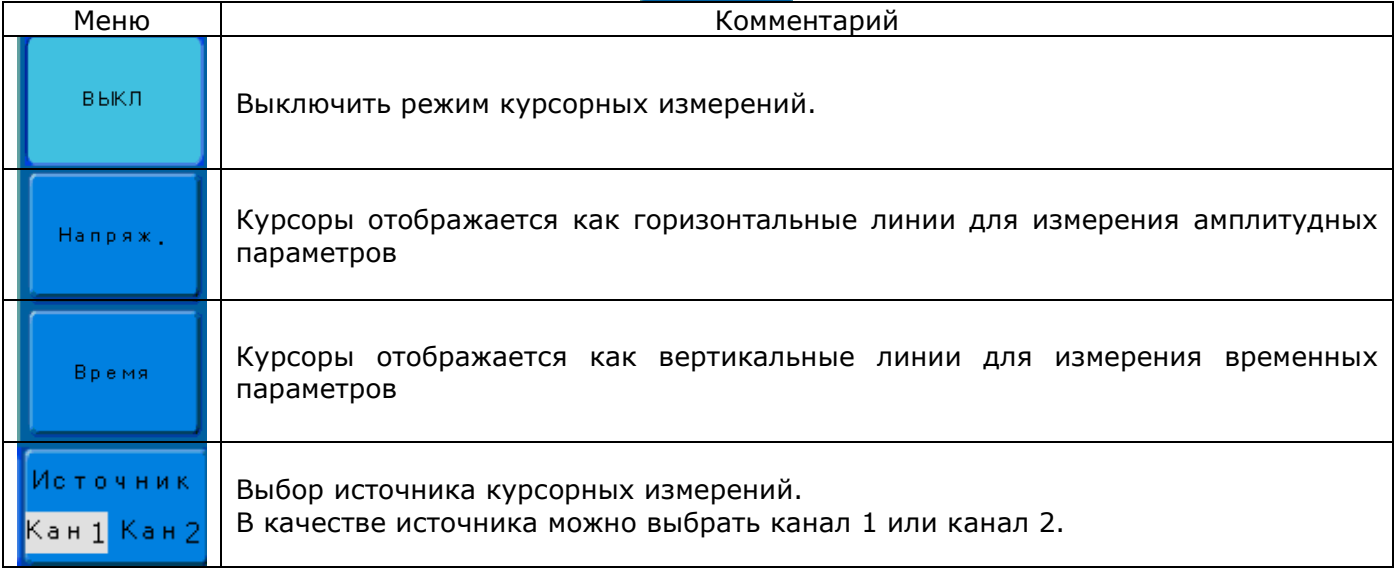

В этом режиме осциллограф измеряет значения координат курсоров для амплитудных или временных параметров вычисляет разницу между координатами курсоров.

Порядок работы в режиме курсорных измерений:

- 1) Нажать кнопку **КУРСОРЫ** доступа к меню курсорных измерений;
- 2) Нажать **H1** и в открывшемся подменю выбрать тип курсорных измерений Напряжение (**F2**) или Время (**F3**).
- 3) Нажать **H2** для выбора источника курсорных измерений.

Перемещение курсоров осуществляется с помощью регуляторов **ВЕРТИК СМЕЩЕНИЕ** каналов 1 и 2.

**Примечание**: курсор можно передвигать только при отображении на экране меню курсоров.

Для получения результатов измерения необходимо:

- Отображение курсора «x1/y1» (курсор времени центрируется посередине экрана; курсор напряжения центрируется по уровню земли канала)
- Отображение курсора «x2/y2» (см. выше)
- Отображение горизонтального промежутка между курсорами «x1» и «x2» (Δx): абсолютное время расположения курсоров «x1» и «x2» и время между курсорами. Отображение (1/ Δx), единицы измерения: Hz (Гц), kHz (кГц), MHz (МГц).
- Отображение вертикального промежутка межу курсорами «y1» и «y2» (Δy): абсолютное напряжение курсоров «y1» и «y2» и напряжение между курсорами.

**Примечание**: измеренные значения будут автоматически отображаться в нижнем левом углу экрана, когда меню курсора скрыто или на экране отображаются другие меню.

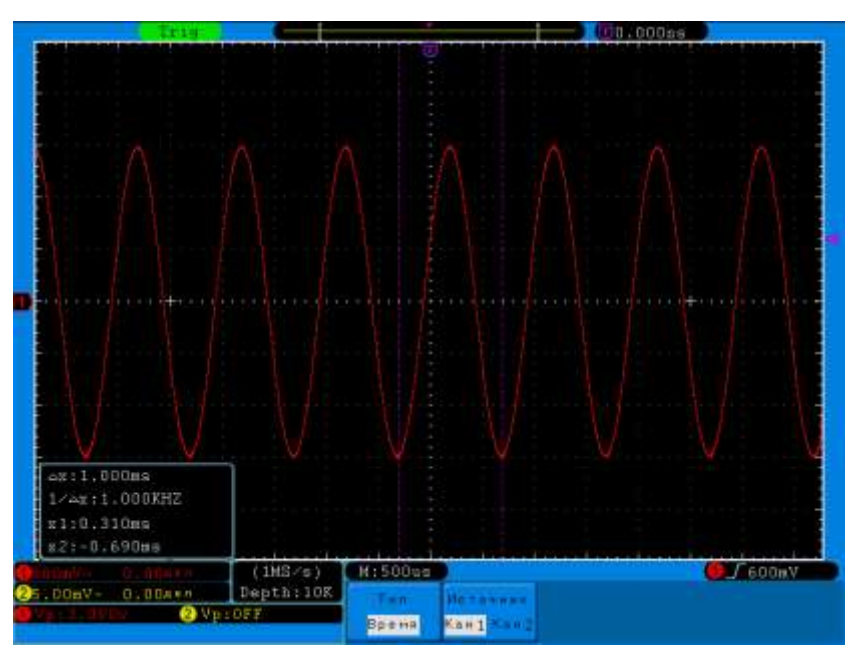

**Рис. 8-13 Курсорные измерения, тип: Время**

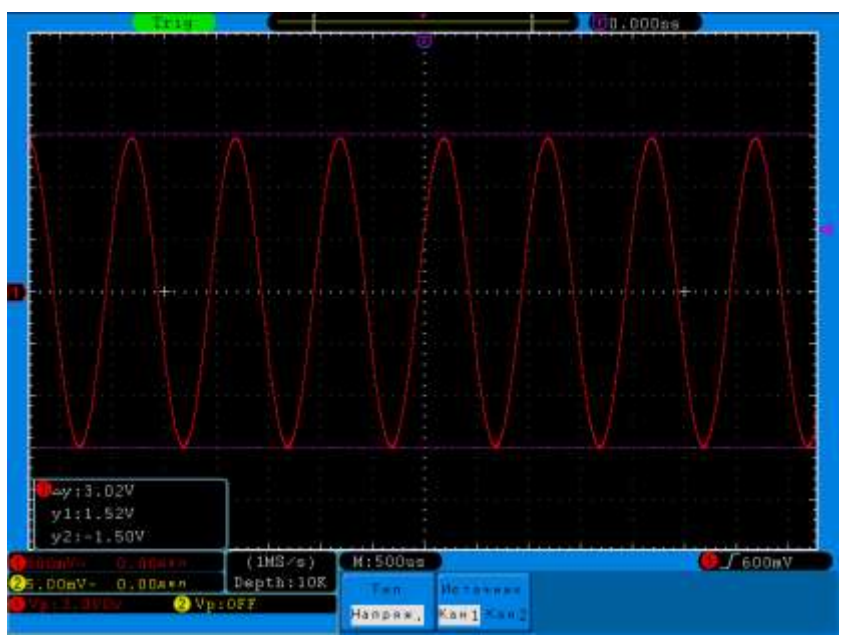

**Рис. 8-14 Курсорные измерения, тип: Напряжение**

#### <span id="page-37-0"></span>**Автоматические измерения**

Автоматические измерения – это предварительно запрограммированные процедуры измерения, сокращающие операции по настройке курсоров в стандартных ситуациях, таких как измерения времени нарастания, спада, амплитуды пик-пик и т.д. Автоматические измерения

рекомендуется использовать при автоматических вычислениях параметров сигнала осциллограмм. Имеется возможность выполнения измерений, общих для нескольких осциллограмм, с одновременным выводом до 5-и измеряемых величин. Можно также вывести на экран полную таблицу всех измерений.

Если по какой-то причине параметр не может быть корректно вычислен, в блоке измерительной информации на экране появится предупреждающий символ \*\*\*, что позволяет сделать вывод о корректности дальнейших действий.

При измерении некоторых параметров, например, Mean (Среднее значение) вычисляется единственная величина для всего массива данных в окне. В других случаях (Время нарастания) параметр вычисляется для всех точек реализации. Однако на экран всегда выводится последнее (для данной реализации значение).

#### **Выбор автоматических измерений**

Автоматические измерения управляются кнопкой **ИЗМЕРЕНИЯ**. При нажатии на кнопку **ИЗМЕРЕНИЯ** включается экранное меню автоматических измерений.

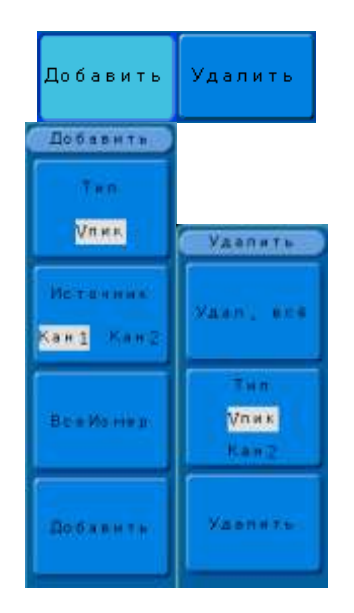

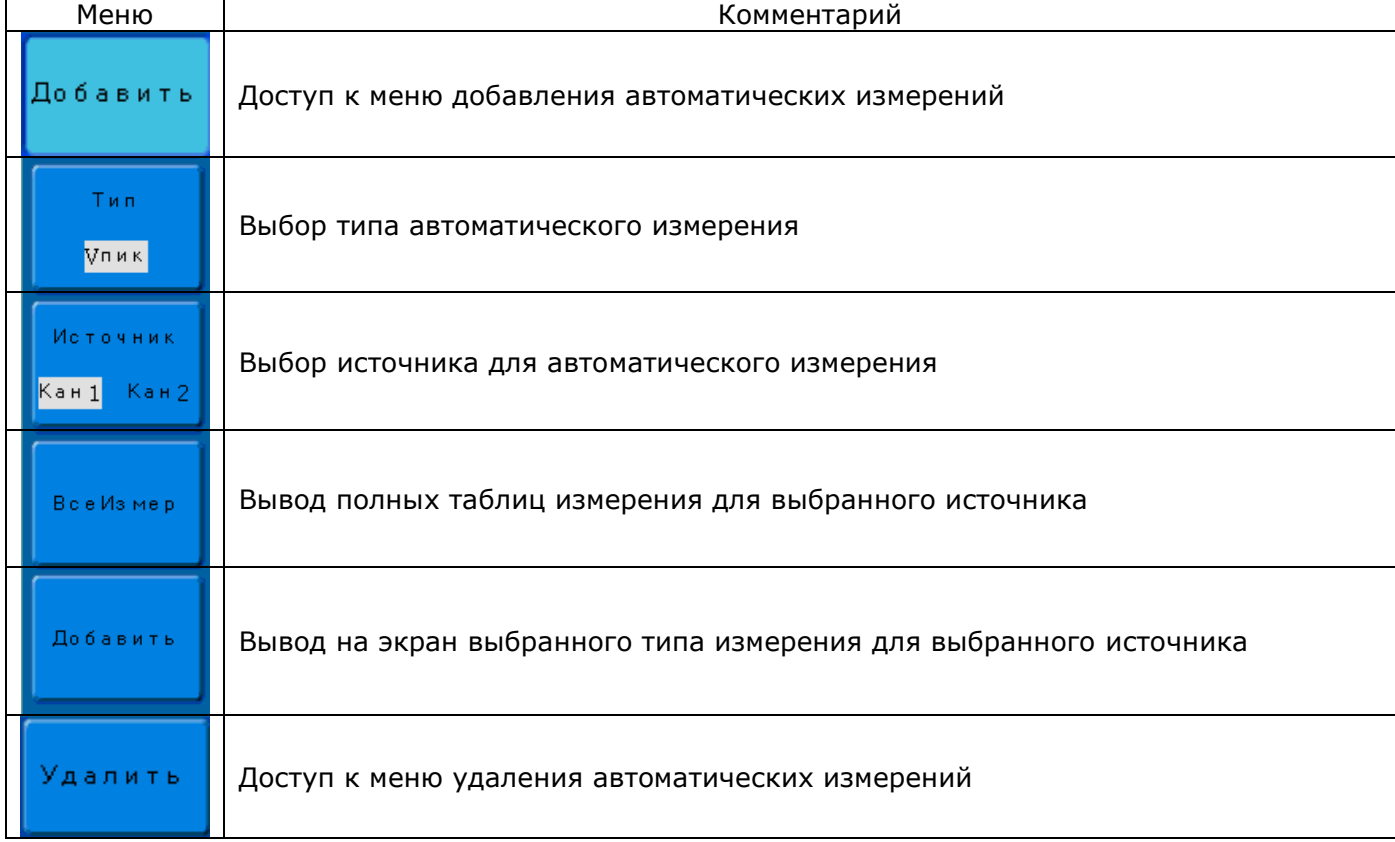

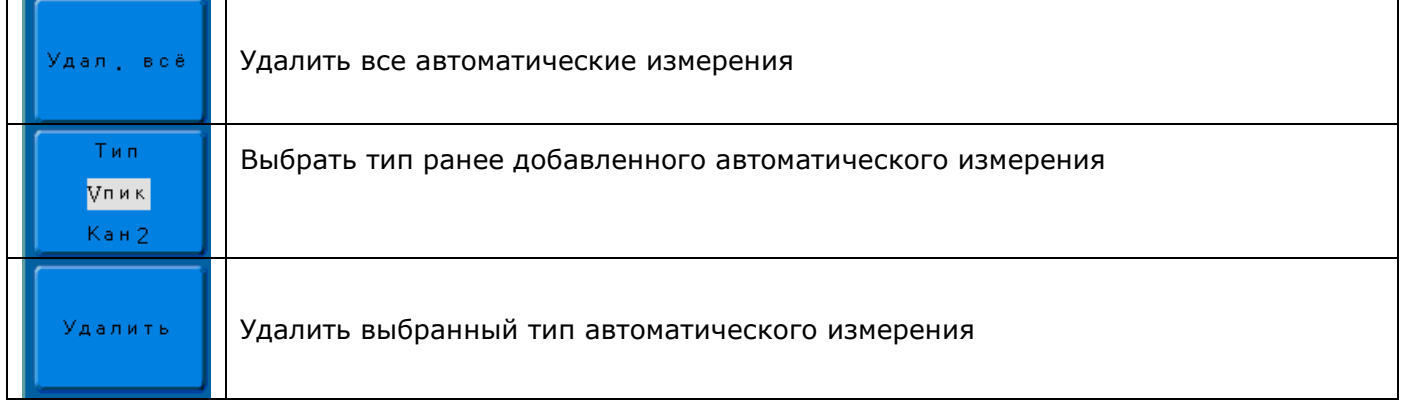

#### **8.1.20Добавление автоматических измерений**

Порядок добавления измерения:

- 1) Нажать кнопку **ИЗМЕРЕНИЯ**, для доступа к меню автоматических измерений;
- 2) Нажать **H1**, для перехода в меню добавления измерения;
- 3) Нажать **F1** и в открывшемся с лева окне выбрать необходимый тип измерений используя регулятор **УСТАНОВКА**.
- 4) Нажать **F2** для выбора источника измерения;
- 5) Нажать **F4** для добавления на экран выбранного типа измерения. Добавленное измерение отображается в левом нижнем углу экрана осциллографа. Одновременно можно добавить до 8 типов измерений.
- 6) Для отображения всех измерений нажать **F3**. В центре экрана отобразится таблица всех измерений. Для закрытия таблицы повторно нажать **F3**.

**Примечание**: Возможно вывести полные таблицы измерений только для одного источника, цвет таблицы соответствует цвету осциллограммы источника на экране осциллографа.

## **Осциллограф обеспечивает следующие типы автоматических измерений:**

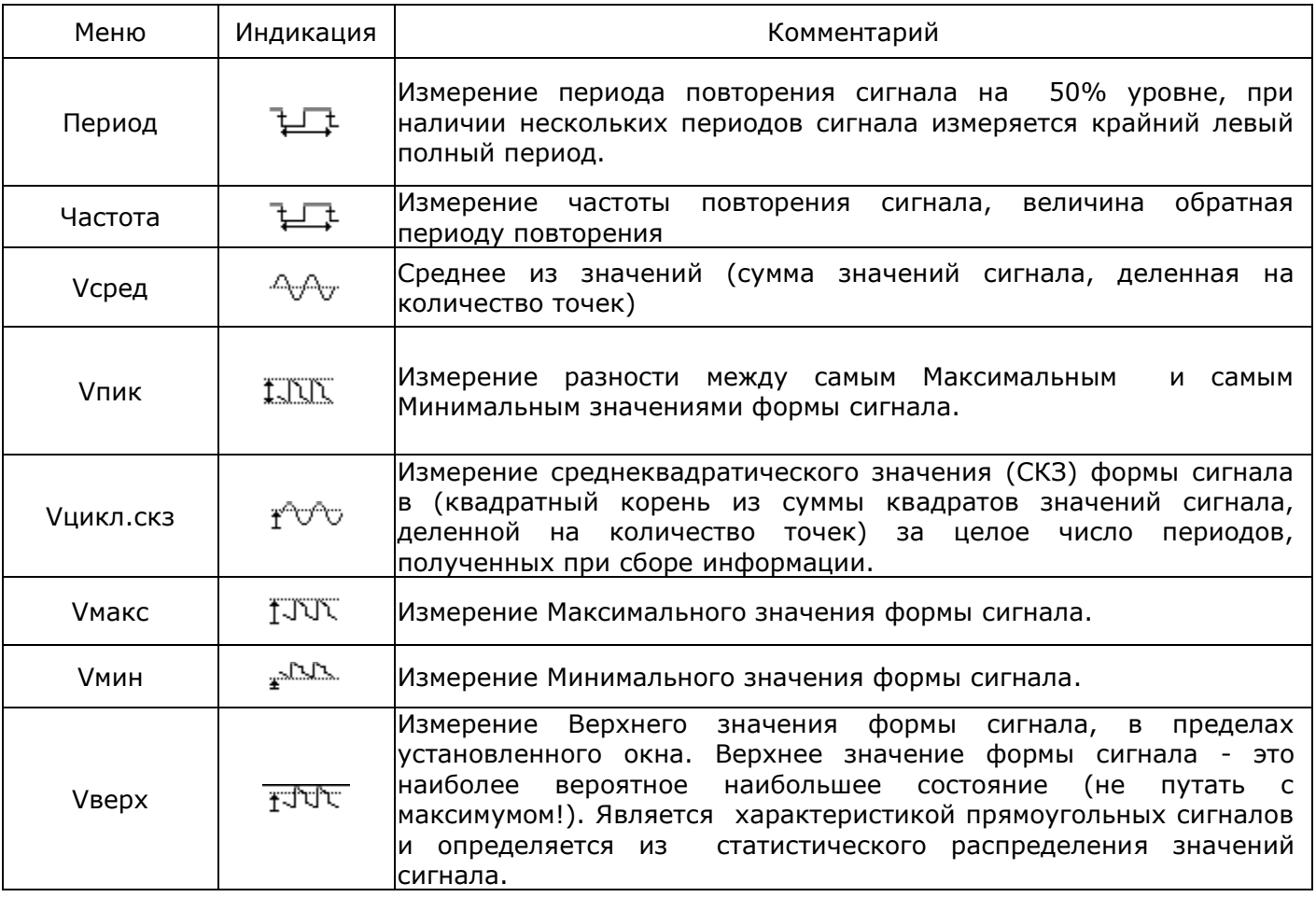

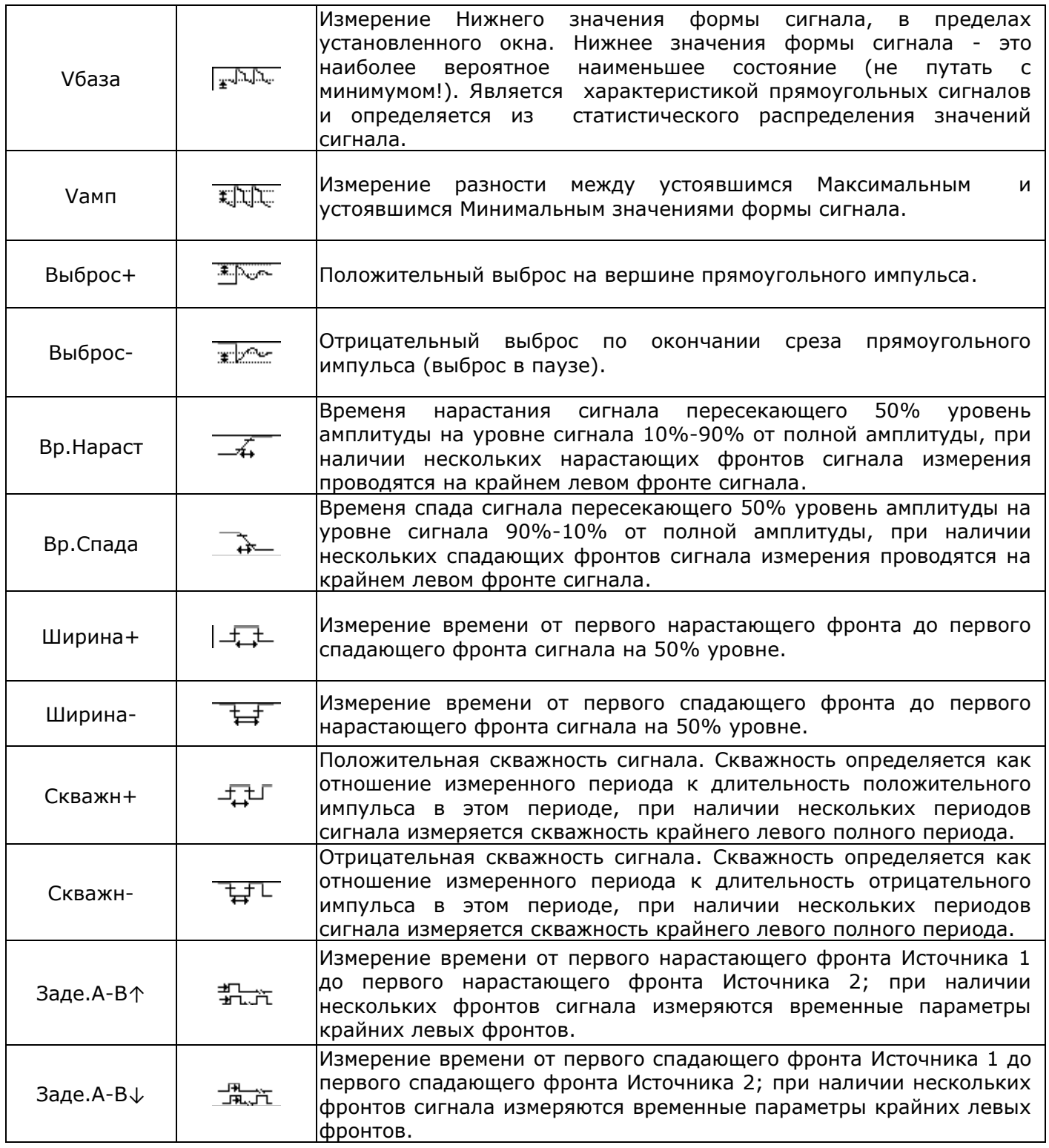

#### **8.1.21Удаление автоматических измерений**

Порядок добавления измерения:

- 1) Нажать кнопку **ИЗМЕРЕНИЯ**, для доступа к меню автоматических измерений;
- 2) Нажать **H2**, для перехода в меню удаления измерения;
- 3) Нажать **F1** для удаления всех ранее добавленных измерений;
- 4) Нажать **F2** для выбора ранее добавленного измерения и в открывшемся с лева окне выбрать необходимый тип измерений используя регулятор **УСТАНОВКА**;
- 5) Нажать **F3** для удаления выбранного измерения

## **8.1.22Определение верхней и базовой линий**

От правильности определения двух опорных линий — верхней и базовой — зависит корректное вычисление параметров. Анализ начинается с расчета гистограммы точек осциллограммы в интервале времени между левым и правым временными курсорами. Например, гистограмма сигнала, представляющего собой переход между двумя состояниями, будет содержать два пика (см. Рис. 8-16). Прибор попытается выделить два кластера с

наибольшей плотностью данных. После этого будут рассчитаны наиболее вероятные состояния (центроиды) этих двух кластеров, по которым и будут определены верхняя и базовая линии: верхней центроиде будет соответствовать верхняя линия, а нижней — базовая линия.

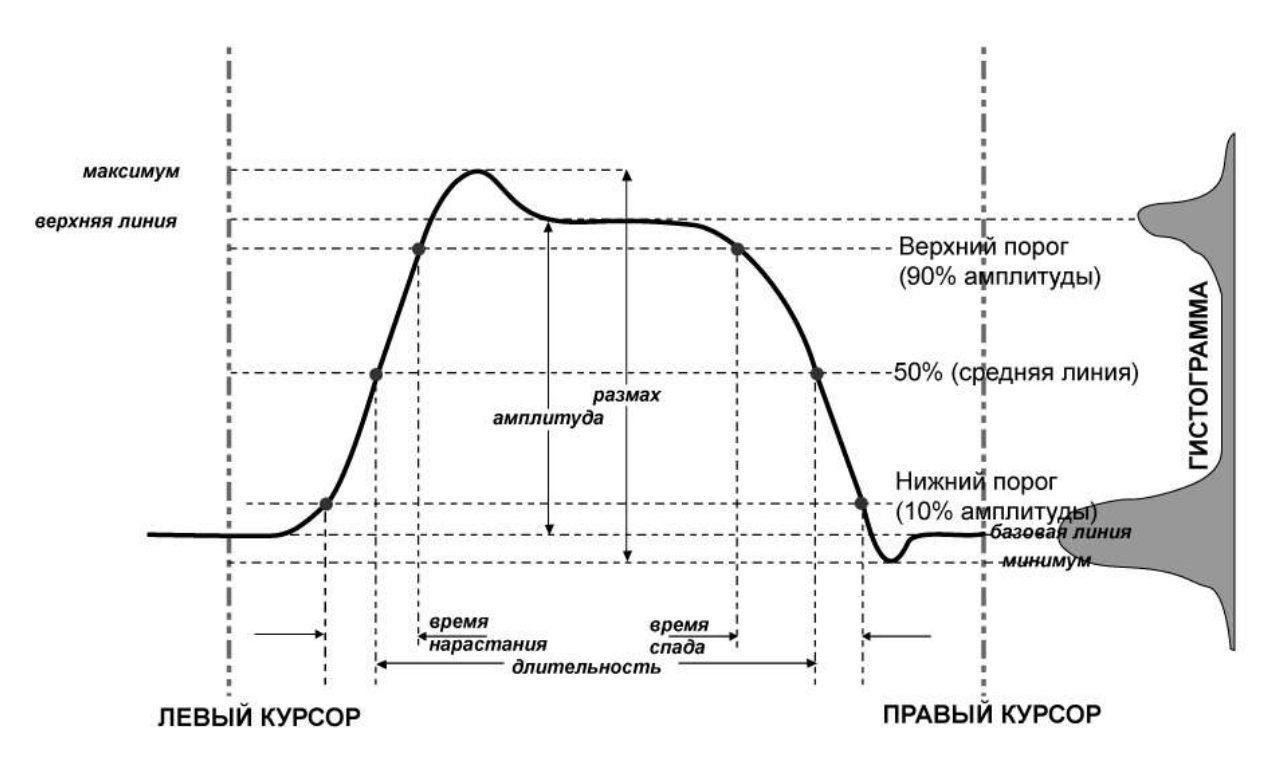

**Рис. 8-15**

#### **8.1.23Определение времени нарастания и спада**

После того, как будут найдены верхняя и базовая линии, легко вычислить время нарастания и спада (см. рис. 8-16). Пороговые уровни 90% и 10% автоматически определяются осциллографом с помощью параметра «амплитуда».

Затем оценивается интервал времени, разделяющий точки пересечения положительного или отрицательного перепада с пороговыми уровнями. Результаты усредняются за количество таких перепадов в окне наблюдения:

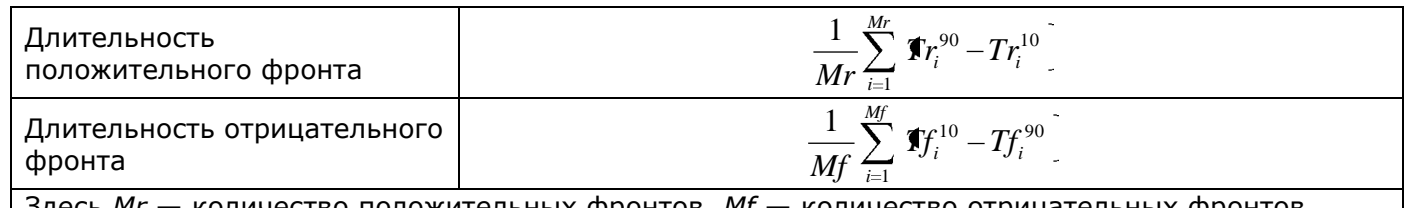

Здесь *Mr* — количество положительных фронтов, *Mf* — количество отрицательных фронтов,  $Tr_i^x$  — момент времени, в который положительный фронт пересекает уровень *x*%, а  $Tf_i^x$  момент времени, в который отрицательный фронт пересекает уровень *x*%.

#### **8.1.24Определение временных параметров**

Измерение временных параметров, таких как длительность, период и задержка, выполняется на среднем опорном уровне (рис. 8-17), который расположен посередине (50%) между базовой и верхней линией.

Оценка временного параметра зависит от количества периодов, умещающихся в окне наблюдения. Если количество периодов не является целым, результаты параметрических измерений (например, измеренное действующее или среднее значение) будут иметь смещение. Однако в действительности отображается только последнее значение — среднее значение, доступное при включенной статистике. Чтобы избежать этих эффектов смещения, прибор использует циклические параметры, включая циклическое действующее значение (*crms*) и циклическое среднее значение (*cmean*), которые ограничивают вычисления целым числом периодов.

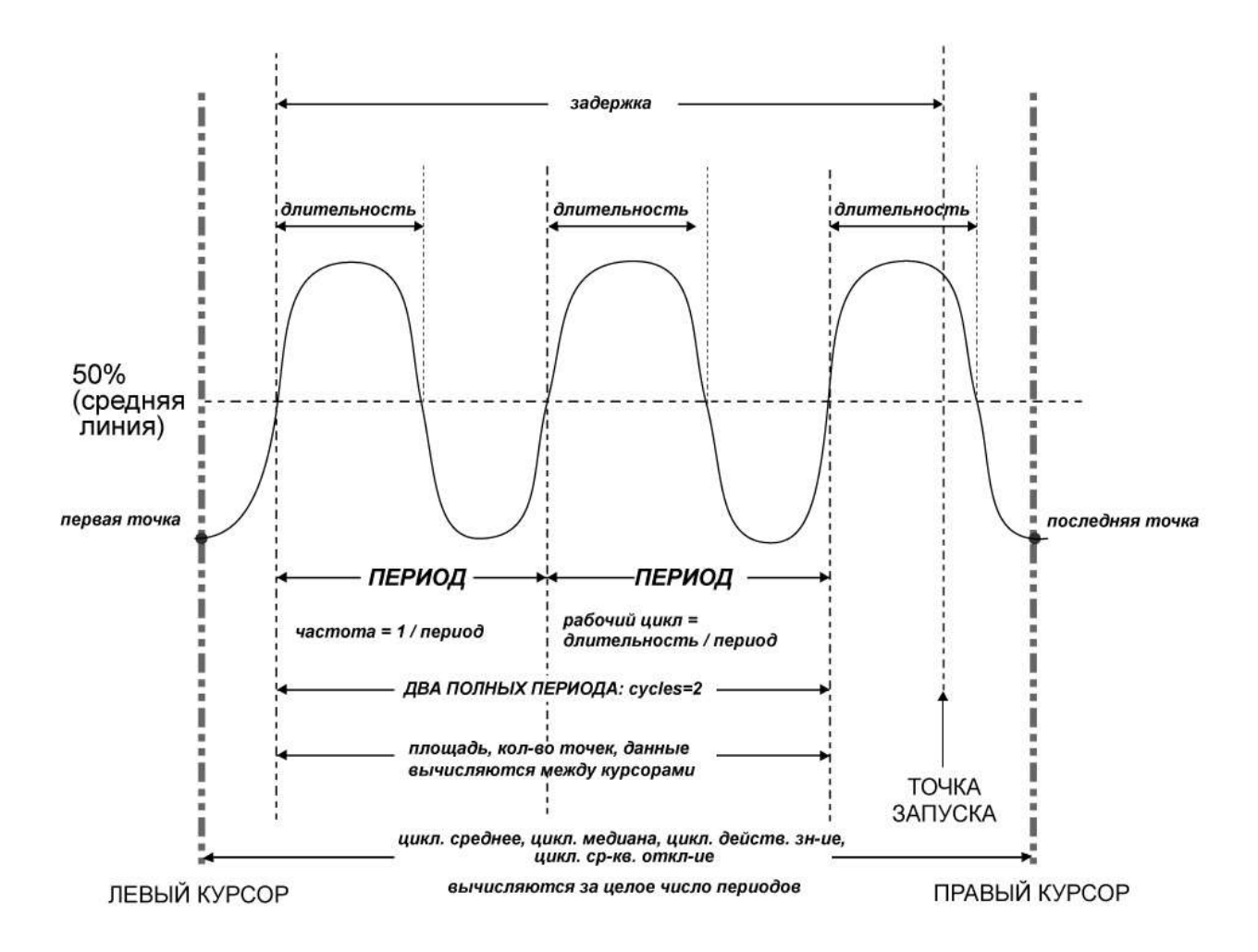

**Рис. 8-16**

#### <span id="page-42-0"></span>**Меню сбора информации**

В меню сбора информации можно произвести выбор способа сбора информации, а так же выбрать объем памяти.

Способ сбора информации - это способ выборки дискретных единичных отсчетов (сэмплов) при оцифровке входного сигнала. В процессе преобразования входного аналогового сигнала в цифровую форму возможны различные способы обработки и представления входного сигнала на дисплее осциллографа.

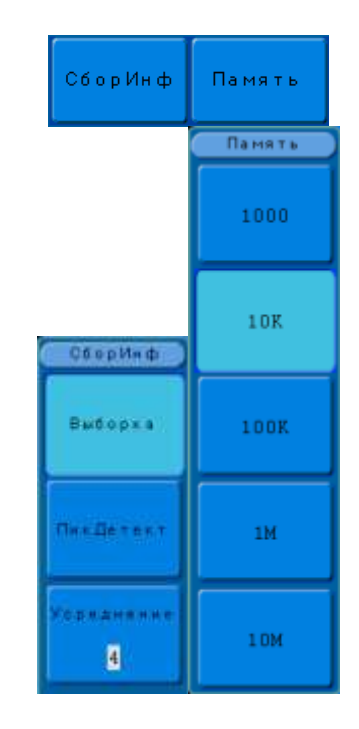

#### **8.1.25Выбор глубины памяти**

Выбираемый объем памяти зависит от установленного коэффициента развертки (частоты дискретизации). Зависимость выбираемого объема памяти от частоты дискретизации описана в пункте 3.5.5 данного руководства.

Для выбора объема памяти необходимо:

- 1) Нажать кнопку **СБОР ИНФ** доступа к меню сбор информации;
- 2) Нажать **H2** и в открывшемся меню выбрать необходимый объем памяти кнопками **F1…F5**.

## **8.1.26Выбор способа сбора информации**

#### **8.1.26.1 Выборка**

Стандартная выборка – это обычная дискретизация в реальном масштабе времени. В режиме стандартной выборки осциллограф записывает каждую точку, полученную в результате каждого интервала дискретизации. Всего осциллограф может осуществить сбор до 10000000 отсчетов, в зависимости от типа осциллографа и числа используемых каналов, в соответствии с выбранной длинной памяти и положением переключателя **ВРЕМЯ/ДЕЛ**. Режим стандартной выборки устанавливается по умолчанию при включении осциллографа.

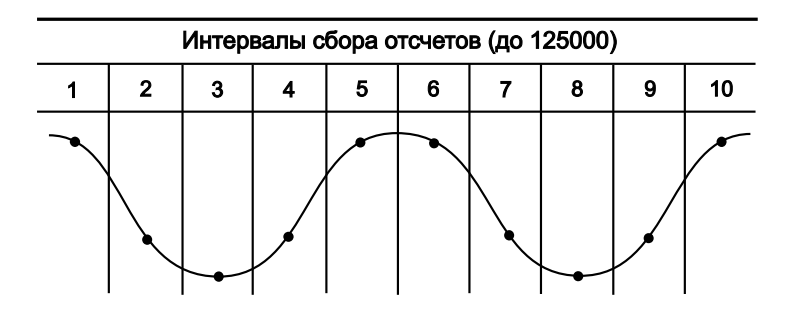

**Рис. 8-17 Принцип формирования стандартных выборок**

Осциллограф обеспечивает возможность сбора информации в режиме «**Стандартная выборка**», для выбора этого режима необходимо:

Выборка

- Нажать на кнопку **СБОР ИНФ** для вывода экранного меню сбора информации;
	- Нажать **H1**, в открывшемся меню нажать **F1** .

#### **8.1.26.2 Пиковый детектор**

**Пиковый детектор**: Режим «Пикового детектора» используется для обнаружения всплесков длительностью менее 10 нс и снижения вероятности возникновения искажений при отображении сигнала. Данный режим может эффективно использоваться при положении переключателя **ВРЕМЯ/ДЕЛ** 10 мкс/дел и более. В этом режиме запоминаются минимальные и максимальные значения за все время накопления отсчетов. Этот режим удобен, например, при исследовании сигнала содержащего регулярные короткие выбросы.

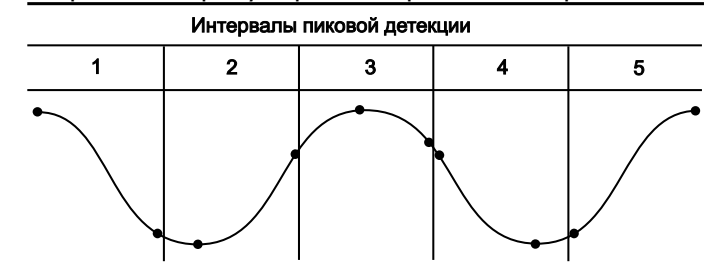

**Рис. 8-18. Принцип формирования выборок пикового детектора**

На рис. 8-19 отображен сигнал при стандартной выборке; на рис 8-20 отображен тот же сигнал, но при включенном пиковом детекторе.

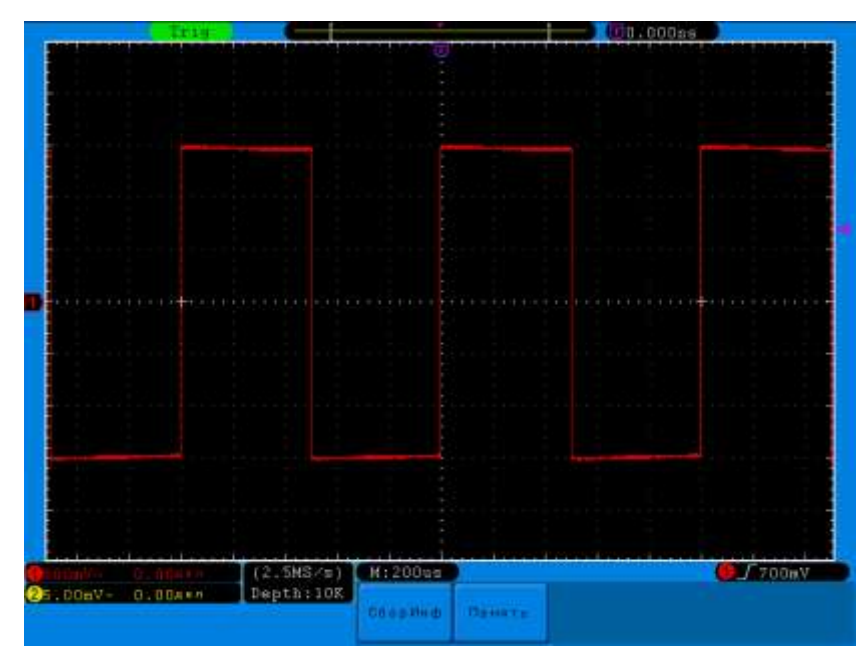

**Рис. 8-19 Пиковый детектор выключен**

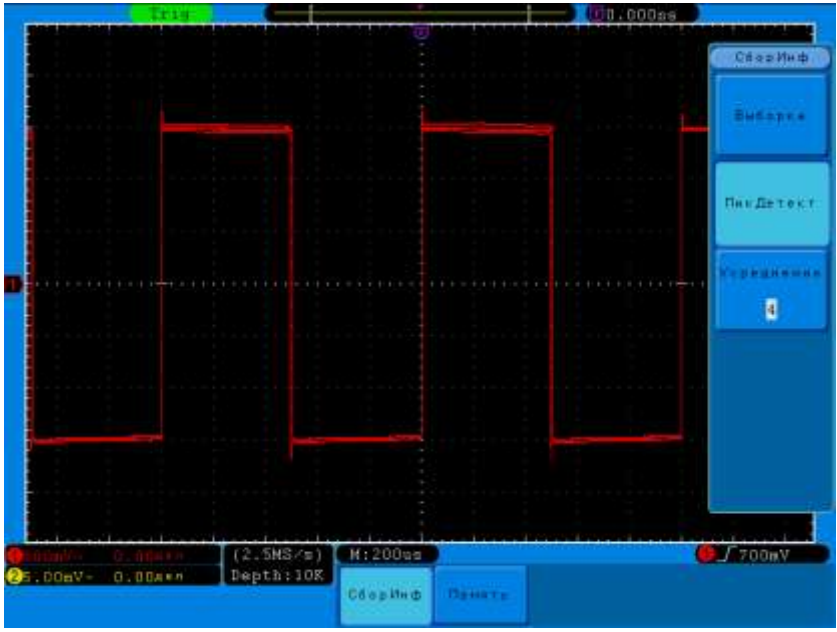

**Рис. 8-20 Пиковый детектор включен**

Осциллограф обеспечивает возможность сбора информации в режиме «Пиковый детектор», для выбора этого режима необходимо:

Нажать на кнопку **СБОР ИНФ** для вывода экранного меню сбора информации;  $\bullet$ 

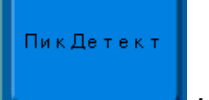

Нажать **H1**, в открывшемся меню нажать **F2** .

## **8.1.26.3 Усреднение**

**Усреднение** — это многократное сложение последовательных записей осциллограмм с неодинаковым весом. Всего возможно усреднение от 4 до 128 раз (4/16/64/128). Оно особенно полезно для уменьшения шума в сигналах, испытывающих медленный дрейф по времени или амплитуде. Кривая, зарегистрированная последней, имеет больший вес, чем все более ранние кривые: в непрерывном среднем доминируют статистические флуктуации последней зарегистрированной кривой. Вес «старых» кривых при непрерывном усреднении постепенно (по экспоненциальному закону) стремится к нулю со скоростью, уменьшающейся по мере увеличения веса.

Непрерывное усреднение выполняется по следующей формуле:

новое среднее = (новые данные + вес  $*$  старое среднее) / (вес + 1)

По этой же формуле вычисляется и итоговое среднее. Однако устанавливая значение параметра УСРЕДНЕНИЕ, вы задаете фиксированный вес, который назначается старому среднему значению, когда число усреднений достигает значения Average. Например, если значение параметра УСРЕДНЕНИЕ равно 4:

1-я развертка (старое среднее отсутствует): новое среднее = (новые данные + 0  $*$ старое среднее) / (0 + 1) = только новые данные

2-я развертка: новое среднее = (новые данные + 1  $*$  старое среднее) /  $(1 + 1)$  = 1/2 новых данных + 1/2 старых данных 3-я развертка: новое среднее = (новые данные + 2  $*$  старое среднее) /  $(2 + 1)$  = 1/3 новых данных + 2/3 старых данных

4-я развертка: новое среднее = (новые данные + 3  $*$  старое среднее) /  $(3 + 1)$  = 1/4 новых данных + 3/4 старых данных

5-я развертка: новое среднее = (новые данные + 4  $*$  старое среднее) /  $(4 + 1)$  = 1/5 новых данных + 4/5 старых данных

6-я развертка: новое среднее = (новые данные + 4  $*$  старое среднее) /  $(4 + 1)$  = 1/5 новых данных + 4/5 старых данных

7-я развертка: новое среднее = (новые данные + 4  $*$  старое среднее) /  $(4 + 1)$  = 1/5 новых данных + 4/5 старых данных

Таким образом, для разверток после 4-й вклад старых средних значений начинает экспоненциально уменьшаться.

Осциллограф обеспечивает возможность сбора информации в режиме «Усреднение», для выбора этого режима необходимо:

Нажать на кнопку **СБОР ИНФ** для вывода экранного меню сбора информации;

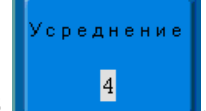

• Нажать **H1**, в открывшемся меню нажать F3 **...** 

Использовать регулятор **УСТАНОВКА** выбора степени усреднения.

**Примечание**: для сброса процесса усреднения и начала нового усреднения необходимо нажать на кнопку **ФОРС ЗАП**.

#### **8.1.27Дискретизация в реальном времени**

Дискретизация в реальном времени — это последовательность отсчетов напряжения входного сигнала, взятых через равные промежутки времени. Это также последовательность измеренных значений, связанных с одним запускающим синхроимпульсом. Дискретизация обычно останавливается по регистрации определенного количества отсчетов после запускающего синхроимпульса: это количество определяется установленной задержкой синхронизации и измеряется разверткой. Запускающий синхроимпульс служит нулевой точкой для определения горизонтального положения осциллограммы. Можно выбрать либо предпусковую, либо послепусковую задержку. Предпусковая задержка — это временной интервал от левого края сетки экрана до следующего по времени запускающего синхроимпульса, а послепусковая задержка — это временной интервал до предшествующего по времени синхроимпульса. Можно фиксировать осциллограмму, начиная с некоторого момента задолго перед запускающим синхроимпульсом и до его прихода. Это 100% предпусковая задержка, и она позволяет увидеть сигнал до того момента, в котором было выполнено условие запуска и запуск произошел. (Количество предпусковой информации ограничивается максимальной длиной записи.) Послепусковая задержка, с другой стороны, позволяет начать регистрацию сигнала с точки, эквивалентной 10 000 делений после запускающего синхроимпульса.

Поскольку каждый входной канал прибора имеет собственный АЦП (аналого-цифровой преобразователь), выборка и измерение значений напряжения на каждом канале происходит одновременно. Это позволяет выполнять очень надежные относительные временные измерения между каналами.

При быстрой развертке используется максимальная частота дискретизации для однократной оцифровки. При более медленной развертке частота дискретизации уменьшается, а количество отсчетов сохраняется.

Связь между частотой дискретизации, памятью и временем может быть выражена простыми соотношениями:

1  $\cdot \times \Pi$ амять *Интервал дискретизации Частота дискретизации*

и

$$
\frac{Mnmepean duckmemaqu u}{10} = Bpema/\text{деление}
$$

# **Настройки экрана**

<span id="page-46-0"></span>Нажмите но кнопку **ДИСПЛЕЙ** на передней панели ЦЗО, для доступа к настройкам экрана.

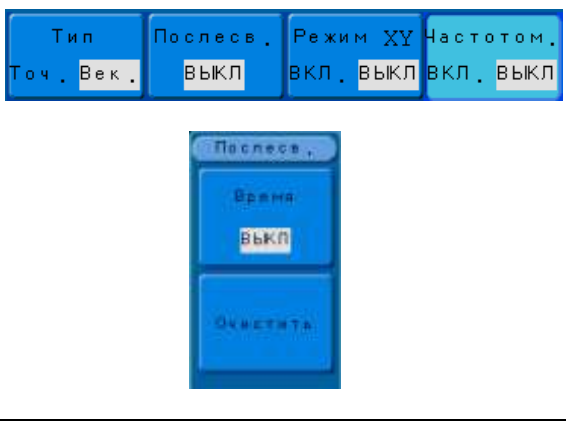

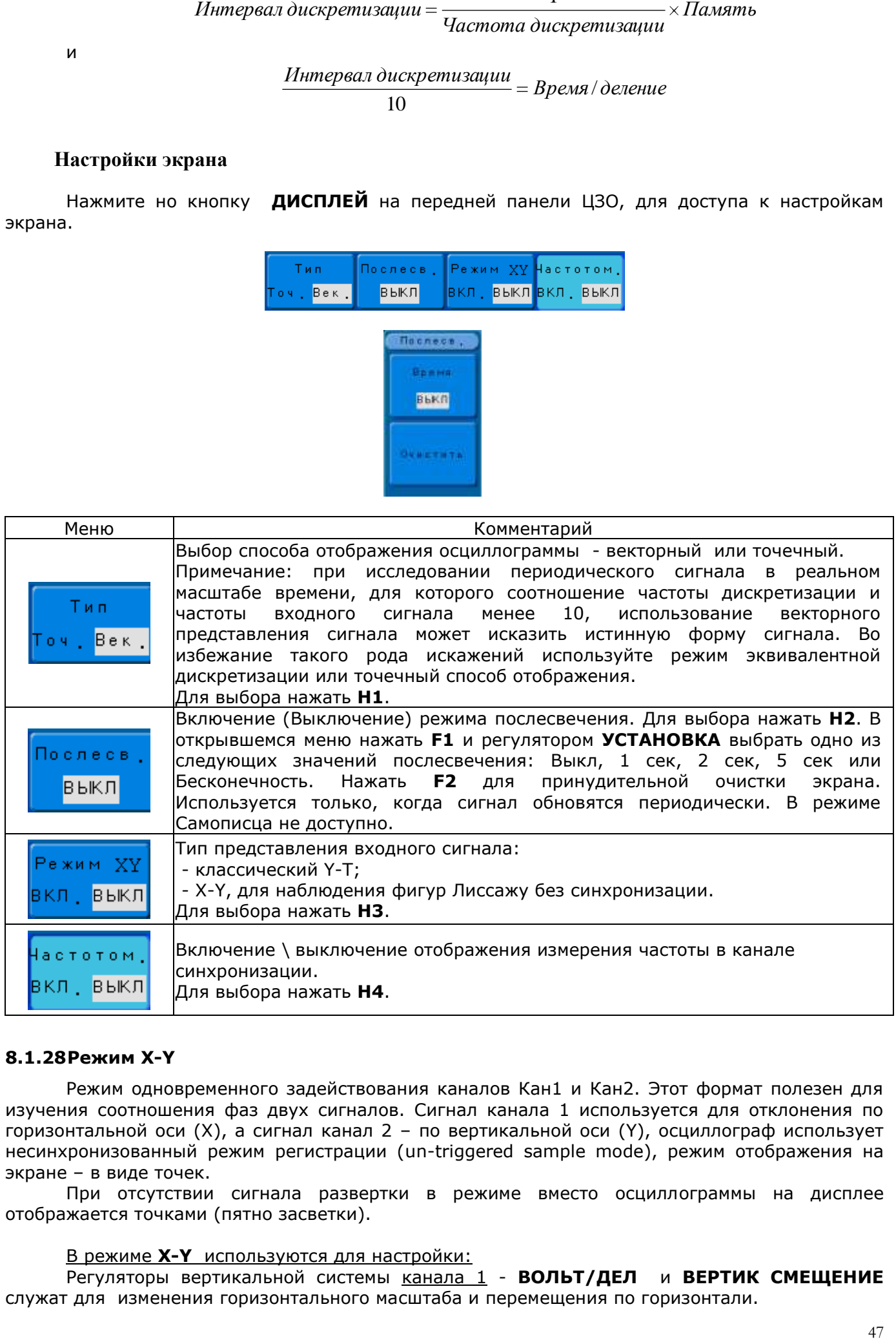

#### **8.1.28Режим X-Y**

Режим одновременного задействования каналов Кан1 и Кан2. Этот формат полезен для изучения соотношения фаз двух сигналов. Сигнал канала 1 используется для отклонения по горизонтальной оси (X), а сигнал канал 2 – по вертикальной оси (Y), осциллограф использует несинхронизованный режим регистрации (un-triggered sample mode), режим отображения на экране – в виде точек.

При отсутствии сигнала развертки в режиме вместо осциллограммы на дисплее отображается точками (пятно засветки).

#### В режиме **X-Y** используются для настройки:

Регуляторы вертикальной системы канала 1 - **ВОЛЬТ/ДЕЛ** и **ВЕРТИК СМЕЩЕНИЕ** служат для изменения горизонтального масштаба и перемещения по горизонтали.

Регуляторы вертикальной системы канала 2 - **ВОЛЬТ/ДЕЛ** и **ВЕРТИК СМЕЩЕНИЕ** служат для изменения вертикального масштаба и перемещения по вертикали.

В режиме **X-Y не будут** действовать следующие функции:

- режим увеличения фрагмента;
- режим отображения на экране в виде векторов;
- математические функции;
- отображение курсоров и курсорные измерения;
- функция автоустановка
- регулировка развертки (**ВРЕМЯ/ДЕЛ**);
- любые установки системы синхронизации.

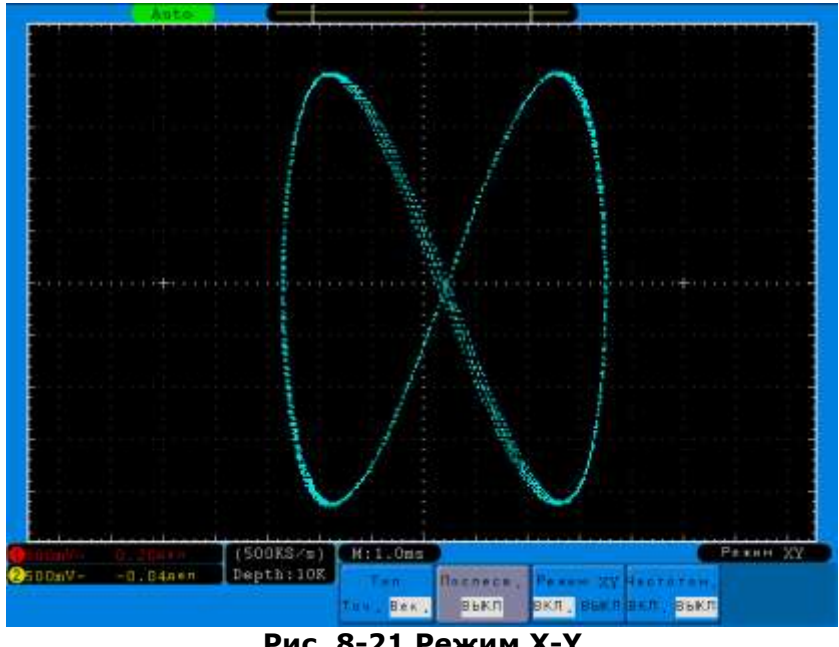

**Рис. 8-21 Режим X-Y**

#### **8.1.29Выход VGA (только модели с "V")**

Для моделей АКИП-4122V (с разъем VGA) в меню настроек экрана доступен пункт управления VGA выходом. Для включения VGA выхода в меню настроек экрана необходимо нажать **H5**, для отключения нажать **H5** повторно.

#### <span id="page-47-0"></span>**Сохранение / Вызов**

Нажать кнопку **ЗАПИСЬ** на передней панели осциллографа, чтобы вызвать меню сохранения \ вызова осциллограмм, профилей органов управления и регистратора осциллограмм. Можно записывать и вызывать осциллограммы и профили прибора во внутреннюю и внешнюю памяти. Файлы осциллограмм (Bin), установок и BMP файлы во внешней памяти можно создавать и удалять.

#### **8.1.30Сохранение / Вызов осциллограмм**

Для доступа в меню сохранения/вызова осциллограмм необходимо:

- 1) Нажать кнопку **ЗАПИСЬ**;
- 2) Нажать **H1** и в открывшемся слева меню выбрать пункт "Осциллог." с помощью регулятора **УСТАНОВКА**.

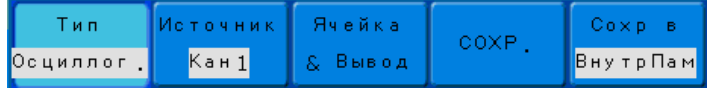

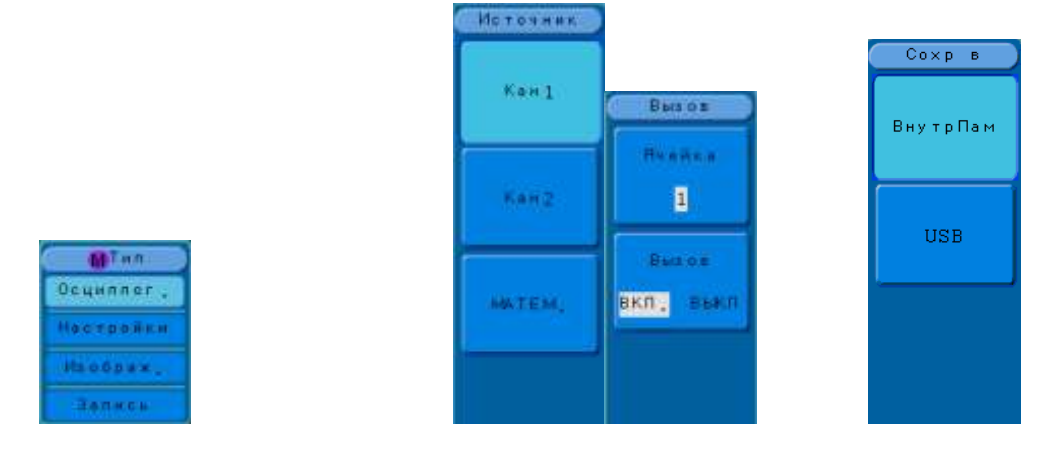

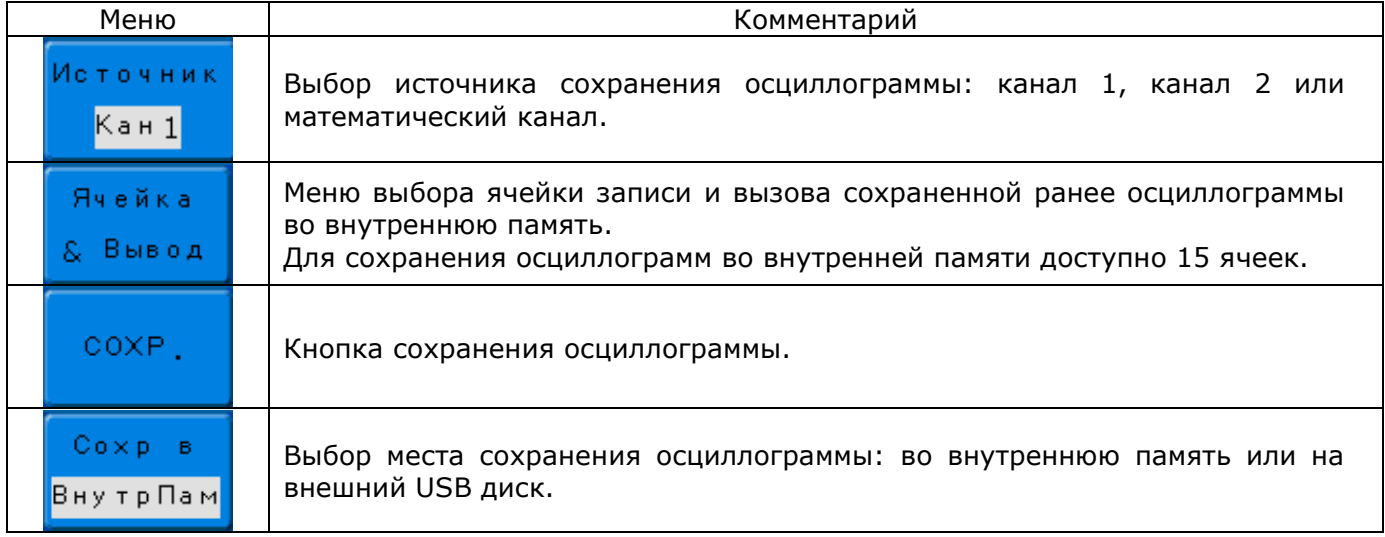

# **8.1.30.1 Сохранение / вызов осциллограмм во внутреннюю память**

Прибор сохраняет до 15-и осциллограмм (форм сигнала) во внутреннюю память, которые могут отображаться на экране одновременно с текущими входными сигналами. Вызванные из памяти графики сигналов не регулируются и не могут быть изменены (могут быть использованы в качестве опорной формы сигнала).

#### **Для сохранения осциллограмм в память прибора необходимо**:

- 1) Нажать **H2** для выбора источника сигнала (для выбора доступны только активные каналы). В открывшемся подменю нажать соответствующую кнопку **F1…F3**;
- 2) Нажать **H5** для выбора места сохранения осциллограммы. В открывшемся подменю нажать **F1** для выбора внутренней памяти прибора;
- 3) Нажать **H3** для выбора ячейки внутренней памяти. В открывшемся подменю нажать **F1** и с помощью регулятора **УСТАНОВКА** выбрать ячейку памяти 1…15 для сохранения осциллограммы;
- 4) Нажать **H4** для сохранения осциллограммы.

#### **Для вызова осциллограммы из память прибора необходимо**:

- 1) Нажать **H3**. В открывшемся подменю нажать **F1** и помощью регулятора **УСТАНОВКА** выбрать ячейку памяти в которой была сохранена осциллограмма. Нажать **F2** до выбора ВКЛ. для вызова осциллограммы. Осциллограмма будет отображена на экране голубым цветом.
- 2) Для удаления осциллограммы нажать **H3**. В открывшемся подменю нажать **F1** и помощью регулятора **УСТАНОВКА** выбрать ячейку памяти в которой была сохранена осциллограмма. Нажать **F2** до выбора ВЫКЛ. для удаления осциллограммы с экрана.

## **8.1.30.2 Сохранение / вызов осциллограмм на внешний USB диск**

#### **Максимальный объем поддерживаемых USB дисков – 8 ГБ.**

#### **Для сохранения осциллограмм на внешний диск необходимо**:

- 1) Нажать **H2** для выбора источника сигнала (для выбора доступны только активные каналы). В открывшемся подменю нажать соответствующую кнопку **F1…F3**;
- 2) Нажать **H5** для выбора места сохранения осциллограммы. В открывшемся подменю нажать **F2** для выбора USB;

3) Нажать **H4** для сохранения осциллограммы. Порядок создания файла на внешнем USB диске описан в пункте 8.10.3.

Просмотр сохраненных на внешний USB диск осциллограмм возможен только с помощью программного обеспечения из комплекта поставки прибора. Для быстрого сохранения осциллограммы на внешний USB диск необходимо нажать кнопку **КОПИЯ**.

**Примечание:** Осциллограф выполняет сохранение файлов осциллограмм в формате Bin. Файлы Bin можно открыть только с помощью ПО из комплекта поставки прибора. При необходимости сохранить файл в CSV формате, нужно файл Bin открыть в ПО и пересохранить в формате CSV.

## **8.1.31Сохранение и вызов профилей прибора**

Для доступа в меню сохранения/вызова профилей (пользовательских настроек) необходимо:

1) Нажать кнопку **ЗАПИСЬ**;

**M**Ten **knns** 

**Настройки** 

Изибраж

**Janesa** 

2) Нажать **H1** и в открывшемся слева меню выбрать пункт "Настройки" с помощью регулятора **УСТАНОВКА**.

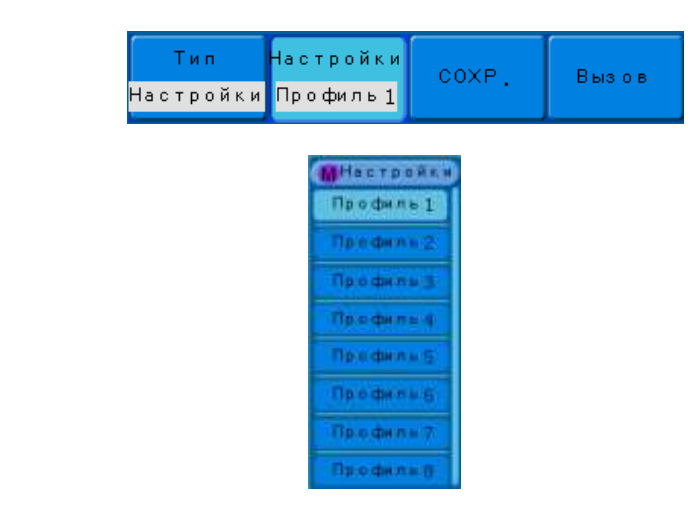

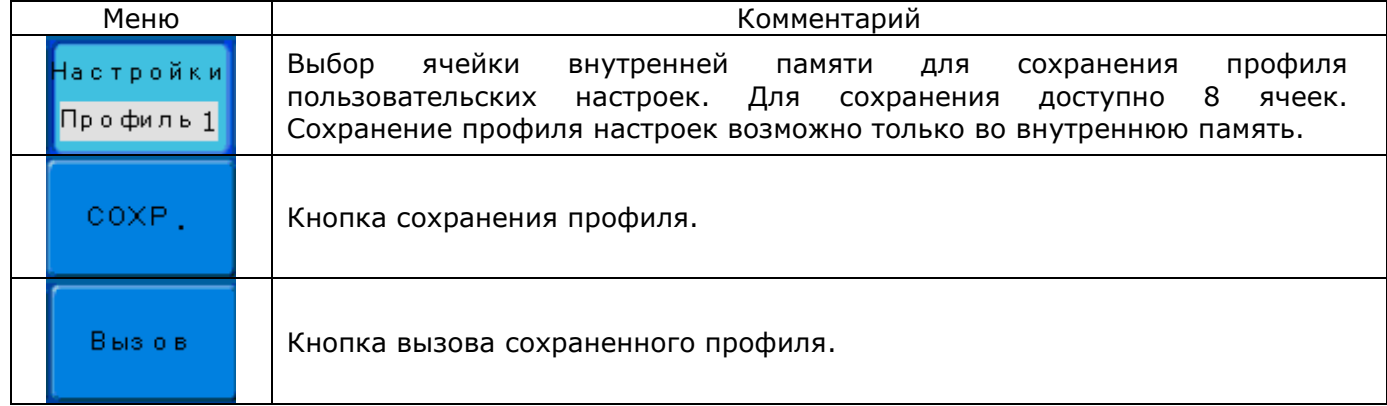

#### **Для сохранения профилей необходимо**:

- 1) Нажать **H2** для выбора ячейки внутренней памяти. В открывшемся подменю с помощью регулятора **УСТАНОВКА** выбрать ячейку памяти 1…8 для сохранения профиля;
- 2) Нажать **H3** для сохранения профиля настроек.

#### **Для вызова профилей из памяти необходимо**:

- 1) Нажать **H2** для выбора ячейки внутренней памяти. В открывшемся подменю с помощью регулятора **УСТАНОВКА** выбрать ячейку памяти 1…8 для вызова профиля;
- 2) Нажать **H4** для вызова профиля настроек.

## **8.1.32Сохранение изображений**

M Осци Наст  $M<sub>3</sub>$ об

Запись

Осциллограф позволяет осуществить сохранение экранных копий на внешний USB диск в формате «bmp».

### *Примечание: при работе с прибором необходимо использовать USB диске со следующими параметрами:*

- *файловая система FAT32*
- *размер кластера не более 4 К*

Для доступа в меню сохранения изображение необходимо:

- 1) Нажать кнопку **ЗАПИСЬ**;
- 2) Нажать **H1** и в открывшемся слева меню выбрать пункт "Изображ." с помощью регулятора **УСТАНОВКА**.

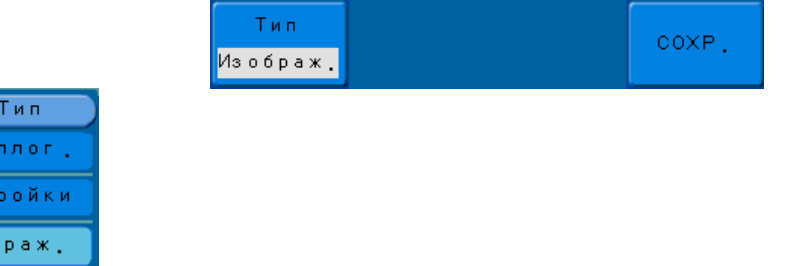

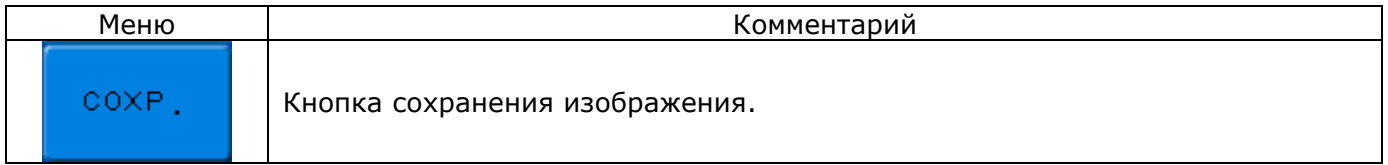

## **Для сохранения изображения необходимо**:

1) Нажать **H4** для доступа к окну вода имени файла и сохранения (рис 8-22);

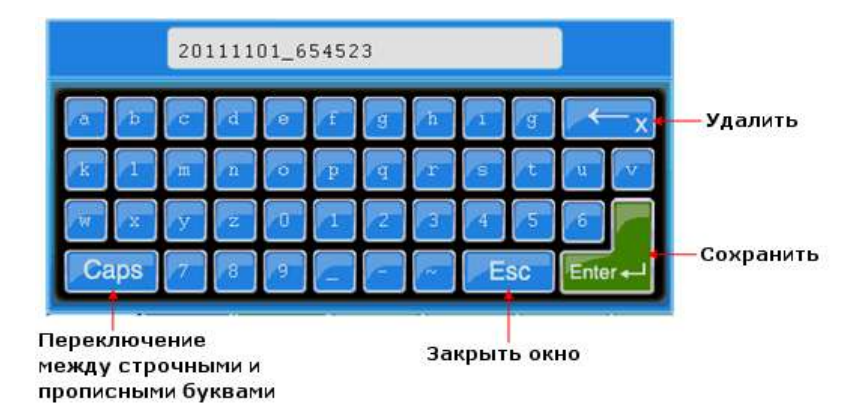

#### **Рис. 8-22 Окно ввода имени файла (виртуальная клавиатура)**

- 2) Введите имя файла, используя регулятор **УСТАНОВКА** для выбора кнопки виртуальной клавиатуры. Выбранная кнопка подсвечивается зеленым цветом, для подтверждения выбора необходимо нажать регулятор **УСТАНОВКА**.
- 3) После ввода имени файла выберите кнопку **Enter** нажмите регулятор **УСТАНОВКА** для подтверждения выбора и сохранения файла.

## **8.1.33Функция регистратора осциллограмм (ЗАПИСЬ)**

Регистратор форм сигнала может записывать форму входных сигналов Каналов 1 и 2 с максимальной длиной записи 1000 кадров (осциллограмм). Регистратор позволяет записать «быстрые» сигналы и медленно их воспроизвести или записать «медленные» (с интервалом от 1 мс до 1000 секунд) сигналы и быстро их воспроизвести.

Для доступа в меню регистратора осциллограмм необходимо:

- 1) Нажать кнопку **ЗАПИСЬ**;
- 2) Нажать **H1** и в открывшемся слева меню выбрать пункт "Запись" с помощью регулятора **УСТАНОВКА**.

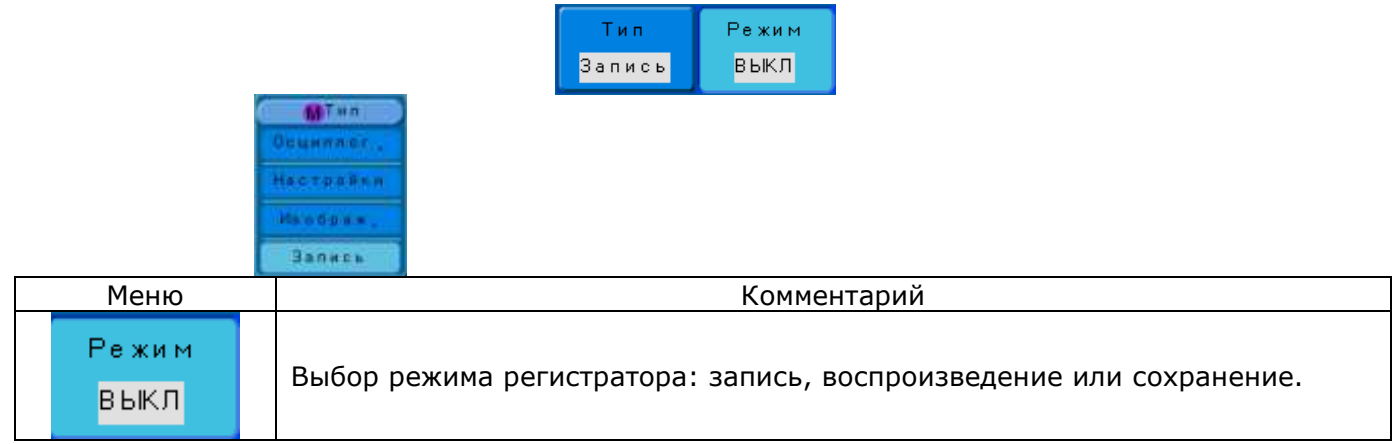

# **8.1.33.1 Запись осциллограмм в регистратор**

Для использования регистратора для записи осциллограмм необходимо: 1) Нажать **H2** и в открывшемся подменю нажать **F2** включения режима записи;

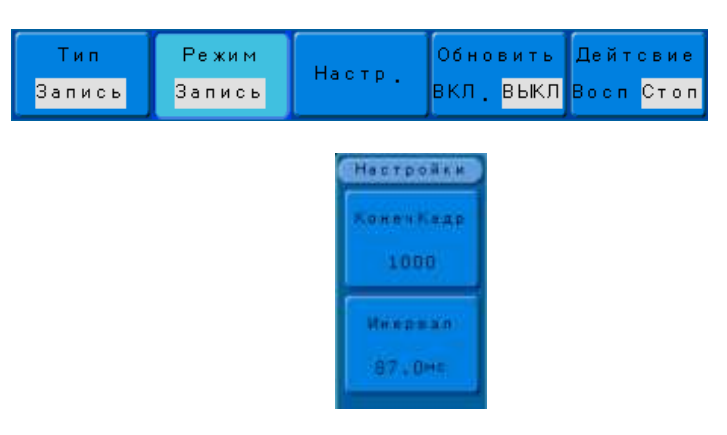

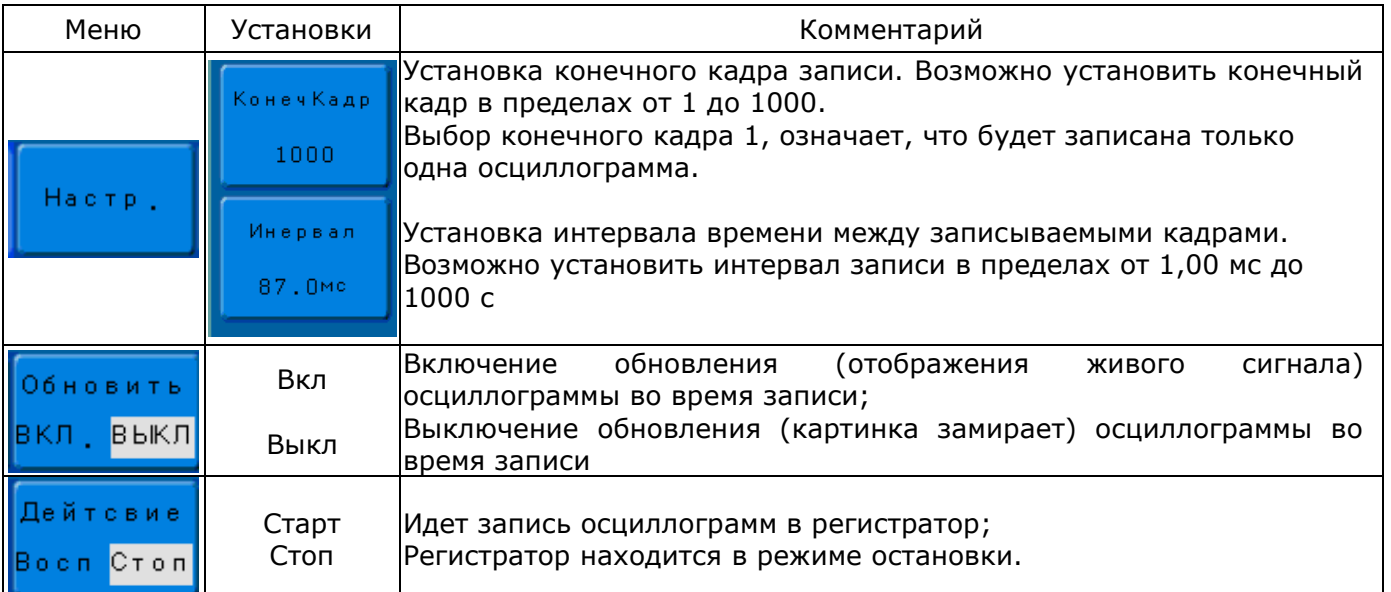

- 2) Нажать **H3** для доступа к подменю настроек записи. Нажать **F1** для выбора конечного кадра и **F2** для установки интервала. Регулятором **УСТАНОВКА** установить требуемые параметры;
- 3) Нажать **H4** для включения или отключения обновления экрана в процессе записи;
- 4) Нажать **H5** для запуска записи, повторное нажатие **H5** приведет к принудительной остановке записи.

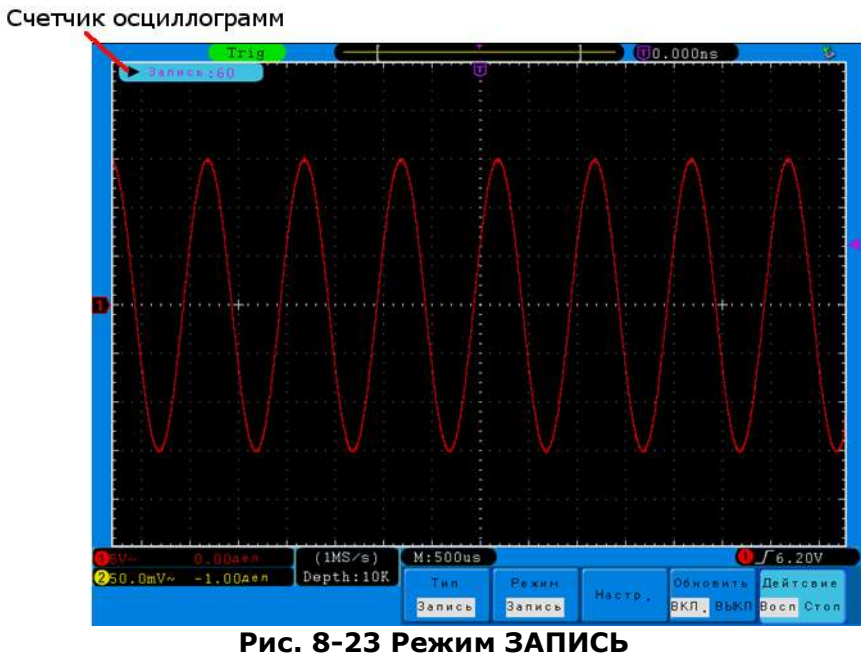

# **8.1.33.2 Воспроизведение осциллограмм из регистратора**

Для воспроизведения предварительно записанных осциллограмм из памяти необходимо:

- 1) Войти в меню Регистратор форм сигнала (см. выше);
- 2) Нажать **H2** и в открывшемся подменю нажать **F3** включения режима воспроизведения;

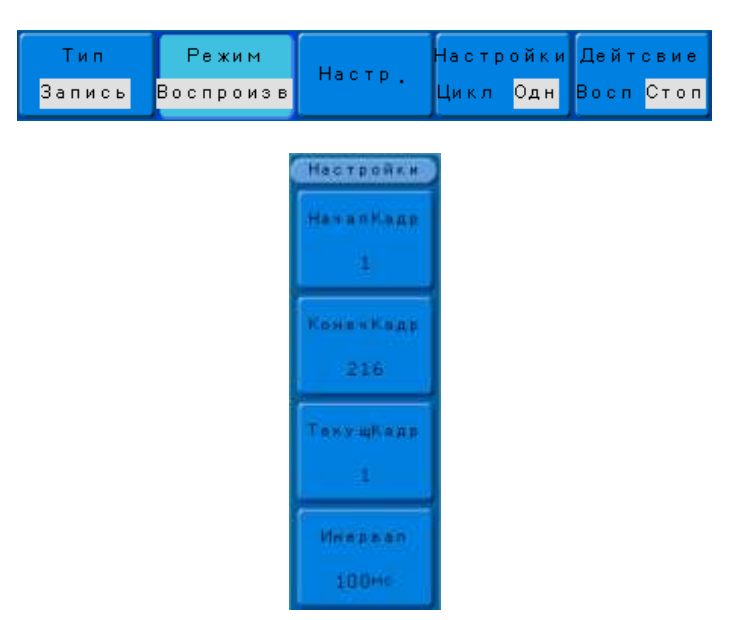

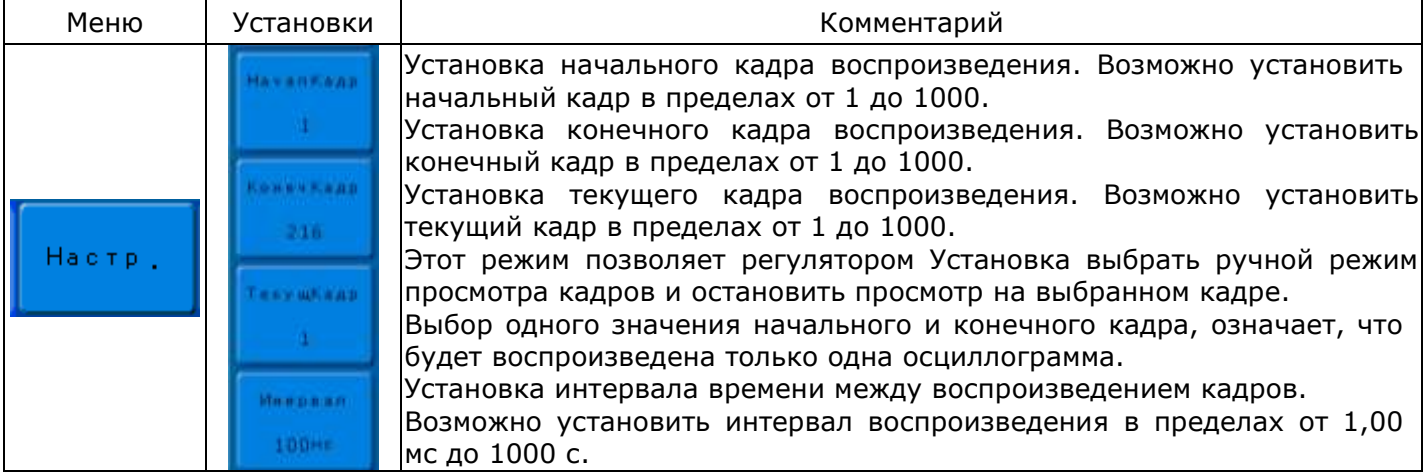

#### 53

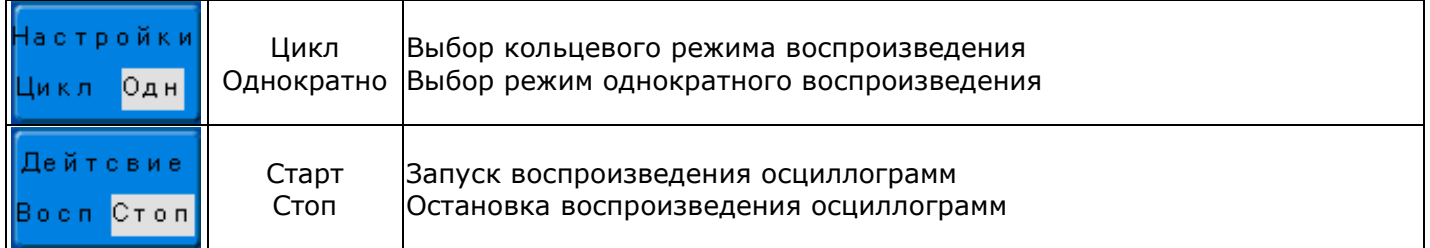

- 3) Нажать **H4** для выбора типа воспроизведения из регистратора однократный от начального до конечного кадра или кольцевой;
- 4) Нажать **H3** для доступа к подменю настроек воспроизведения. Нажать **F1** для выбора начального кадра, **F2** для выбора конечного кадра, **F3** для выбора текущего кадра и **F4** для установки интервала. Регулятором **УСТАНОВКА** установить требуемые параметры.
- 5) Нажать **H5** для запуска воспроизведения, повторное нажатие **H5** приведет к остановке воспроизведения.

# **8.1.33.3 Сохранение записи регистратора**

Осциллограммы, записанные в регистратор, не имеют энергонезависимой памяти и при выключении питания осциллографа будут удалены. С помощью меню "Сохранить В" можно сохранить одну запись во внутреннюю память прибора.

Для сохранения предварительно записанных осциллограмм необходимо:

- 1) Войти в меню Регистратор форм сигнала (см. выше);
- 2) Нажать **H2** и в открывшемся подменю нажать **F4** включения режима сохранения;

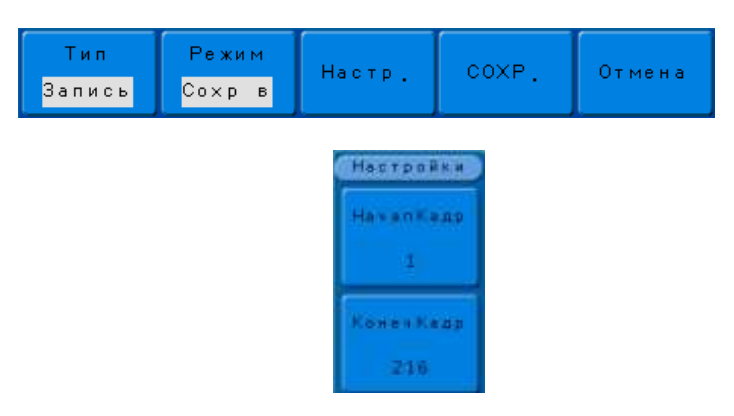

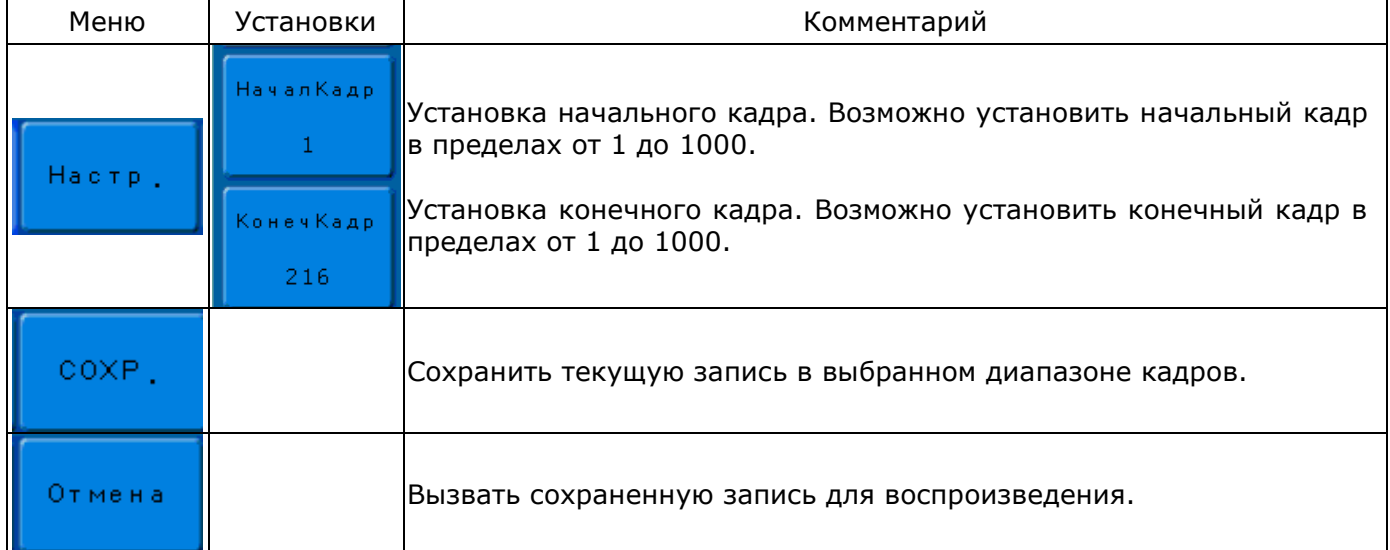

- 3) Нажать **H3** для доступа к подменю настроек воспроизведения. Нажать **F1** для выбора начального кадра, **F2** для выбора конечного кадра. Регулятором **УСТАНОВКА** установить требуемые параметры.
- 4) Нажать **H4** для сохранения записи в выбранном диапазоне кадров.
- 5) Нажать **H5** для вызова сохраненной записи.

*Примечание: сохраненную запись можно воспроизвести только на осциллографе, для сохранения доступна только одна ячейка памяти без возможности, сохранение новой записи происходит «поверх» предыдущей (односессионная запись) .*

# **Меню утилит**

## <span id="page-54-0"></span>**8.1.34Общие функции меню утилит**

Меню УИТИЛИТЫ состоит из шести разделов. Для перемещения между разделами необходимо:

- 1) Нажать кнопку **УТИЛИТЫ** для доступа в меню утилиты;
- 2) Нажать **H1** и в открывшемся подменю с помощью регулятора **УСТАНОВКА** выбрать один из доступных разделов.

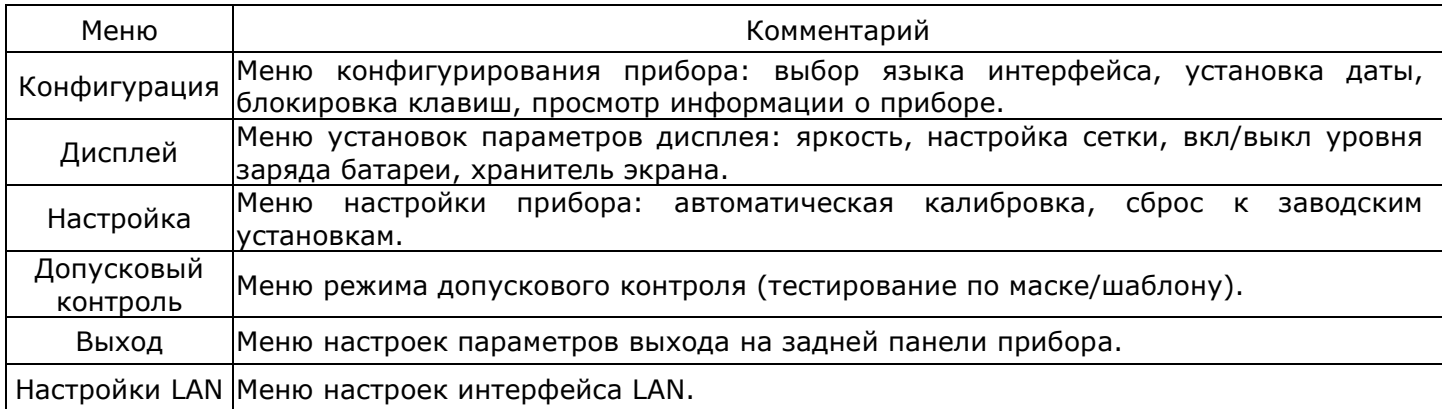

# **8.1.35Меню конфигарция**

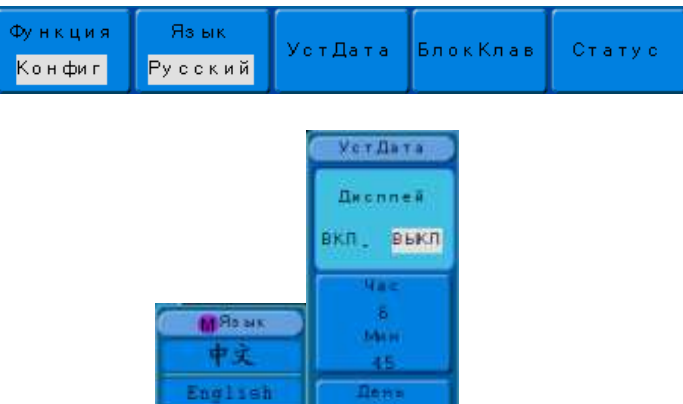

Me o ma

Fea-

2012

PyczenA

Deatuch español

Polski

하국어

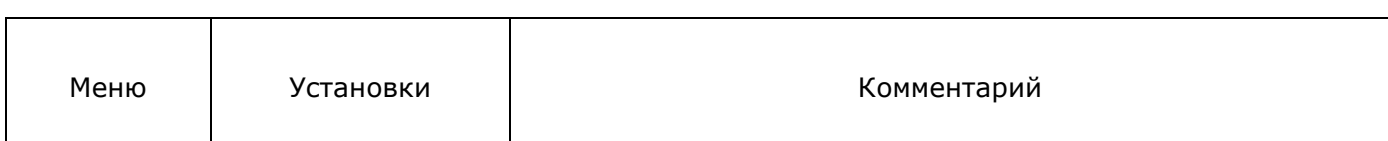

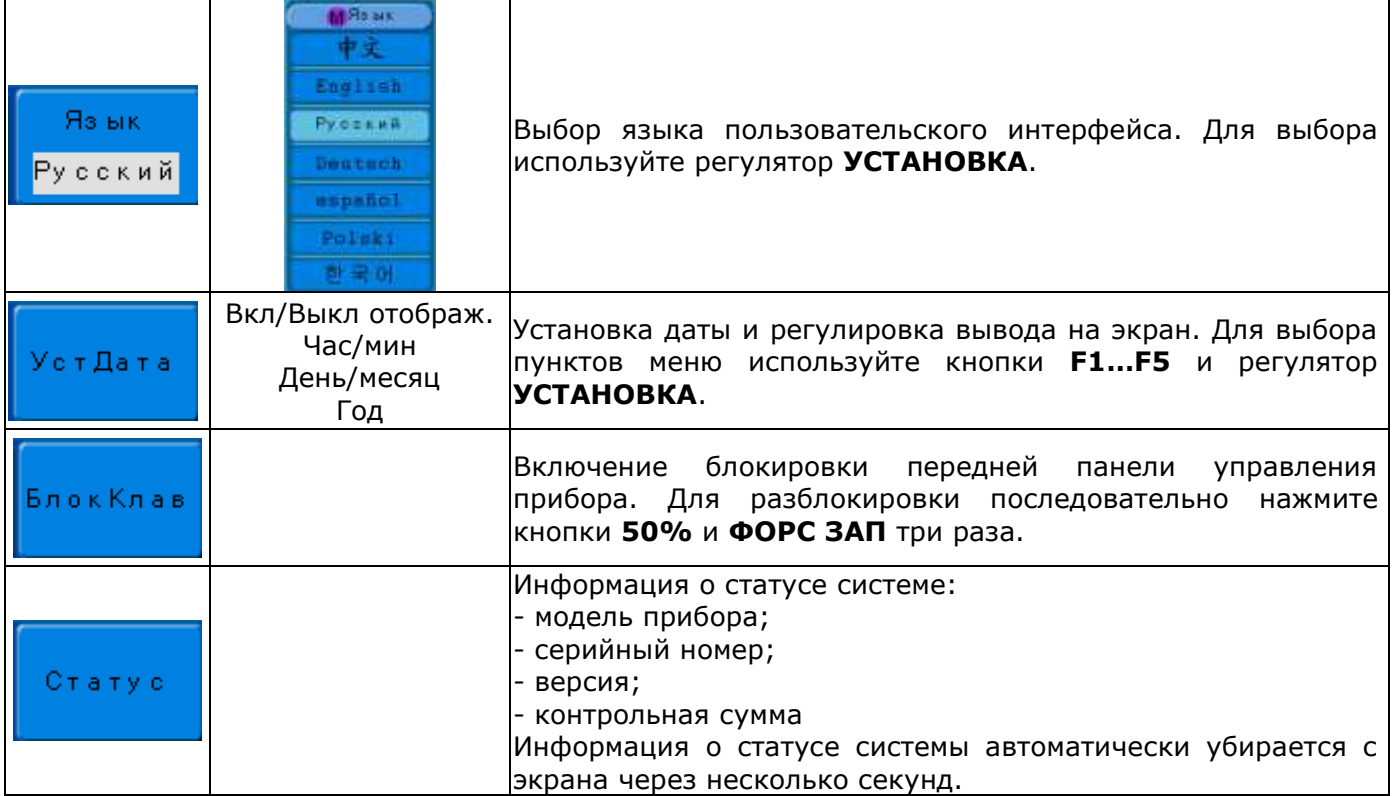

# **8.1.36Меню дисплей**

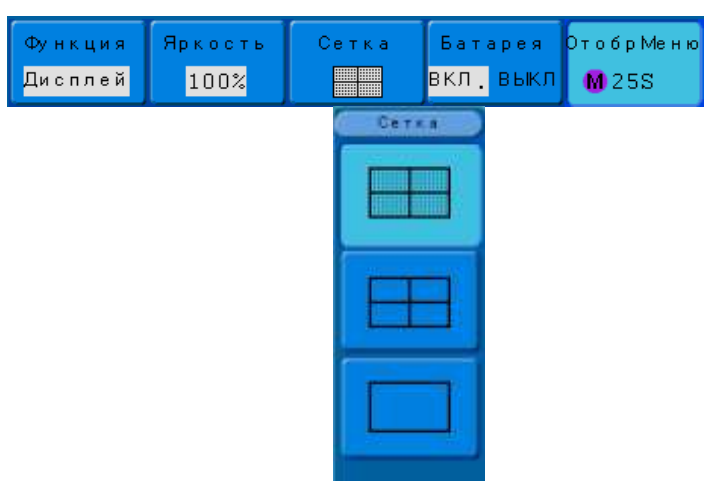

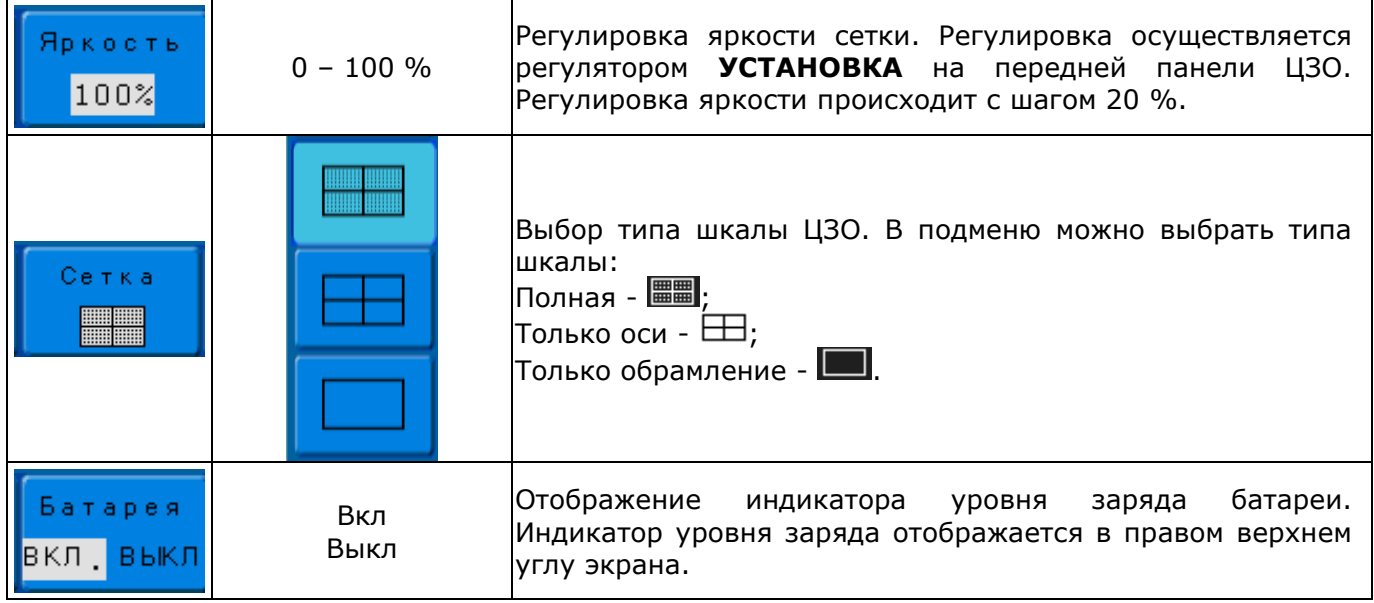

Установка времени присутствия на экране экранного меню Регулятором **УСТАНОВКА** на передней панели ЦЗО можно выбрать следующие значение: от 5с до 50 с или бесконечность.

# **8.1.37Меню настройка**

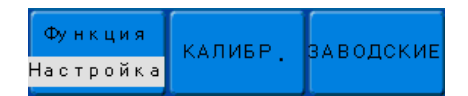

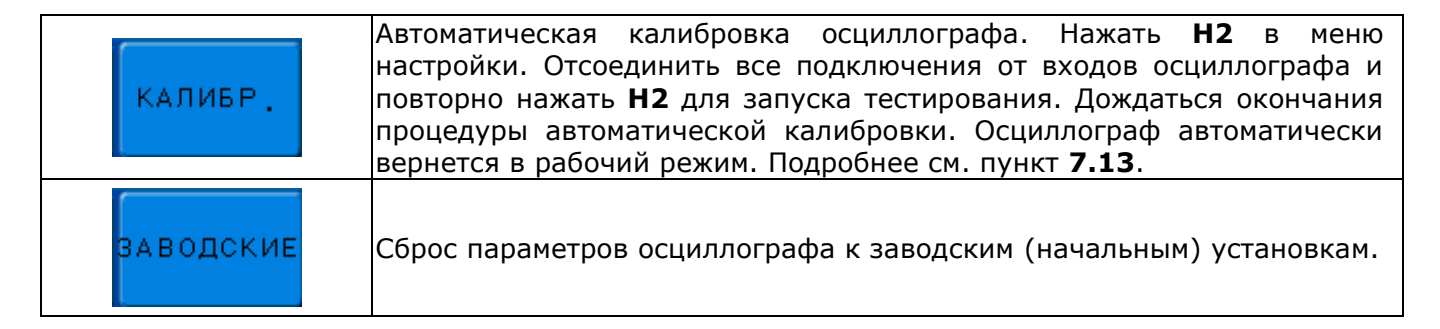

# **8.1.38 Меню Доп/Контр**

Функция допускового контроля Доп/контр может отслеживать изменения сигналов, судя по тому, находится ли сигнал внутри предопределённой области маски или нет.

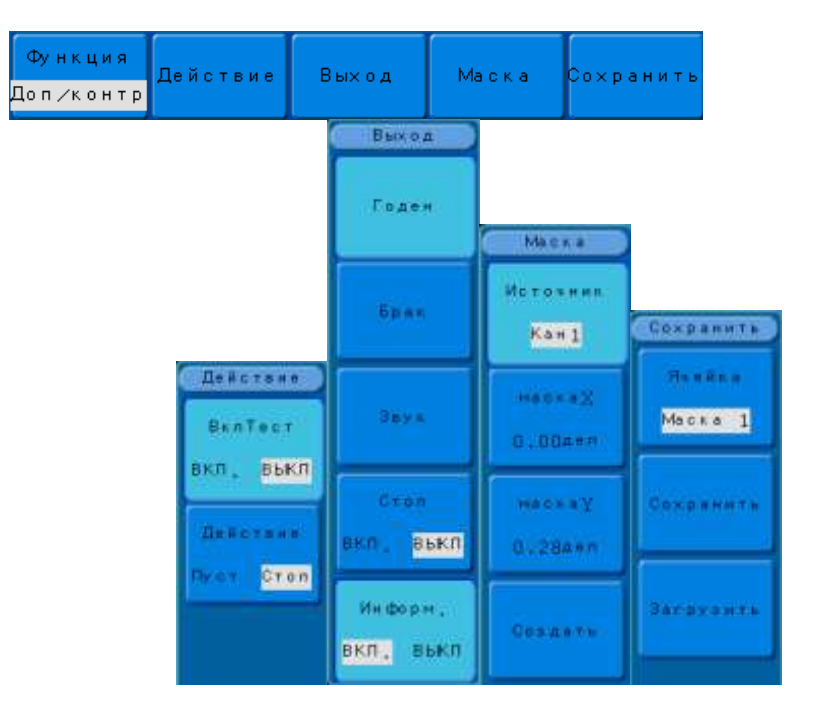

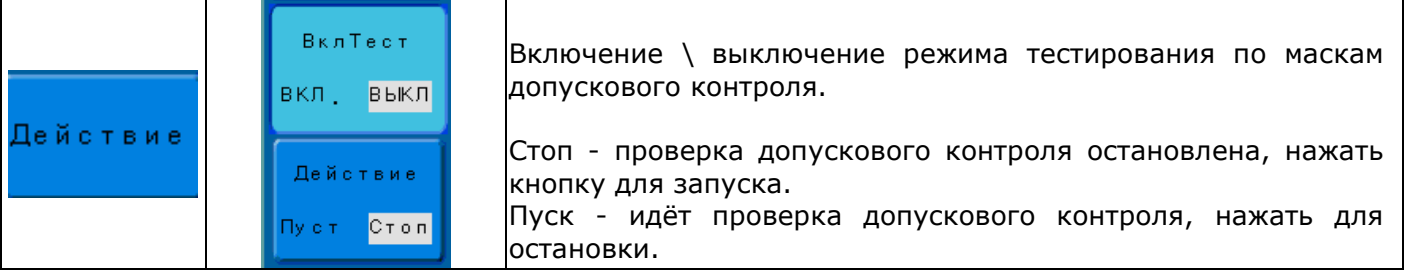

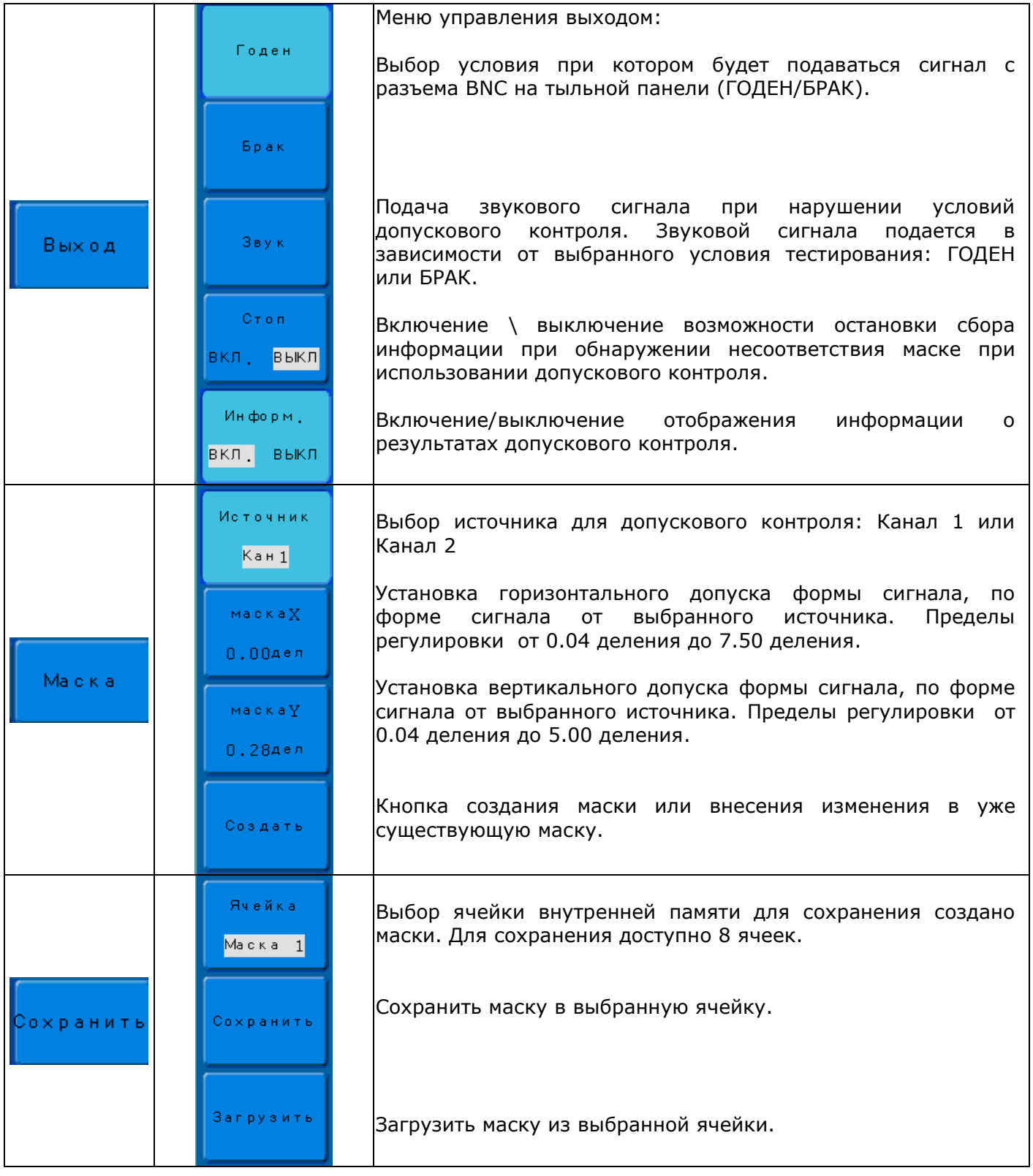

# **Создание и сохранение маски**

Для создания маски необходимо:

- Войти в меню допускового контроля (см. выше);  $\bullet$
- Нажать **H2** затем **F1** для включения режима тестирования по маскам и чтобы сделать  $\bullet$ маску видимой;
- Нажать **H4** осциллографа для вызова меню создания масок;
- Нажать **F1** для выбора источника для допускового контроля;  $\bullet$
- Нажать **F2** и **F3** и с помощью регулятора **УСТАНОВКА** произвести установку  $\bullet$ горизонтального «Маска X» и вертикального «Маска Y» допуска;
- Нажать **F4** для создания новой маски или корректировки ранее созданной маски;
- Нажать **H4** для перехода в мню сохранения маски;
- Нажать **F1** и регулятором **УСТАНОВКА** произвести выбор ячейки (1~8) для сохранения маски;

Для сохранения маски нажать **F2**.

## **Запуск процесса допускового контроля**

Для запуска допускового контроля необходимо:

- Войти в меню допускового контроля (см. выше);
- Нажать **H2** затем **F1** для включения режима тестирования по маскам и чтобы сделать маску видимой;
- Создать маску для допускового контроля (см. выше);
- Нажать кнопку **H2** затем **F2** и выбрать Пуск для запуска процедуры тестирования по маске.

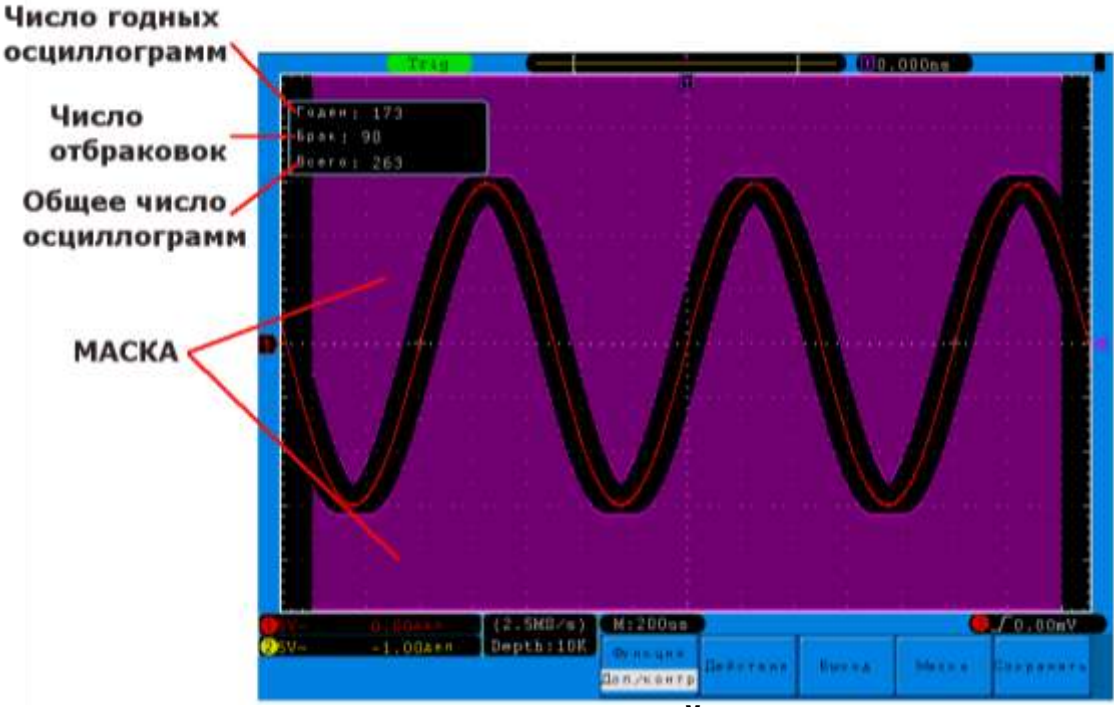

**Рис. 8-24 Режим ДОПУСКОВЫЙ КОНТРОЛЬ**

#### **Остановка процесса допускового контроля:**

- Нажать **H2** затем **F2** и выбрать Стоп для остановки процедуры тестирования по маске;
- Для выхода из режима допускового контроля нажать **H2** затем **F1** и выбрать ВЫКЛ.

# **8.1.39Меню выход**

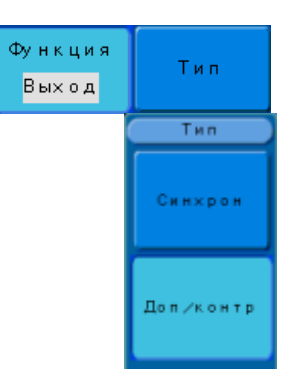

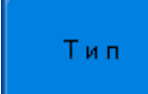

Выбор типа выхода разъема BNC на задней панели: выход синхронизации или выход сигнала в режиме допускового контроля.

#### **8.1.40 Меню настроек LAN**

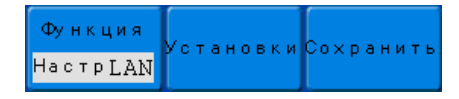

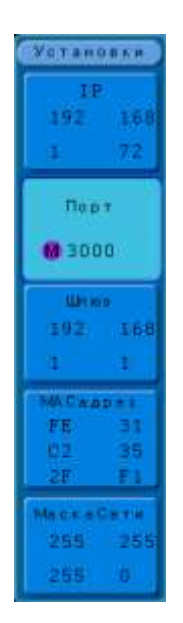

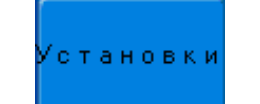

Настройка основных параметров LAN интерфейса.

#### **Автовыбор диапазона**

<span id="page-59-0"></span>Функция автоматической настройки диапазона **АВТОВЫБОР** работает аналогично функции автоматическая установка, за исключением того, что функция *Автовыбор*, будучи включённой, работает постоянно. Функция *Автовыбор* будет осуществлять постоянный мониторинг входного сигнала и настройку горизонтального и вертикального масштаба выводимого на дисплей сигнала, чтобы его было лучше видно.

Кроме того, функция *Автовыбор* может быть конфигурирована на регулировку масштаба только по вертикали или только по горизонтали.

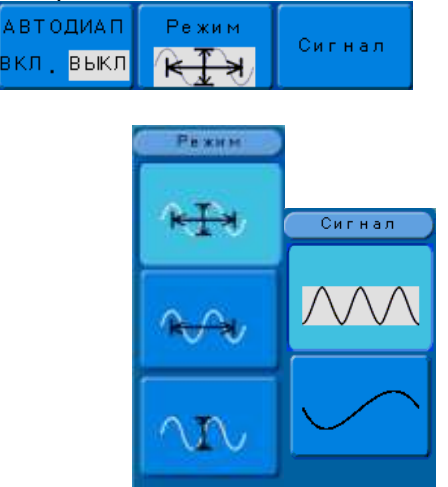

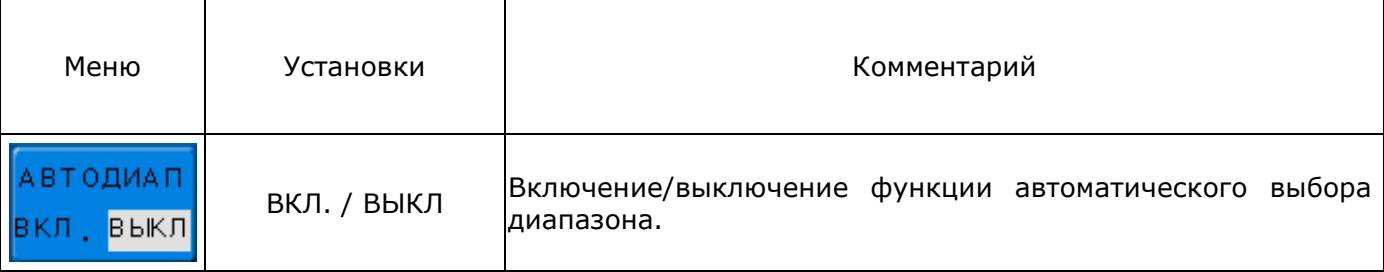

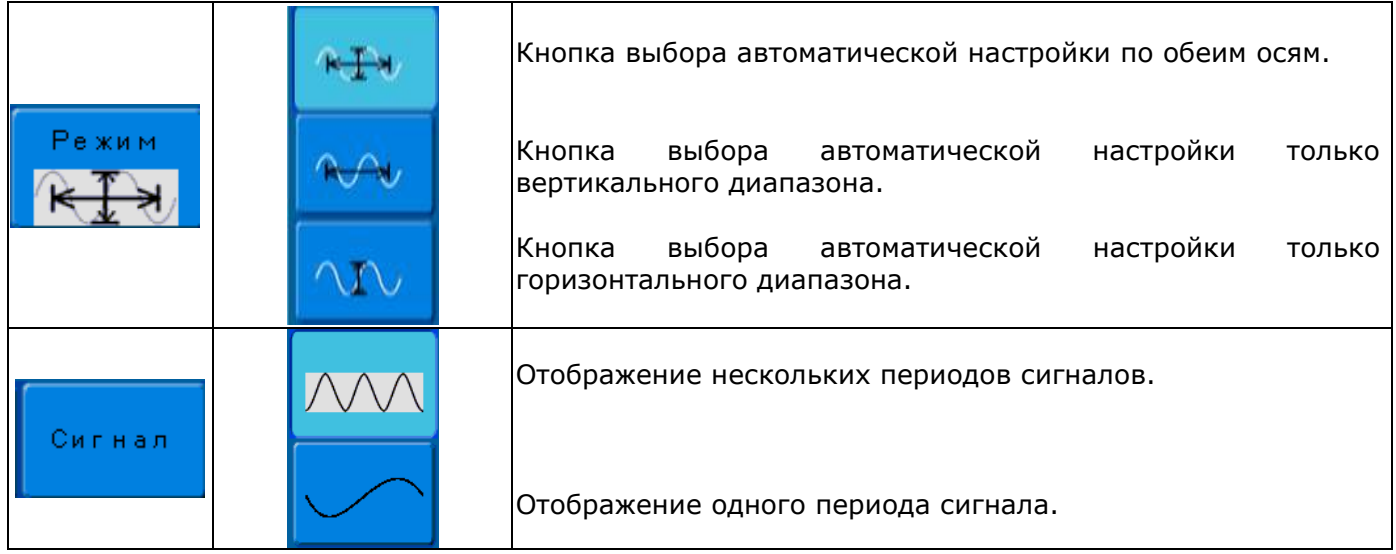

Для использования функции автовыбор необходимо:

- 1) Нажать кнопку **АВТОВЫБОР**;
- 2) Нажать **H1** для выключения или выключения автоматического выбора диапазона;
- 3) Нажать **H2** для выбора режима автоматической настройки;
- 4) Нажать **H3** для выбора формы отображения сигнала: один или несколько периодов.

## **Кнопки управления пуском**

<span id="page-60-0"></span>К кнопкам управления пуском сбора данных относятся: **АВТО УСТ** (автоматический выбор настроек) и **ПУСК/ СТОП**.

**АВТО УСТ.** Эта функция производит автоматический выбор настроек осциллографа для облегчения получения осциллограммы входного сигнала. Перечень автоматически устанавливаемых настроек указан в нижеследующей таблице:

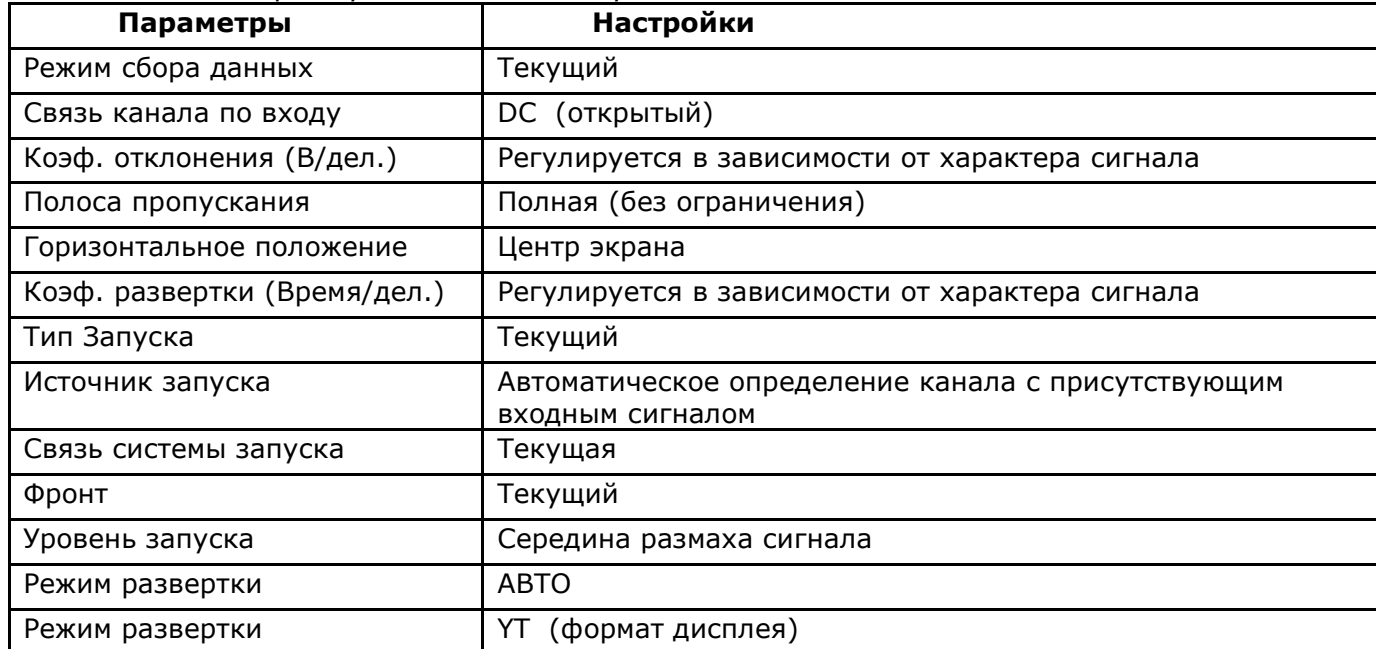

#### **Кнопка ПУСК/ СТОП**

Эта кнопка позволяет запустить или остановить процесс регистрации формы сигнала (сбора данных в реальном времени).

**ЗАМЕЧАНИЕ:** в состоянии остановки (СТОП) вертикальный и горизонтальный масштабы осциллограммы можно регулировать в определенных пределах. То есть, можно увеличивать/ уменьшать размер осциллограммы сигнала в вертикальном или горизонтальном направлении. При горизонтальной развертке – **50 мс/дел** и менее горизонтальная развертка может изменяться на 4 шага вверх или вниз.

# **9 ТЕХНИЧЕСКОЕ ОБСЛУЖИВАНИЕ**

<span id="page-61-0"></span>Описанные ниже операции должны выполняться квалифицированным пользователем. Во избежание поражения электрическим током не выполняйте никаких операций, кроме тех, что указаны в настоящем описании.

#### **Замена плавкого предохранителя**

<span id="page-61-1"></span>Если перегорел предохранитель, индикатор «Сеть» не будет включаться, и соответственно, осциллограф не будет работать. Замена производится только на плавкий предохранитель рекомендованного номинала, который указан на задней панели (**тип "T", 2 А/250 В**).

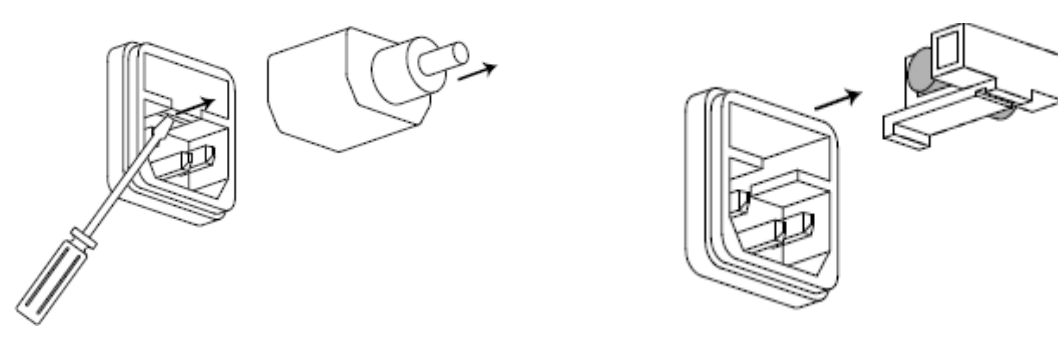

# **Выбор напряжения питающей сети**

<span id="page-61-2"></span>Осциллограф рассчитан на работу от сети с напряжение от 100В до 240В, с частотой питающей сети 47-63 Гц. Переключение от одного сетевого напряжения к другому осуществляется автоматически.

## **Уход за внешней поверхностью осциллографа.**

<span id="page-61-3"></span>Для чистки осциллографа, используйте мягкую ткань смоченную спиртом или водой. Оберегайте осциллограф от попадания на корпус бензина, толуола, ксилола, ацетона или подобных растворителей. Не используйте абразив для чистки загрязнённых поверхностей осциллографа.

# **10 ПРАВИЛА ХРАНЕНИЯ**

#### **Кратковременное хранение**

<span id="page-61-5"></span><span id="page-61-4"></span>Прибор допускает кратковременное (гарантийное) хранение в капитальном не отапливаемом и отапливаемом хранилищах в условиях:

для не отапливаемого хранилища:

температура воздуха от - 10°С до + 70°С;

относительная влажность воздуха до 70% при температуре +35°С и ниже без конденсации влаги;

для отапливаемого хранилища:

температура воздуха от +0°С до +50°С;

относительная влажность воздуха до 80% при температуре +35°С и ниже без конденсации влаги.

Срок кратковременного хранения до 12 месяцев.

# <span id="page-61-6"></span>**Длительное хранение**

Длительное хранение прибора осуществляется в капитальном отапливаемом хранилище в условиях:

температура воздуха от -20°С до +70°С;

относительная влажность воздуха до 80% при температуре +70°С и ниже без конденсации влаги.

Срок хранения прибора 10 лет.

В течение срока хранения прибор необходимо включать в сеть не реже одного раза в год для проверки работоспособности.

<span id="page-61-7"></span>На период длительного хранения и транспортирования производится обязательна консервация прибора.

# **11 ПРАВИЛА ТРАНСПОРТИРОВАНИЯ**

#### **Тара, упаковка и маркировка упаковки**

<span id="page-61-8"></span>Для обеспечения сохранности прибора при транспортировании применена укладочная коробка с амортизаторами из пенопласта.

Упаковка прибора производится в следующей последовательности:

- 1. коробку с комплектом комбинированным (ЗИП) уложить в отсек на дно укладочной коробки;
- 2. прибор поместить в полиэтиленовую упаковку, перевязать шпагатом и поместить в коробку;
- 3. эксплуатационную документацию поместить в полиэтиленовый пакет и уложить на прибор или между боковой стенкой коробки и прибором;
- 4. товаросопроводительную документацию в пакете поместить под крышку коробки;
- 5. обтянуть коробку пластиковой лентой и опломбировать;
- 6. маркировку упаковки производить в соответствии с ГОСТ 14192—77.

## <span id="page-62-0"></span>**Условия транспортирования**

- 1. Транспортирование прибора в укладочной коробке производится всеми видами транспорта при температуре окружающего воздуха от минус 20 °С до плюс 60°С и относительной влажности до 95 % при температуре окружающей среды не более плюс 30°С.
- 2. При транспортировании самолетом прибор должен быть размещен в отапливаемом герметизированном отсеке.
- 3. При транспортировании должна быть предусмотрена защита от попадания атмосферных осадков и пыли. Не допускается кантование прибора.
- 4. Условия транспортирования приборов по ГОСТ 22261-94.

# **12 ГАРАНТИЙНЫЕ ОБЯЗАТЕЛЬСТВА**

<span id="page-62-2"></span><span id="page-62-1"></span>Изготовитель гарантирует соответствие параметров прибора данным, изложенным в разделе «Технические характеристики» при условии соблюдения потребителем правил эксплуатации, технического обслуживания и хранения, указанных в настоящем Руководстве.

Гарантийный срок указан на сайте www.prist.ru и может быть изменен по условиям взаимной договоренности

УТВЕРЖДАЮ Руководитель ГЦИ СИ - заместитель директора<br>ФБУ «Пензенский ЦСМ»

А.А. Данилов 2013 г.

# ОСЦИЛЛОГРАФЫ ЦИФРОВЫЕ СЕРИИ **АКИП-4122**

Методика поверки

Пенза 2013

*Настоящая методика поверки распространяется на осциллографы цифровые АКИП-4122/1, АКИП-4122/1V, АКИП-4122/2, АКИП-4122/2V, АКИП-4122/3, АКИП-4122/3V, АКИП-4122/4, АКИП-4122/4V, АКИП-412/5, АКИП-4122/5V, АКИП-4122/6, АКИП-4122/6V (далее осциллографы) предназначены для исследования формы и измерений амплитудных и временных параметров периодических и непериодических электрических сигналов в полосе частот: 0…300 МГц, производства фирмы «Fujian Lilliput Optoelectronics Technology Co., Ltd» и устанавливает методы и средства их первичной и периодической поверок.*

Интервал между поверками (межповерочный интервал) – один год.

# **1 Операции поверки**

1.1 При первичной и периодической поверках осциллографов выполняются операции, указанные в таблице 1.

1.2 При получении отрицательных результатов при выполнении любой из операций поверка прекращается и осциллограф бракуется.

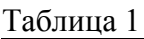

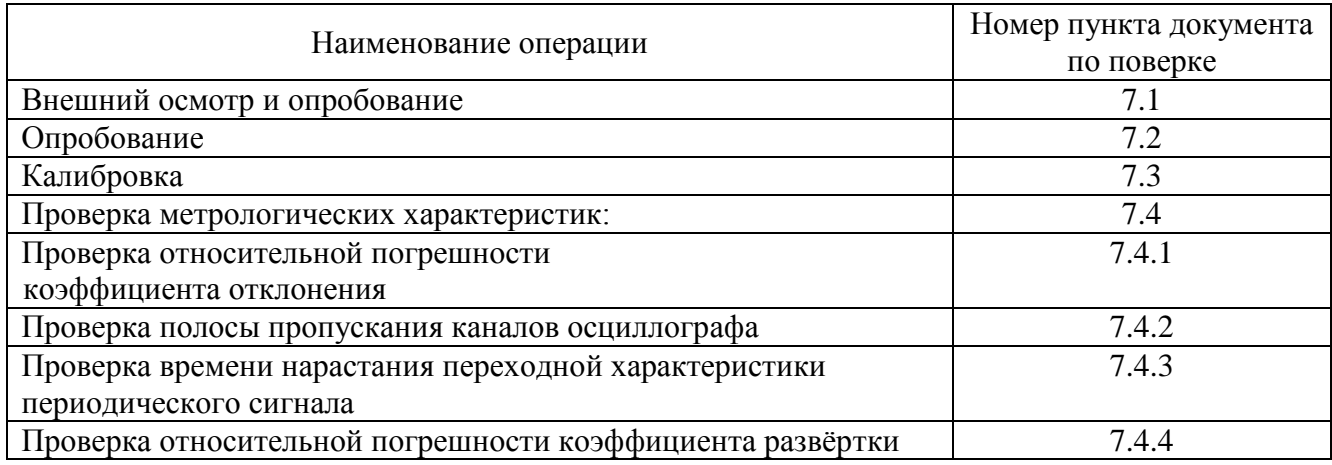

# **2 Средства поверки**

2.1. При проведении поверки должны применяться средства поверки, указанные в таблице 2.

Таблица 2

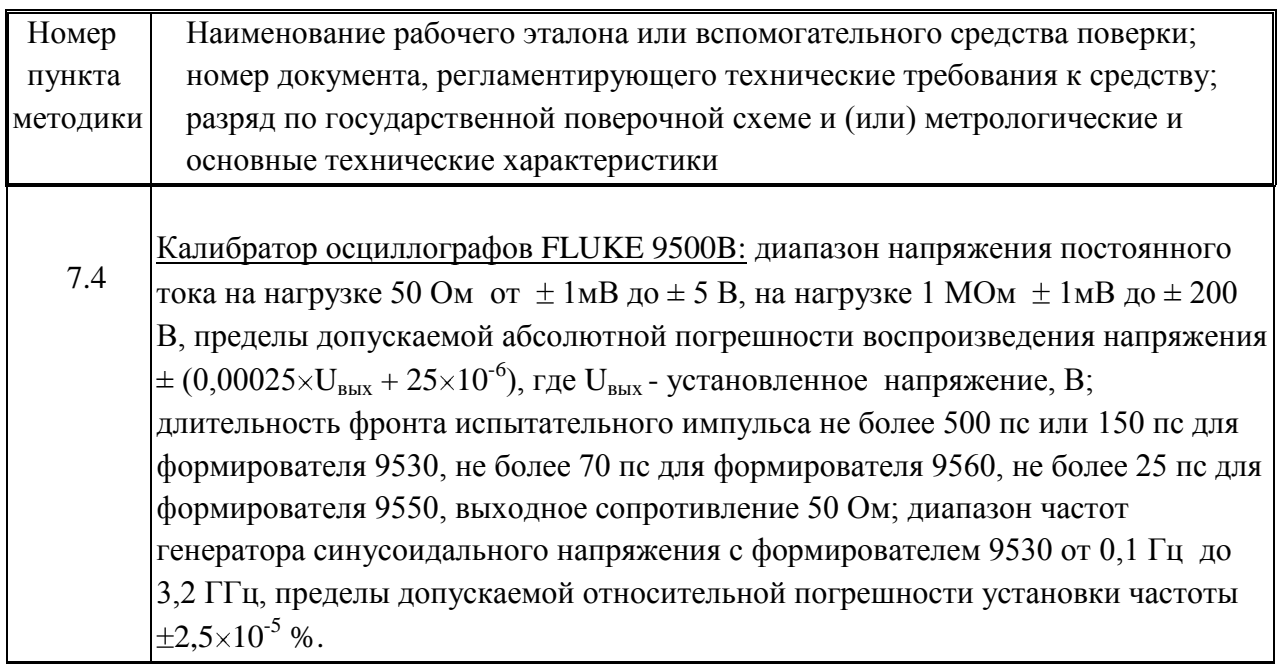

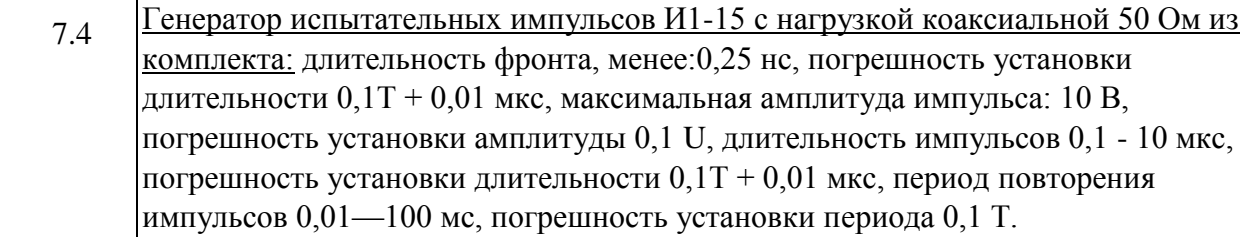

2.2. Применяемый при поверке по настоящей методике в качестве рабочего эталона калибратор осциллографов FLUKE 9500B и генератор испытательных импульсов И1-15 должны быть поверены и иметь отметку в свидетельстве о возможности его применения в качестве рабочего эталона.

2.3. При проведении поверки допускается использование эталонных средств измерений по своим метрологическим и техническим характеристикам не хуже указанных в таблице 2.

# **3 Требования к квалификации поверителей**

3.1 К проведению поверки могут быть допущены лица, аттестованные в качестве поверителя и имеющие практический опыт работ в области электротехнических и радиотехнических измерений.

# **4 Требования безопасности**

4.1 При проведении поверки должны соблюдаться все требования безопасности в соответствии с ГОСТ 12.3.019-80.

# **5 Условия поверки**

5.1 При проведении поверки должны соблюдаться следующие требования:

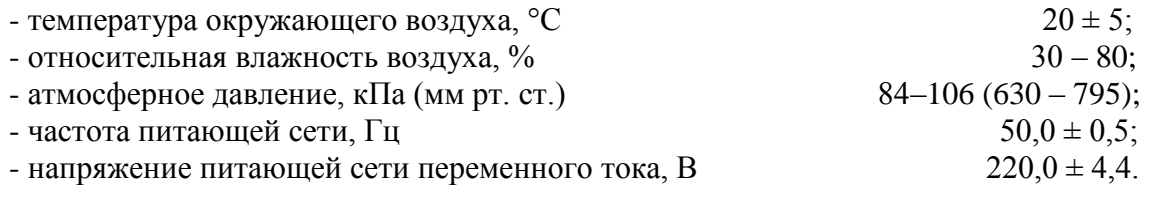

# **6 Подготовка к поверке**

6.1 Поверитель должен изучить руководство по эксплуатации (РЭ) поверяемого прибора и используемых средств поверки.

6.2. Поверяемый прибор и используемые средства поверки должны быть заземлены и выдержаны во включенном состоянии в течение времени, указанного в РЭ.

# **7 Проведение поверки**

# **7.1 Внешний осмотр**

При проведении внешнего осмотра должно быть установлено соответствие проверяемого прибора следующим требованиям:

- комплектности прибора в соответствии с руководством по эксплуатации, включая руководство по эксплуатации и методику поверки;

- не должно быть механических повреждений корпуса, лицевой панели, органов управления, ЖКИ экрана, все надписи на панелях должны быть четкими и ясными;

- все разъемы, клеммы и измерительные провода не должны иметь повреждений и должны быть чистыми;

- заводской номер на задней панели должен совпадать с пунктом «статус» в меню прибора.

При наличии дефектов поверяемый прибор бракуют и направляют в ремонт.

# **7.2 Опробование**

Опробование проводят после времени самопрогрева, равного 15 мин.

Проверяют работоспособность ЖКИ, диапазон перемещения линии развертки по вертикали.

Проверка работы органов регулировки коэффициентов отклонения и развертки осуществляют путём подачи с калибратора FLUKE 9500B импульсов частотой 1 кГц и напряжением 6 В поочерёдно на каждый из каналов поверяемого осциллографа. Схема соединения приборов приведена на рисунке 1.

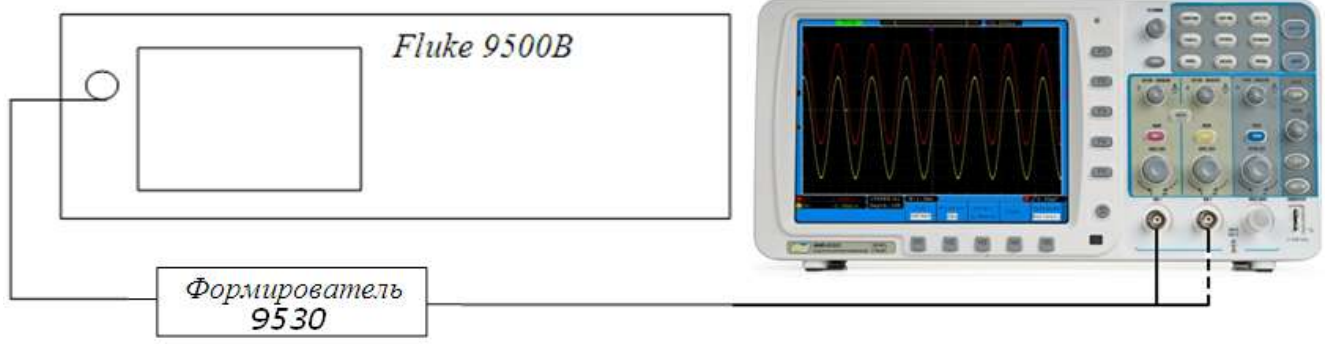

Рисунок 1

Коэффициент развёртки устанавливают равным 1 мс/дел. Переключателем «Вольт/Дел» устанавливают размер изображения равным шести делениям шкалы ЖКИ по вертикали. Уменьшая фиксированное значение коэффициента развёртки осциллографа, наблюдают увеличение ширины изображения импульсов на экране. Увеличивая фиксированное значение коэффициента отклонения, наблюдают уменьшение высоты изображения импульсов на экране ЖКИ.

При проведении опробования выполняют операцию «Подтверждение соответствия программного обеспечения». Операция «Подтверждение соответствия программного обеспечения» состоит в определение номера версии (идентификационного номера) программного обеспечения. Сведения о номере версии (идентификационном номере) программного обеспечения «Программное обеспечение осциллографов цифровых серии АКИП-4122» представлены в пункте «Версия» окна «Статус» (кнопки «Утилиты» > «Статус») (см. рис.1). Номер версии (идентификационный номер) программного обеспечения на рисунке 2 – «2.5».

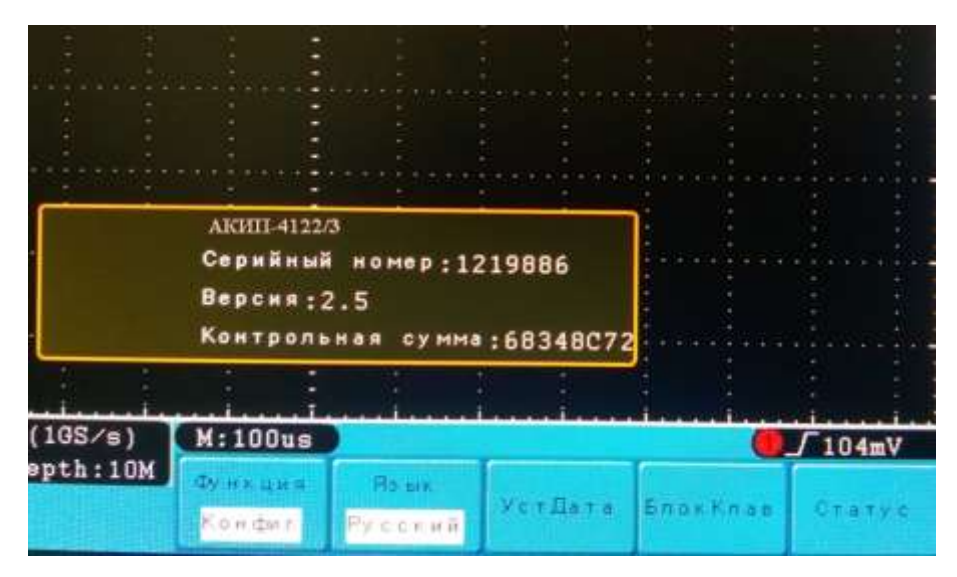

Рисунок 2

Результат подтверждения соответствия программного обеспечения считается положительным, если полученные идентификационные данные ПО СИ (номер версии (идентификационный номер) программного обеспечения) соответствуют указанным в таблице 3.

## Таблица 3

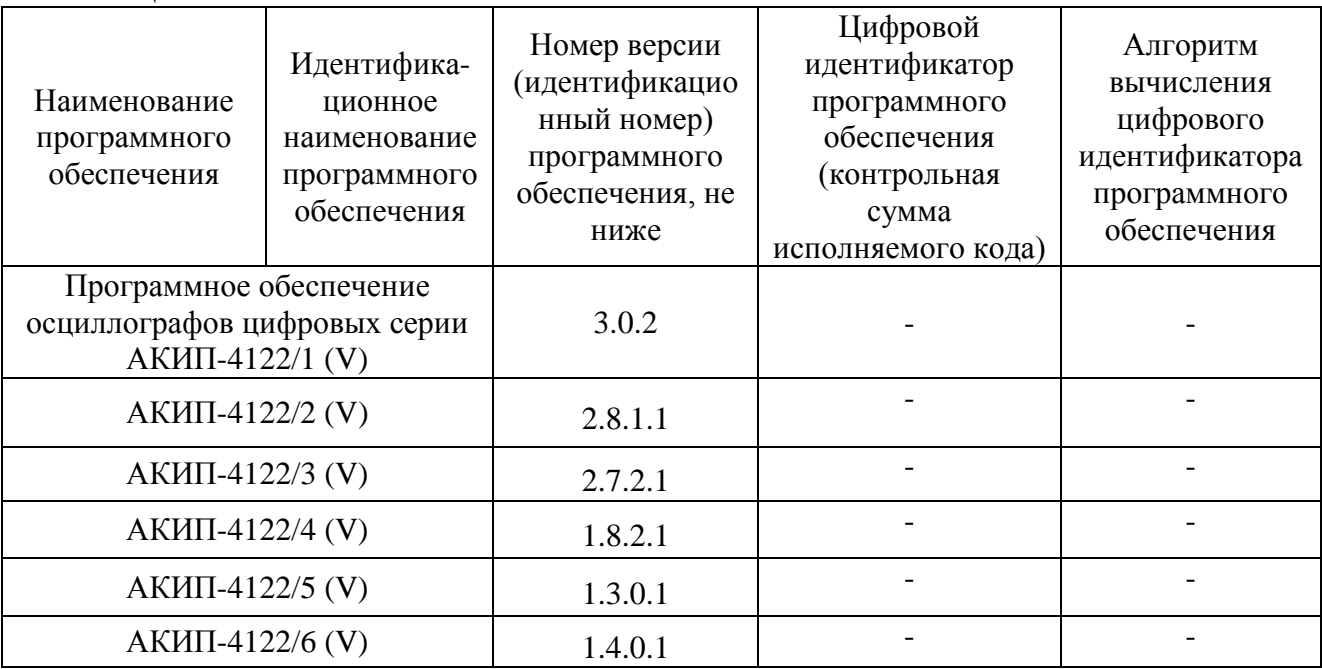

Осциллографы не прошедшие опробование бракуют.

# **7.3 Калибровка**

Калибровку (юстировку) осциллографа при необходимости выполняют в соответствии с разделами 7 и 8 Руководства по эксплуатации.

# **7.4 Проверка метрологических характеристик**

# **7.4.1 Проверка относительной погрешности коэффициента отклонения**

Определение относительной погрешности коэффициента отклонения каждого канала производят методом прямого измерения при помощи калибратора осциллографов FLUKE 9500B. Схема соединения приборов приведена на рисунке 1.

Органы управления осциллографа устанавливают в следующие положения:

**Кан 1** *Включен, Связь Вх./DC, Инверсия /Выкл, Огр П\П /Выкл, Делитель/Х1*

**МЕНЮ** *Тип/Одиноч, РежСинхр/Фронт, Источник/Кан1, Режим/Авто, Фронт/ , Связь Вх/ DC*

**Дисплей** *Тип/ Век., Послесв. /Выкл*

**Сбор инф** *СборИнф/ Усреднение/ 16*

Здесь и далее курсорным шрифтом выделены режимы, которые нужно установить c помощью функциональных клавиш F1 – F5, H1 – H5.

С выхода калибратора FLUKE 9500B подают постоянное напряжение. Коэффициент отклонения осциллографа устанавливают в соответствии с уровнем выходного напряжения калибратора.

Включают функцию автоматических измерений на осциллографе и проводят измерения среднеквадратического значения напряжения. Вычисляют разность между подаваемым с калибратора и измеренным напряжением и рассчитывают абсолютную погрешность.

Результаты поверки считаются удовлетворительным, если полученная абсолютная погрешность коэффициентов отклонения для каждого канала не превышает  $\pm (3 \times 10^{-2} \times U + 0.1$ дел  $\times$  Коткл + 1 мВ) для значений Ко  $\geq$  5 мВ/дел.

Поверку проводят во всех положениях переключателя «Вольт/Дел» и для всех каналов осциллографа.

## **7.4.2 Проверка полосы пропускания каналов осциллографа**

Проверку полосы пропускания каждого канала осциллографа проводят методом прямого измерения с помощью калибратора FLUKE 9500B на коэффициентах отклонения от 5 мВ/дел до 500 мВ/дел. Схема соединения приборов приведена на рисунке 1.

Органы управления осциллографа устанавливают в следующие положения:

**Кан 1** *Включен, Связь Вх./DC, Инверсия /Выкл, Огр П\П /Выкл, Делитель/Х1*

**МЕНЮ** *Тип/Одиноч, РежСинхр/Фронт, Источник/Кан1, Режим/Авто, Фронт/ , Связь Вх/ DC*

**Дисплей** *Тип/ Век., Послесв. /Выкл* **Сбор инф** *СборИнф/ Усреднение/ 16*

С выхода калибратора на вход первого канала осциллографа подают сигнал частотой 50 кГц. Включают функцию автоматических измерений на осциллографе и проводят измерения пикового значения напряжения. Изменяя уровень выходного напряжения калибратора, устанавливают размах сигнала  $A_0$ , соответствующий данному коэффициенту отклонения (6 больших делений шкалы ЖКИ).

Устанавливают значения частоты сигнала с калибратора, приведённые в таблице 4 для соответствующей модели осциллографа и поддерживают уровень выходного напряжения.

Таблица 4

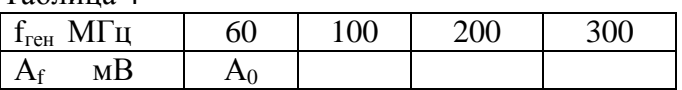

Измеряют размах сигнала на указанных частотах по масштабной сетке ЖКИ и фиксируют её значение  $A_f$ . Процедуру повторяют для всех каналов осциллографа.

Результаты проверки считаются удовлетворительными, если амплитуда сигнала  $A_f$  на указанных частотах не менее  $0.7 A_0$  – установленной амплитуды на частоте 50 кГц.

# **7.4.3 Проверка времени нарастания переходной характеристики периодического сигнала**

Проверка времени нарастания переходной характеристики каждого канала осциллографа, производят путём измерения времени нарастания испытательного импульса на дисплее ЖКИ осциллографа. Схема соединения приборов приведена на рисунке 1.

Органы управления осциллографа устанавливают в следующие положения:

**Кан 1** *Включен, Связь Вх./DC, Инверсия /Выкл, Огр П\П /Выкл, Делитель/Х1*

**Меню** *Тип/Одиноч, РежСинхр/Фронт, Источник/Кан1, Режим/Авто, Фронт/ , Связь Вх/ DC*

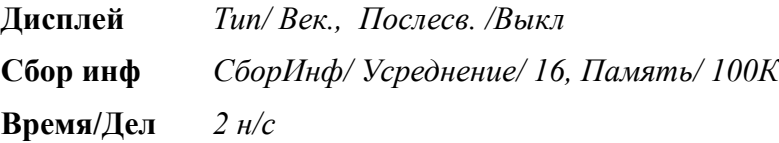

Определение времени нарастания переходной характеристики (ПХ) производится с помощью калибратора осциллографов 9500B с использованием формирователя 9530.

Выход формирователя через нагрузку 50 Ом подключить на вход первого канала поверяемого осциллографа.

На калибраторе установить режим формирования сигнала с малым временем нарастания 150 пс.

Время нарастания ПХ проверяется на всех коэффициентах отклонения и индицируется на экране осциллографа, при этом делается 10 однократных измерений (запусков) и вычисляется среднее значение.

Измерения провести на всех каналах поверяемого осциллографа. Для проверки времени нарастания на коэффициентах отклонения от 5 мВ/дел до 500 мВ/дел используют калибратор FLUKE 9500B. Для проверки времени нарастания на коэффициентах отклонения 1 и 2 В/дел используют генератор испытательных импульсов И1-15.

Результаты поверки считаются удовлетворительными, если среднее значения времени нарастания ПХ не превышает значений, указанных в таблице 5.

Таблица 5

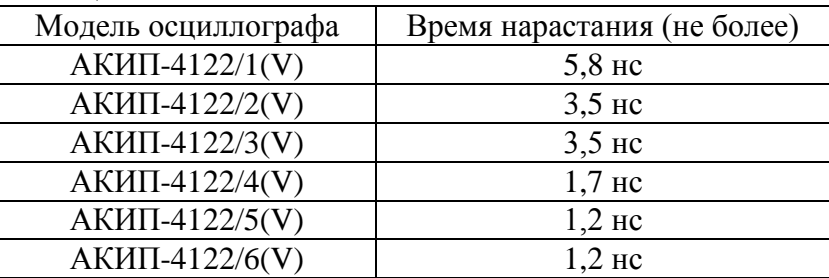

# **7.4.4 Проверка относительной погрешности коэффициента развёртки**

Определение относительной погрешности коэффициента развёртки проводят методом прямых измерений частоты нулевых биений сигналов АЦП осциллографа с помощью калибратора FLUKE 9500B. Схема соединения приборов приведена на рисунке 1.

Органы управления осциллографа устанавливают в следующие положения:

**Кан 1** *Включен, Связь Вх./DC, Инверсия /Выкл, Огр П\П /Выкл, Делитель/Х1*

**Меню** *Тип/Одиноч, РежСинхр/Фронт, Источник/Кан1, Режим/Ждущий, Фронт/* , *Связь Вх/ DC*

**Дисплей** *Тип/ Век., Послесв. /Выкл Сбор инф*Выборка *коэффициент развёртки 20 ms/div коэффициент отклонения 50 mV/div*

Установить минимальную частоту выборки. С калибратора подать сигнал частотой 10 МГц и амплитудой 100 мВ. Коэффициент развёртки Кан 1 осциллографа установить - 20 мс/дел. Нажать на осциллографе клавишу **Измерения**, выбрать строку *Частота (Кан1)*. Считать измеренное значение частоты нулевых биений сигналов АЦП.

Результаты поверки считаются удовлетворительными, если частота нулевых биений сигналов АЦП не более 1000 Гц.

Примечание: при малых значениях частоты нулевых биений (невозможности отображения на экране нескольких периодов для измерения частоты), следует увеличить значение К разв. для получения устойчивых показаний.

# **8 Оформление результатов поверки**

8.1 Результаты поверки осциллографа оформляются выдачей свидетельства о поверке в соответствии с ПР 50.2.006, в котором указывается срок действия и дата очередной поверки и нанесением знака поверки непосредственно на осциллограф.

8.2 При отрицательных результатах поверки осциллограф к применению не допускается и выдаётся извещение о непригодности с указанием причин.